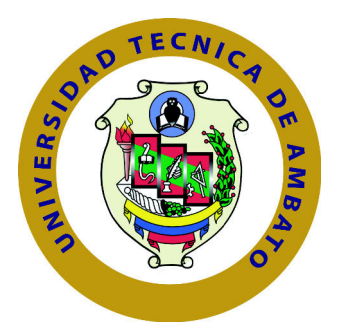

## **UNIVERSIDAD TÉCNICA DE AMBATO**

## **FACULTAD DE INGENIERÍA EN SISTEMAS ELECTRÓNICA E INDUSTRIAL**

## **CARRERA DE INGENIERÍA EN SISTEMAS COMPUTACIONALES E INFORMÁTICOS**

TEMA:

## INTEGRACIÓN DE UNA HERRAMIENTA BUSINESS INTELLIGENCE AL CORE FINANCIERO PARA TOMA DE DECISIONES EN EL ÁREA DE CARTERA CREDITICIA, PARA LA COOPERATIVA DE AHORRO Y CRÉDITO INDÍGENA SAC LTDA.

Trabajo de Graduación. Modalidad: Proyecto de Investigación, presentado previo la obtención del título de Ingeniero en Ingeniero en Sistemas Computacionales e Informáticos

SUBLÍNEA DE INVESTIGACIÓN:

Orientación Objetos

AUTOR: Ricardo Pilamunga. TUTOR: Ing. Edison Homero Álvarez Mayorga.

> Ambato - Ecuador Abril, 2019

## CERTIFICACIÓN DEL TUTOR

En mi calidad de Tutor del Trabajo de Investigación sobre el Tema:

"INTEGRACIÓN DE UNA HERRAMIENTA BUSINESS INTELLIGENCE AL CORE FINANCIERO PARA TOMA DE DECISIONES EN EL ÁREA DE CAR-TERA CREDITICIA, PARA LA COOPERATIVA DE AHORRO Y CRÉDITO INDÍGENA SAC LTDA", del señor JAIME RICARDO PILAMUNGA USULLI, estudiante de la Carrera de Ingeniería en Sistemas Computacionales e Informáticos, de la Facultad de Ingeniería en Sistemas, Electrónica e Industrial, de la Universidad Técnica de Ambato, considero que el informe investigativo reúne los requisitos suficientes para que continúe con los trámites y consiguiente aprobación de conformidad con el Art. 16 del Capítulo II, del Reglamento de Graduación para Obtener el Título Terminal de Tercer Nivel de la Universidad técnica de Ambato

Ambato, Abril de 2019

news

Ing. Edison Homero Alvarez Mayorga Mg.

EL TUTOR

## AUTORÍA DEL TRABAJO

El presente trabajo de investigación titulado: INTEGRACIÓN DE UNA HERRAMIENTA BUSINESS INTELLIGENCE AL CORE FINANCIERO PARA TOMA DE DECISIONES EN EL ÁREA DE CARTERA CREDITICIA, PARA LA COOPERATIVA DE AHORRO Y CRÉDITO INDÍGENA SAC LTDA. Es absolutamente original, auténtico y personal, en tal virtud, el contenido, efectos legales y académicos que se desprenden del mismo son de exclusiva responsabilidad del autor.

Ambato, Abril de 2019

Jaime Ricardo Pilamunga Usulli

CC: 1804983102

## APROBACIÓN DEL TRIBUNAL DE GRADO

La Comisión Calificadora del presente trabajo conformada por los señores docentes Ing. Carlos Nuñez y PhD. Julio Balarezo, revisaron y aprobaron el Informe Final del trabajo de graduación titulado "INTEGRACIÓN DE UNA HERRAMIENTA BUSINESS INTELLIGENCE AL CORE FINANCIERO PARA TOMA DE DECISIONES EN EL ÁREA DE CARTERA CREDITICIA, PARA LA COOPERATIVA DE AHORRO Y CRÉDITO INDÍGENA SAC LTDA", presentado por el señor Jaime Ricardo Pilamunga Usulli de acuerdo al Art. 17 del Reglamento de Graduación para obtener el título Terminal de tercer nivel de la Universidad Técnica de Ambato.

Ing. Elsa Pilar Urrutia, Mg.

PRESIDENTE DEL TRIBUNAL

alla Marci

 $\mathbb{Z}_{\text{Ing.}}$  Carlos Nuñez DOCENTE CALIFICADOR

alordo

PhD. Julio Balarezo DOCENTE CALIFICADOR

## **DEDICATORIA**

El presente trabajo investigativo lo dedico principalmente a Dios, por ser el inspirador y darme la sabiduría necesaria para continuar en este proceso de obtener uno de los anhelos más deseados.

A mis padres José Pilamunga y María Usulli, por su gran amor, trabajo y sacrificio durante mis años de estudio, quienes han sido un pilar fundamental en mi formación como persona y por haber apoyado para lograr llegar hasta aquí. Ha sido el orgullo y un privilegio de ser su hijo, son los mejores padres.

También a mi hermana Ana quien ha estado pendiente apoyándome hasta alcanzar mi meta, y a mi sobrina Yuri por ser una fuente de alegría para animar mi vida.

Finalmente quiero dedicar este trabajo a mi familia y amigos, quienes de una u otra manera han contribuido en brindarme su apoyo, sobre todo a esa persona especial por estar a mi lado cuando mas lo he necesitado, brindándome su apoyo incondicional y compartiendo los buenos y malos momentos hasta lograr mi objetivo.

Jaime Ricardo Pilamunga Usulli

## **AGRADECIMIENTO**

Agradezco profundamente a Dios por bendecirme la vida, por guiarme, ser el apoyo y fortaleza en aquellos momentos de dificultad y de debilidad.

A toda mi querida familia por su paciencia, palabras de aliento las cuales fueron la motivación en seguir luchando hasta llegar a ser un profesional.

A la Facultad de Ingeniería en Sistemas, Electrónica e Industrial de la Universidad Técnica de Ambato por abrirme las puertas y poder estudiar, a los docentes quienes compartieron sus conocimientos y apoyo durante la formación profesional A mi tutor de tesis, el Ing. Edison Alvarez ,por apoyarme y con su destreza ha sabido otorgarme el asesoramiento durante el desarrollo de mi proyecto de investigación.

Finalmente agradezco a todos mis amigos y compañeros por su apoyo moral y haber puesto la confianza en mí.

Jaime Ricardo Pilamunga Usulli

# **ÍNDICE**

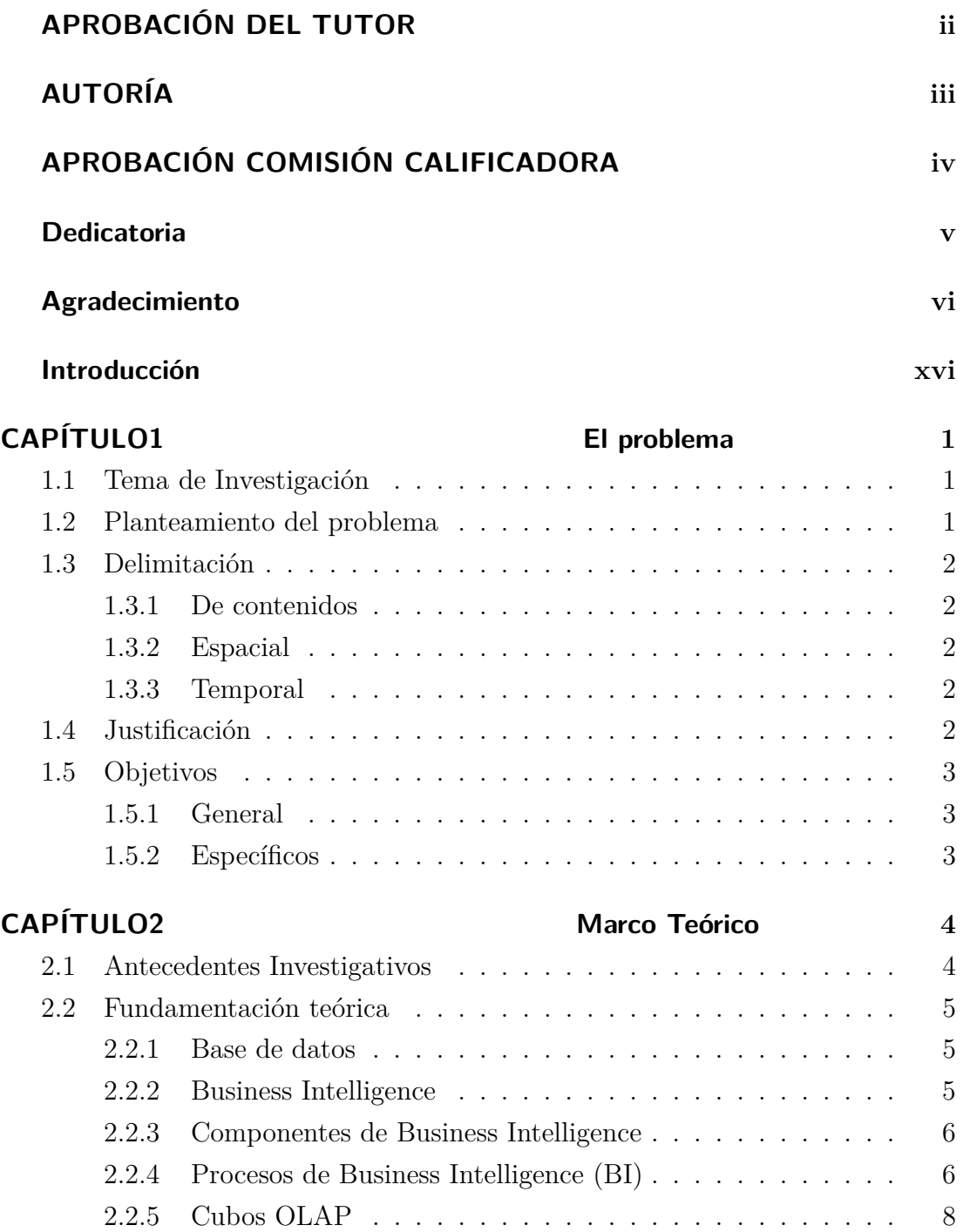

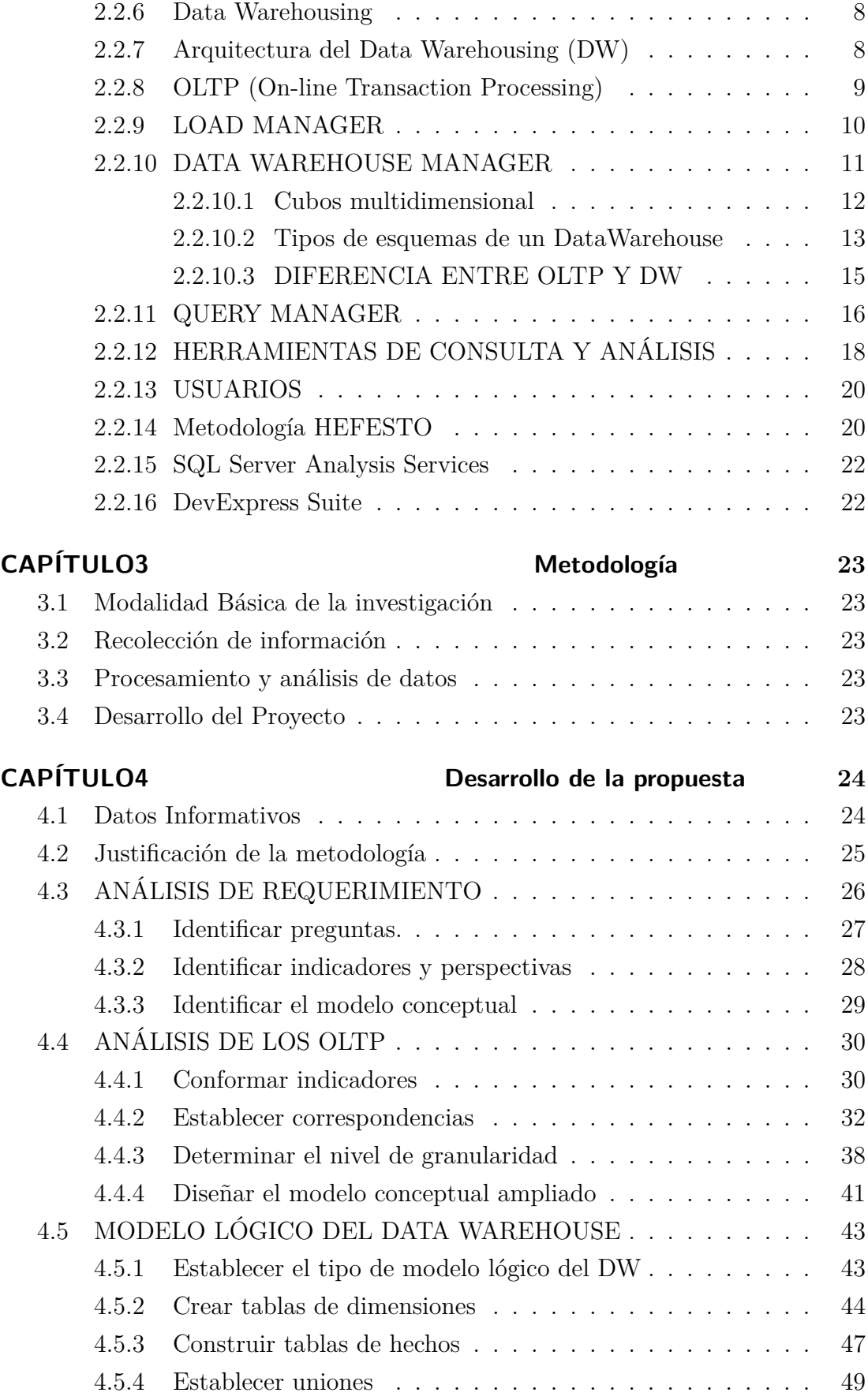

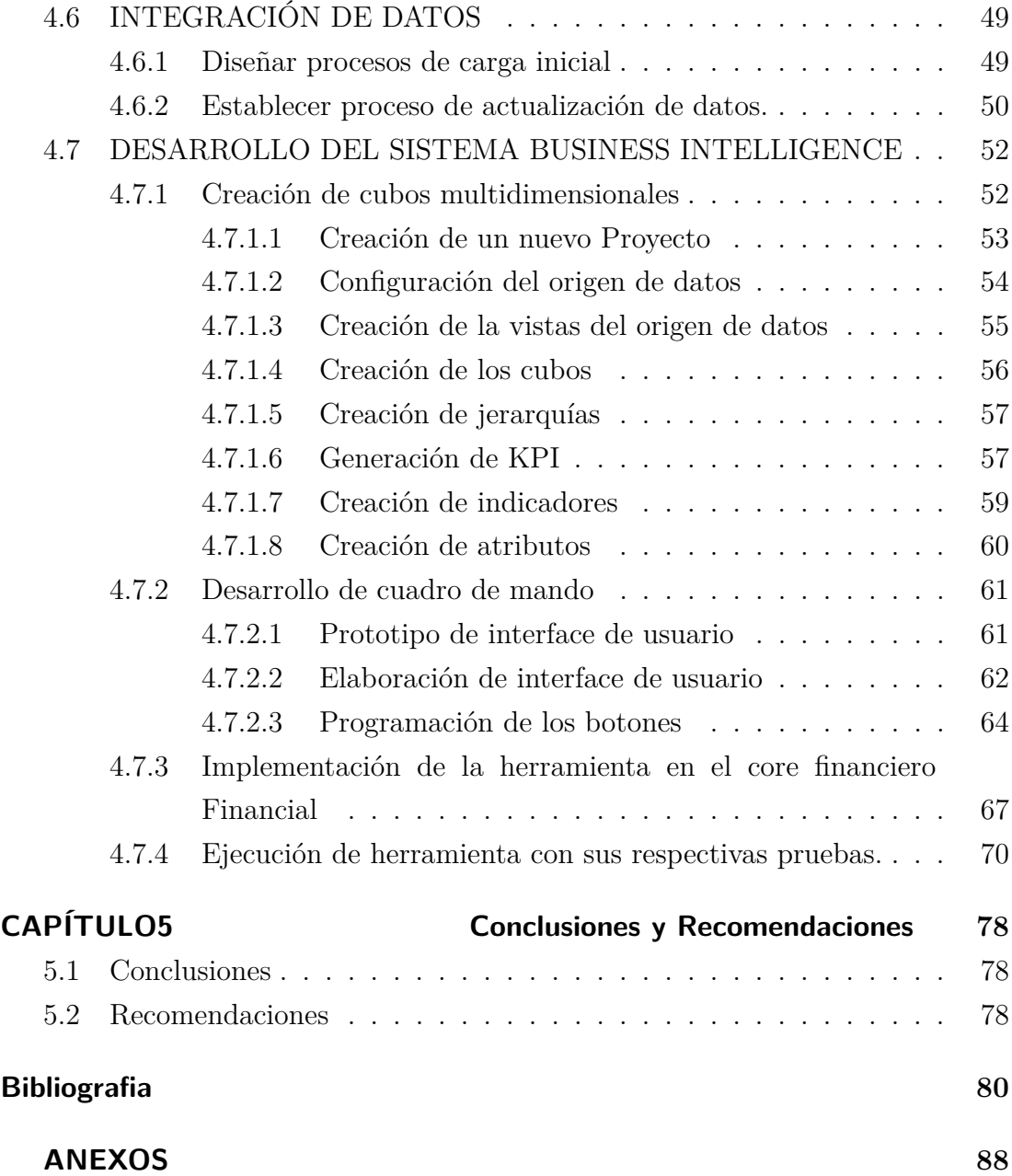

## **ÍNDICE DE TABLAS**

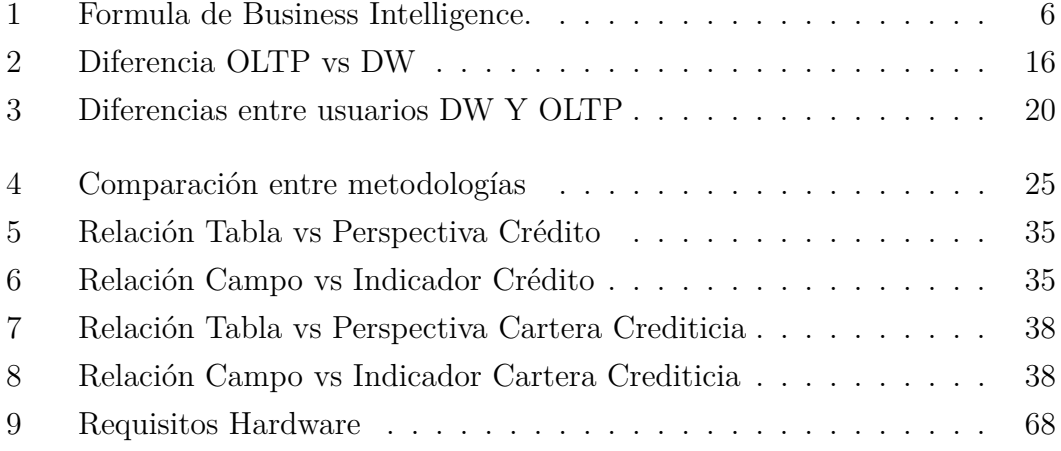

## **ÍNDICE DE FIGURAS**

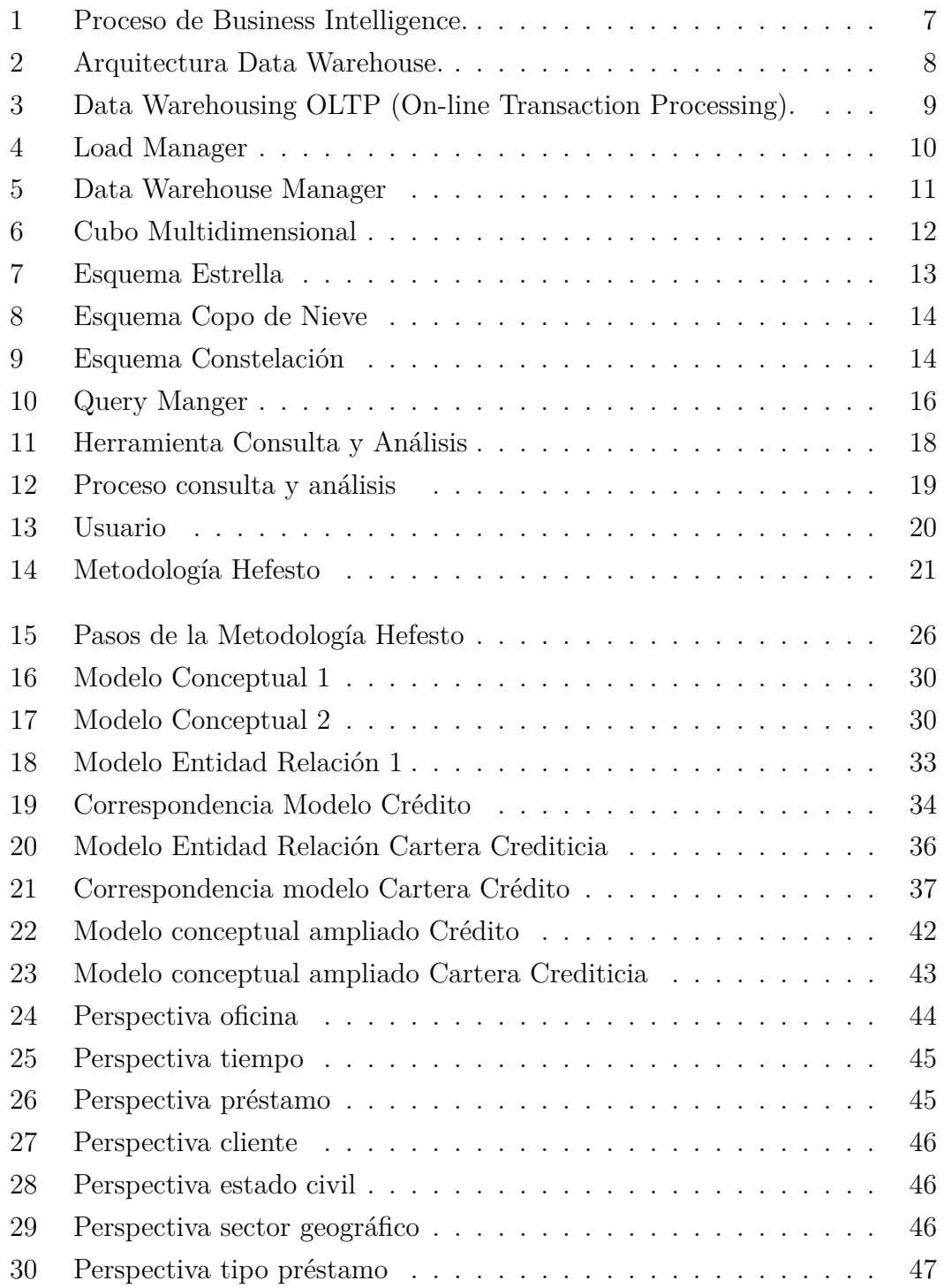

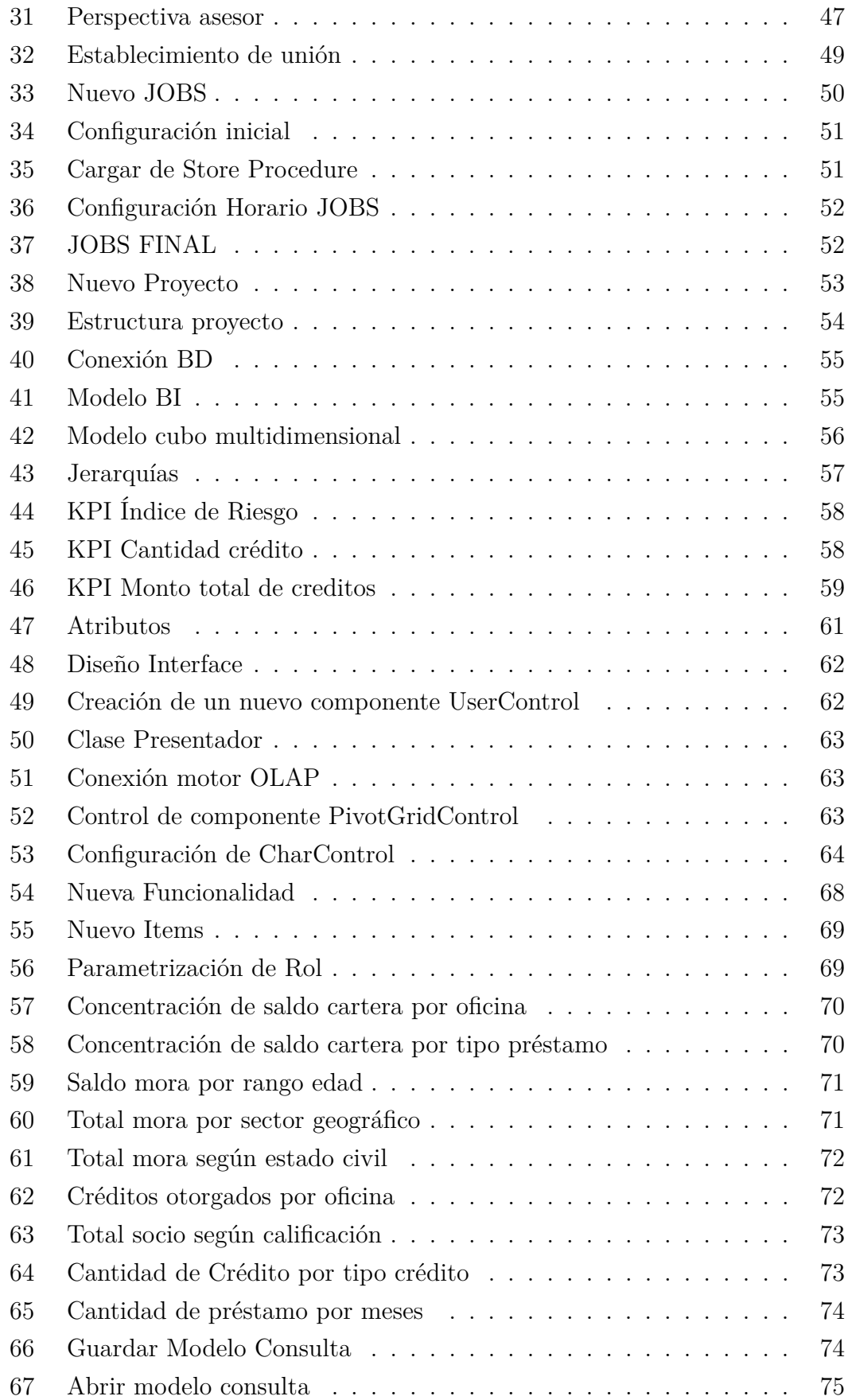

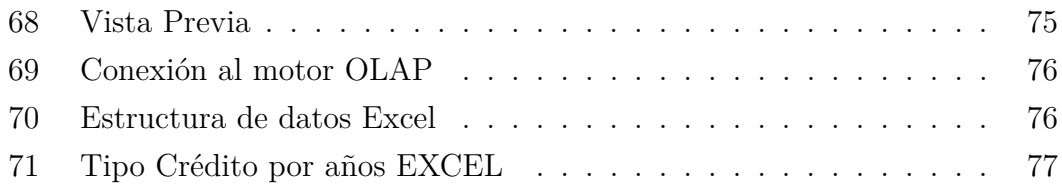

#### **RESUMEN EJECUTIVO**

La Cooperativa de Ahorro y Crédito Indígena SAC Ltda. de la ciudad de Ambato es una institución de valores cristianos, cuya finalidad es mejorar la vida de los socios, a través de productos y servicios financieros y no financieros de calidad; orientada al desarrollo socio-económico de los socios y clientes a nivel nacional.

La toma de decisión es uno de los procesos más importantes dentro una empresa, ya que estas se realizan todo tiempo tanto simples como complejas ,por ende la información a ser analizada deberá ser exacta y completa dando la facilidad de análisis, ya que una decisión mal tomada puede conllevar a grandes riesgos de la empresa.

La herramienta de Business Intelligence facilita la toma decisiones, a través de reportes dinámicos y flexibles de la situación crediticia, sobre todo ayudara a mitigar el riesgo crediticio de la cooperativa siguiendo los lineamientos principales para administrar la cartera de créditos correctamente.

En este proyecto de investigación se propone utilizar la metodología HEFESTO y SQL Server Data Tools para la creación del Data Warehouse y para el desarrollo de la aplicación la suite de Visual Studio utilizando componentes de DevExpress para la integración del cubo multidimensional al core financiero de la institución.

### **ABSTRACT**

The Cooperativa de Ahorro y Credito Indígena SAC Ltda. Of the city of Ambato is an institution of Christian values, whose purpose is to improve the lives of the members, through quality financial and non-financial products and services; oriented to the socio-economic development of the partners and clients at the national level.

Decision making is one of the most important processes within a company, since these are done all time both simple and complex, therefore the information to be analyzed should be accurate and complete giving the ease of analysis, since a bad decision taken can lead to great risks of the company.

The Business Intelligence tool facilitates decision making, through dynamic and flexible reports of the credit situation, above all helping to mitigate the credit risk of the cooperative following the main guidelines for managing the credit portfolio correctly.

In this research project it is proposed to use the HEFESTO methodology and SQL Server Data Tools for the creation of the Data Warehouse and for the development of the application the Visual Studio suite using DevExpress components for the integration of the multidimensional cube to the financial core of the institution .

## **INTRODUCCIÓN**

En la actualidad el uso de las herramientas Business Intelligence (BI) para el manejo de información se ha vuelto muy indispensable dentro de una empresa , mejorando las tomas de decisiones acertadas, permitiendo el crecimiento frente a la competencia, a la vez reduce riesgos, también estas herramientas ayudan optimizar recursos humanos, financieros, operativos y administrativos.

El presente trabajo de investigación denominado "INTEGRACIÓN DE UNA HERRAMIENTA BUSINESS INTELLIGENCE AL CORE FINANCIERO PARA TOMA DE DECISIONES EN EL ÁREA DE CARTERA CREDITICIA, PARA LA COOPERATIVA DE AHORRO Y CRÉDITO INDÍGENA SAC LTDA", tiene como finalidad desarrollar una herramienta integral de toma de decisiones, las cuales estarán divididas en diferentes capítulos como se describe a continuación:

## **CAPITULO I**

"EL PROBLEMA" .- En este capítulo se plantea el problema a investigar, la justificación de la investigación y los respectivos objetivos a llevar a cabo durante el desarrollo de la investigación.

## **CAPITULO II**

"MARCO TEÓRICO".- En este capítulo se establece los antecedentes investigativos referentes a la investigación, también contiene fundamentación teórica que sirve de soporte a la investigación y se establece la propuesta de solución del problema.

## **CAPITULO II**

"METODOLOGÍA". - Se determina la metodología de investigación a utilizar, la modalidad de la investigación, el tipo de investigación

## **CAPITULO IV**

"DESARROLLO DE LA PROPUESTA".- En este capítulo se detalla cada una de las actividades realizadas durante la investigación para desarrollar la herramienta BI.

## **CAPITULO V**

"CONCLUSIONES Y RECOMENDACIONES".- En este capítulo se dan a conocer las conclusiones y recomendaciones que surgieron una vez concluido el desarrollo del proyecto investigativo.

## **CAPÍTULO 1**

#### **El problema**

#### **1.1. Tema de Investigación**

INTEGRACIÓN DE UNA HERRAMIENTA BUSINESS INTELLIGENCE AL CORE FINANCIERO PARA TOMA DE DECISIONES EN EL ÁREA DE CARTERA CREDITICIA, PARA LA COOPERATIVA DE AHORRO Y CRÉDITO INDÍGENA SAC LTDA.

#### **1.2. Planteamiento del problema**

En la actualidad a nivel mundial el uso de la tecnología se ha convertido en uno de los factores más importantes en cuanto a instituciones se refieren, produciendo cambios significativos en las organizaciones, ya que nos permite superar barreras como gestión y análisis de información. Por tal motivo es muy común que las instituciones estén día a día buscando soluciones innovadoras que les permitan estar a la par con los cambios tecnológicos. Estos cambios facilitarán los procesos de análisis de la información.

En Ecuador, hay una gran cantidad de instituciones financieras que buscan nuevas estrategias que les permita mejorar la ventaja competitiva. En este escenario la gran parte de las estrategias son basadas en las tomas de decisiones como son los indicadores e información histórica sobre un punto en específico, como puede ser la morosidad la misma que refleja la calidad de cartera de crédito de las entidades, "Si la calidad de la calidad de la cartera se deteriora en forma drástica, tendrá consecuencias negativas sobre la rentabilidad, liquidez y solvencia"[\[1\]](#page--1-137) . En este contexto es importante tener esos datos a la mano siempre. Esto ayudará a tomar decisiones que lleven a alcanzar objetivos más acertados en el campo financiero. Por esa razón el manejo de la información debe ir a la par del avance tecnológico para mejorar su competitividad dentro de un mercado donde las organizaciones más exitosas han logrado descubrir el valor del conocimiento basados en análisis de información.

En la provincia de Tungurahua existen 344 cooperativas de ahorro y crédito según el reporte del sector financiero generado por la Superintendencia de Economía Popular y Solidaria (SEPS) al 2017 [\[2\]](#page--1-138), las mismas que están dentro de los 5

segmentos, creando un mercado cada vez más competitivo que exige herramientas efectivas para tomar decisiones.

La Cooperativa de Ahorro y Crédito Indígena SAC Ltda., posee un core financiero que permite gestionar los diferentes procesos del negocio financiero. Esta carece de una herramienta que facilite la gestión de la información esencial para la toma de decisiones. Generando el problema en las tomas de decisiones por parte del personal de negocios ya que el proceso de análisis de la información se realiza mediante reportes generados en archivos de excel, dando como consecuencias perdida de tiempo, uso inadecuado de recursos económicos y humanos, también existe el inconveniente de no poder explorarlos desde diferentes escenarios de análisis de información de la Institución.

#### **1.3. Delimitación**

#### **1.3.1. De contenidos**

**Área Académica:** Software **Línea de investigación:** Desarrollo de Software **Sublíneas de investigación:** Orientación Objetos

#### **1.3.2. Espacial**

La presente investigación se realizara en la Cooperativa de Ahorro y Crédito Indígena SAC Ltda., ubicada en la calle Castillo entre J. B. Vela y 12 de noviembre, del cantón Ambato provincia Tungurahua.

#### **1.3.3. Temporal**

La presente investigación se desarrollará en los seis meses posteriores a la aprobación del proyecto por parte del Honorable Consejo Directivo.

#### **1.4. Justificación**

El desarrollo del presente proyecto nace de la problemática que se enfrenta hoy por hoy la Cooperativa de Ahorro y Crédito Indígena SAC Ltda., en especial el área de negocios donde se toma decisiones de diferentes índoles, especialmente de informaciones crediticias las mismas que son en grandes cantidades las cuales dificulta en tomar decisiones adecuadas para otorgar un préstamo al socio.

La herramienta informática es de mucha importancia para la Cooperativa de Ahorro y Crédito "Indígena SAC Ltda.", ya que actualmente existen varios

inconvenientes como: perdida de tiempo al analizar los datos en excel, uso inadecuado de recursos entre otros, las cuales al momento de analizar la información de la cartera crediticia dificulta en la toma de decisiones para otorgar préstamos adecuados, por ende la institución requiere de una herramienta informática que emita reportes oportunos de los socios que realizan los diferentes movimientos económicos, de tal forma minimizara los tiempos de respuesta para una toma de decisiones del crédito.

Los beneficiarios directos de este proyecto son las siguientes áreas: Jefe de negocios, fábrica de crédito y oficial de crédito, ya que son las áreas que se encargan de analizar y tomar decisiones adecuadas y eficientes. El impacto de este proyecto a nivel de la institución es positivo, porque gracias a esta solución se podrá tomar decisiones de una manera más eficiente y oportuna de tal forma que se minimizara el riesgo de una mala colocación de crédito que afecte a la institución financiera.

#### **1.5. Objetivos**

#### **1.5.1. General**

Desarrollar una herramienta de Business Intelligence Cooperativa de Ahorro y Crédito Indígena SAC Ltda.

#### **1.5.2. Específicos**

- Recolectar los requerimientos para elaborar el modelo conceptual del área de cartera crediticia para la toma de decisiones.
- Diseñar el Data Warehouse utilizando la metodología Hefesto para el sistema propuesto.
- Desarrollar el módulo de sistema de soporte de decisiones.
- Integrar la herramienta Business Intelligence con el core financiero de la Institución.

## **CAPÍTULO 2**

#### **Marco Teórico**

#### **2.1. Antecedentes Investigativos**

Para llevar a cabo el proyecto se tuvo que indagar varios trabajos investigativos, en diferentes bibliotecas virtuales con temas relacionados al mismo, a continuación se detallan los proyectos encontrados:

Garcés Freire Juan Fernando estudiante de la carrera de Ingeniería en Sistemas Computaciones e Informáticos de la Universidad Técnica de Ambato realizo un proyecto con el tema "MÓDULO DE BUSINESS INTELLIGENCE PARA EL SISTEMA FINANCIERO FINANCIAL DE LA EMPRESA SIFIZSOFT-AMBATO", donde recomienda utilizar componentes DevExpress para el desarrollo de una interfaz Business Intelligence de Windows. Esta permite consultas dinámicas de los datos y conexiones directas con el motor OLAP de Sql Server [\[3\]](#page--1-139).

Abril Lara Carlos Eduardo estudiante de la carrera de Ingeniería en Sistemas Computaciones e Informáticos de la Universidad Técnica de Ambato realizó un proyecto con el tema HERRAMIENTA BUSINESS INTELLIGENCE APLICAN-DO LA METODOLOGÍA HEFESTO V2.0 PARA GENERAR REPORTES ES-TADÍSTICOS DE LAS EMERGENCIAS ATENDIDAS EN EL "SIS ECU911 ZONA 3", donde concluye que la metodología Hefesto permite que el diseño del Data Warehouse sea estructurado y esto sea un factor de fácil deducción de los requerimientos que los usuarios necesitan para explotar los datos en información útil y de rápido alcance. Además facilita la creación de una base de datos OLTP mediante el análisis de las relaciones que existe en los requerimientos del usuario. Esto permite que la base de datos OLTP pueda ser explotada en cubos multidimensionales e informes[\[4\]](#page--1-140).

Curi Inti Masaquiza Chango estudiante de la carrera de Ingeniería en Sistemas Computaciones e Informáticos de la Universidad Técnica de Ambato realizó un proyecto con el tema "DESARROLLO DE UNA HERRAMIENTA INFORMÁTI-CA BI (BUSINESS INTELLIGENCE), PARA LA TOMA DE DECISIONES EN EL ÁREA DE CARTERA CREDITICIA, DE LA COOPERATIVA DE AHO-RRO Y CRÉDITO MUSHUC RUNA", donde concluye que la metodología de HEFESTO, facilita el diseño del Data Warehouse (DW) de forma deductiva partiendo de los requerimientos de los usuarios, enlazando los requerimientos a la estructura de la Base de Datos (BD) OLTP mediante el análisis del modelo relación y definiendo la estructura de la BD OLAP para su posterior transformación en cubos multidimensionales [\[5\]](#page--1-141).

Chagcha Guamanquispe Luis Fabricio estudiante de la carrera de Ingeniería en Sistemas Computaciones e Informáticos de la Universidad Técnica de Ambato realizó un proyecto con el tema "HERRAMIENTA INFORMÁTICA DE BUSINESS INTELLIGENCE PARA EL DEPARTAMENTO DE VENTAS EN LA EMPRESA MASCORONA", donde menciona que con el desarrollo de la Herramienta BI logró buenos resultados en optimización de tiempo y recursos al realizar la carga de datos y el posterior análisis de la información multidimensional; facilitando a la empresa tomar las decisiones estratégicas oportunas para el cumplimiento de sus objetivos empresariales [\[6\]](#page--1-142).

Vera Choez Bryan Luis estudiante de la Facultad de Ingeniería Industrial de la Universidad de Guayaquil, en su trabajo de titulación realizo el proyecto de investigación con el siguiente tema: "ESTUDIO DE HERRAMIENTAS DE BUSSINESS INTELLIGENCE PARA EL DEPARTAMENTO DE VENTA EN LA EMPRESA ELECTRO SUR CIA, LTDA", en la cual llega a sugerir la utilización del complemento de visual studio "DevExpress" ya que según la investigación realizada se ha logrado verificar un ahorro de tiempo en la recopilación de información y en la creación de reportes en comparación del sistema existente[\[7\]](#page--1-143).

#### **2.2. Fundamentación teórica**

#### **2.2.1. Base de datos**

Una base de datos (BD) es un conjunto de datos estructurados apropiadamente y relacionados entre sí[\[8\]](#page--1-0).

#### **2.2.2. Business Intelligence**

Según el Data Warehouse Institute, lo define como la combinación de tecnología, herramientas y procesos que me permiten transformar los datos almacenados en información, esta información en conocimiento y este conocimiento dirigido a un plan o una estrategia comercial [\[9,](#page--1-144) [10\]](#page--1-145). La inteligencia de negocios debe ser parte de la estrategia empresarial, esta le permite optimizar la utilización de recursos, monitorear el cumplimiento de los objetivos de la empresa y la capacidad de tomar buenas decisiones para así obtener mejores resultados.

Vitt, Luckevich& Mister(2002) consideran la inteligencia de negocios se base en un conjunto de estrategias y herramientas enfocadas a la administración y creación de conocimiento y tienen en común:

- Apoyo en la toma de decisiones.
- Convertir los datos en información.
- Utilizar un método razonable para la gestión empresarial.

BI También se podría definir como:

 $DATAS + ANÁLISIS = CONOCIMIENTO$ Tabla 1: Formula de Business Intelligence.

Fuente: [\[11\]](#page--1-146).

#### **2.2.3. Componentes de Business Intelligence**

- **Data warehouse:** Repositorio donde se integran y almacenan diferentes fuentes de información, necesaria para soportar los procesos de toma de decisiones[\[12\]](#page--1-147).
- **Data Mart:** Parte de la arquitectura que representa un subconjunto de la información, orientada por temas y diseñada para un área especifica[\[13\]](#page--1-148).
- **Data Mining:** Son herramientas que permiten identificar tendencias y comportamientos, no sólo para extraer información, sino también para descubrir las relaciones en bases de datos que pueden identificar comportamientos que no muy evidentes[\[12,](#page--1-147) [13\]](#page--1-148).

#### **2.2.4. Procesos de Business Intelligence (BI)**

Los procesos del BI están divididos en cinco fases como se muestra en el siguiente gráfico:

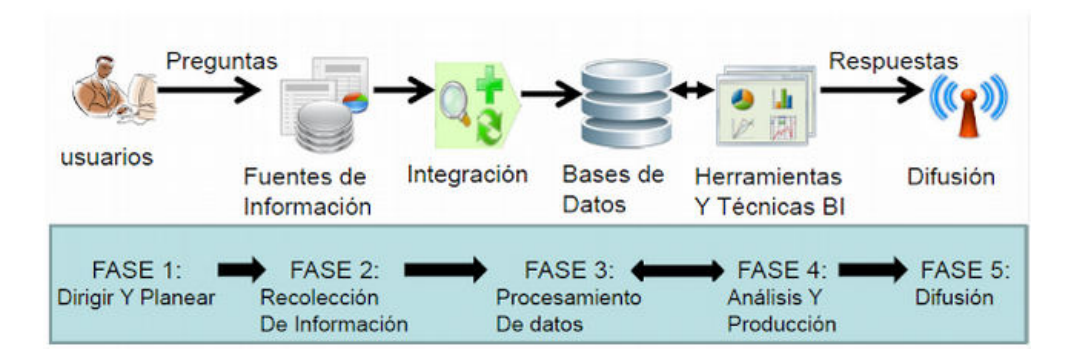

Figura 1: Proceso de Business Intelligence. Fuente:[\[13\]](#page--1-148).

- **FASE 1: Dirigir y planear.-** Es la primera fase en donde se deberá recolectar los requerimientos de información específicos de los diferentes usuarios, también ayuda a entender las diversas necesidades por parte del usuario, para que luego se genere las preguntas que ayudara alcanzar los respectivos objetivos[\[12\]](#page--1-147).
- **FASE 2: Recolección de Información.-** En esta fase se realiza el proceso de extraer desde las diferentes fuentes de información de la empresa, tanto internas como externas, los datos que serán necesarios para encontrar las respuestas a las preguntas planteadas en el paso anterior [\[12\]](#page--1-147).
- **FASE 3: Procesamiento de Datos.-** Esta fase corresponde en integrar y cargar los datos en un formato utilizable para el análisis. Esta actividad puede realizarse mediante la creación de una nueva base de datos, agregando datos a una base de datos ya existente [\[13\]](#page--1-148).
- **FASE 4: Análisis y Producción.-** Se procede a trabajar sobre los datos extraídos e integrados, utilizando herramientas y técnicas propia de la tecnología BI. Dando como resultado final de esta fase las respectivas contestaciones a las preguntas en las fases anteriores, la misma que sera mediante la creación de reportes, indicadores de rendimiento, cuadros de mando, gráficos estadísticos, etc [\[14\]](#page--1-149).
- **FASE 5: Difusión.-** Finalmente, se les entregara a los usuarios la herramienta inteligente, básicamente implica el uso de la herramienta Business Intelligence las mismas que les permitirán a los usuarios explorar datos de manera sencilla e intuitiva [\[14\]](#page--1-149).

#### **2.2.5. Cubos OLAP**

Estructura de almacenamiento que permite realizar diferentes combinaciones de datos para visualizar los resultados de una organización(indicadores) hasta un determinado grado de detalle, permitiendo navegar por sus dimensiones y analizar sus datos desde distintos puntos de vista[\[15\]](#page--1-150).

Los cubos es un subconjunto de datos de un DW que es almacenado en una estructura multidimensional [\[15\]](#page--1-150). Es decir que es una tecnología que brinda un mecanismo para buscar datos con rapidez en el menor tiempo posible sobretodo en respuesta de las complejas consultas[\[16\]](#page--1-151)

#### **2.2.6. Data Warehousing**

El Data Warehousing es el proceso de extraer y filtrar los datos de las operaciones comunes de una empresa[\[17\]](#page--1-152), también de datos de fuentes externos, para transformarlos, integrarlos y almacenarlos en un depósito o almacén de datos (**Data Warehouse**) con el fin de acceder a ellos para dar soporte en el proceso de toma de decisiones de una empresa.

#### **2.2.7. Arquitectura del Data Warehousing (DW)**

A continuación se describe como se constituyen los elementos dentro de la arquitectura Data Warehouse.

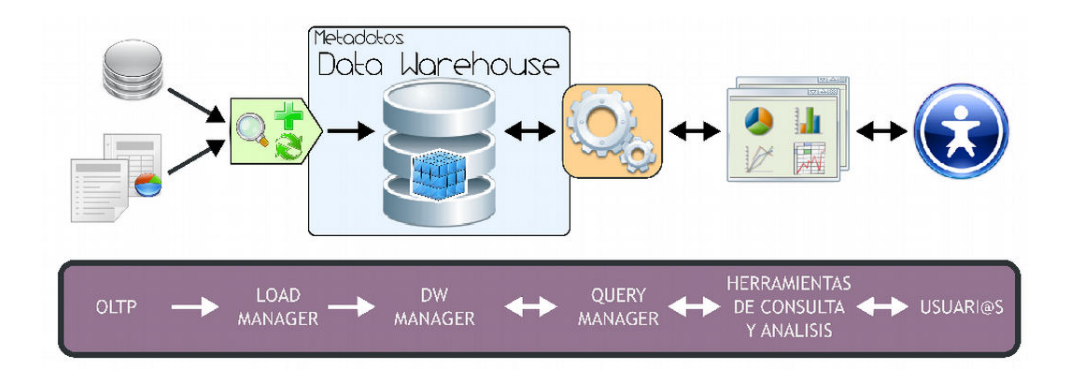

Figura 2: Arquitectura Data Warehouse. Fuente:[\[13\]](#page--1-148).

Básicamente, la forma de operar del esquema superior se resume de la siguiente manera:

Los datos del DW son extraídos desde aplicaciones, bases de datos, archivos, entre otros. Es decir la información puede residir en diferentes tipos de sistemas, orígenes, arquitecturas y pueden tener la información en formatos muy variados [\[3\]](#page--1-139).

- Los datos del DW son integrados, transformados y limpiados, para luego ser cargados en el DW.
- Principalmente, la información del DW se estructura en cubos multidimensionales, es decir en tablas de hechos y tablas de dimensiones[\[12\]](#page--1-147) , ya que estos preparan esta información para responder a consultas dinámicas de una manera satisfactoria.
- Los usuarios acceden a los cubos multidimensionales, Business Models (u otro tipo de estructura de datos) del DW utilizando diversas herramientas de consulta, exploración, análisis, reportes, etc. [\[3\]](#page--1-139).

## **COMPONENTES DE LA ARQUITECTURA DEL DATA WAREHOUSE**

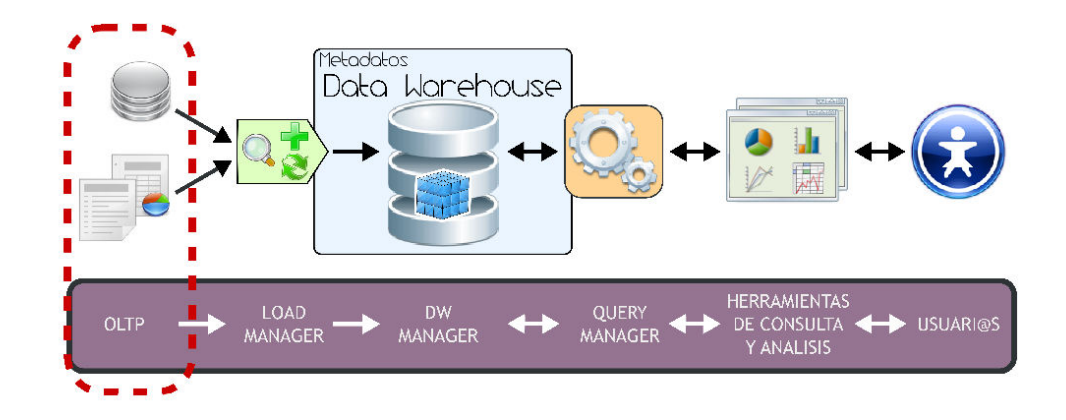

#### **2.2.8. OLTP (On-line Transaction Processing)**

.

Figura 3: Data Warehousing OLTP (On-line Transaction Processing). Fuente:[\[13\]](#page--1-148).

"OLAP es el acrónimo en inglés de procesamiento analítico en línea (On-Line Analytical Processing). Es una solución utilizada en el campo de la llamada inteligencia empresarial (o Business Intelligence) cuyo objetivo es agilizar la consulta de grandes cantidades de datos" [\[18\]](#page--1-153). Es decir que es una manera de acceder a tu información utilizando un "lenguaje natural". en la parte corporativo, los analistas acceden a la información filtrando sus indicadores de negocio por regiones(Países, Provincias, Ciudades), por producto, por tiempo(años, meses, semanas), etc.

Entre los OLTP más habituales que pueden existir en cualquier organización se encuentran:

- Archivos de textos.
- **Hipertextos.**
- Hojas de cálculos.
- Informes semanales, mensuales, anuales, etc.
- Bases de datos transaccionales.

#### **2.2.9. LOAD MANAGER**

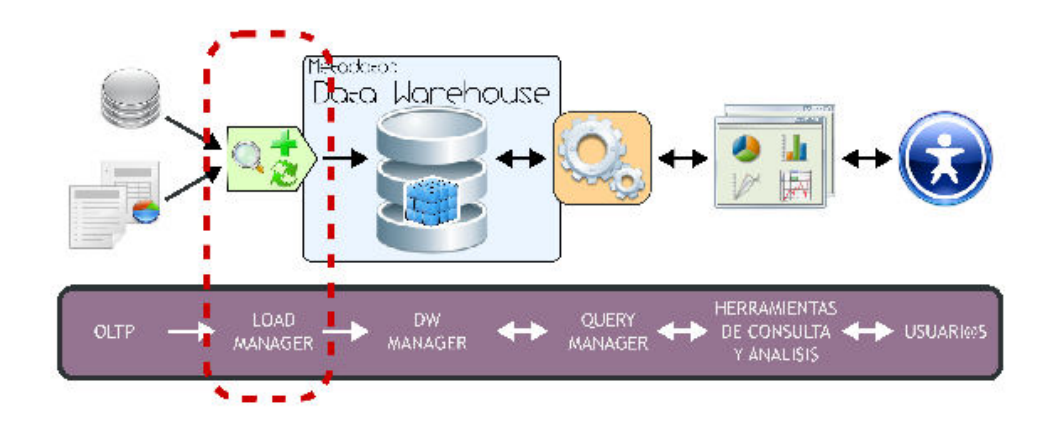

Figura 4: Load Manager Fuente:[\[12\]](#page--1-147).

Para poder extraer los datos desde los OLTP, las mismas que posteriormente permitirá manipularlos, integrarlos y transformarlos, de tal manera obtendremos la carga de datos en el DW.

"La Integración de Datos agrupa una serie de técnicas y subprocesos que se encargan de llevar a cabo todas las tareas relacionadas con la extracción, manipulación, control, integración, depuración de datos, carga y actualización del DW" [\[12\]](#page--1-147). Es decir, todas las tareas que se realizarán desde que se toman los datos (requerimiento) de los diferentes OLTP hasta que se cargan en el DataWarehouse. Básicamente es la fase donde se realiza el proceso del ETL (Extracción, Transformación y Carga) la misma que es una de las muchas técnicas de la Integración de Datos.

A continuación, se detallará cada una de estas etapas, se expondrá cuál es el proceso que llevan a cabo los ETL y se enumerarán cuáles son sus principales tareas.

- **Extracción:** es decir, se "obtiene la información de las distintas fuentes tanto internas como externas"[\[14\]](#page--1-149), las mismas que serán solo datos indicados.
- **Transformación:** En este proceso se realiza el filtrado, limpieza, depu-ración, homogeneización y agrupación de la información[\[14\]](#page--1-149), sobretodo se analizarán que los datos a ser verificados sean correctos y válidos .
- **Carga:** Esta es la ultima etapa del ETL donde se realiza la respectiva carga y actualización de los datos y los metadatos en la base de datos [\[14\]](#page--1-149) .

## Dot - Worle **I IERRAMIENTAS** LOAD QUERY<br>MANAGER OLTP DE CONSULTA **USUARIO** MANAGER ........<br>MANAGER **ANALISIS**

## **2.2.10. DATA WAREHOUSE MANAGER**

Figura 5: Data Warehouse Manager Fuente:[\[12\]](#page--1-147).

Básicamente un Data WareHouse Manager esta compuesto por una serie de aplicaciones de software dedicados a gestionar un SGBD, conexiones a la base de datos, también "almacena los datos de forma multidimensional, es decir, a través de tablas de hechos y tablas de dimensiones"[\[12\]](#page--1-147),

- Transformar e integrar los datos fuentes y del almacenamiento intermedio en un modelo adecuado para la toma de decisiones.
- Realizar todas las funciones de definición y manipulación del depósito de datos, para poder soportar todos los procesos de gestión del mismo.

Ejecutar y definir las políticas de particionamiento. El objetivo de realizar esto, es conseguir una mayor eficiencia en las consultas al no tener que manejar la gran cantidad de los datos. Esta política debe aplicarse sobre la tabla de hechos [\[12\]](#page--1-147). También Realiza copias de respaldo tanto incrementales o totales de los datos del DW.

#### **2.2.10.1. Cubos multidimensional**

Un cubo multidimensional, "representa o convierte los datos planos que se encuentran en filas y columnas, en una matriz de N dimensiones" [\[12\]](#page--1-147), las mismas que permiten analizar base de datos relacionales de gran volumen y variedad con una gran agilidad y rapidez.

A Continuación se muestra los objetos que intervienen en el cubo multidimensional

**Indicadores:** "Sumarizaciones que se efectúan sobre algún hecho o expresiones basadas en sumarizaciones, pertenecientes a una tabla de hechos" [\[12\]](#page--1-147), es decir que son los valores de negocios por las cuales se necesita analizar a la Institución. **Atributos:** Son los campos de análisis, las mismas que pertenecen a tablas de dimensiones.

**Jerarquías:** Representa una relación lógica de uno-a-muchos. De esta manera en un cubo multidimensional, los atributos existen a lo largo de varios ejes o dimensiones (Jerarquía Geográfica, Fechas, Productos, etc), y la intersección de las mismas representa el valor que tomará el indicador que se está evaluando[\[12\]](#page--1-147).

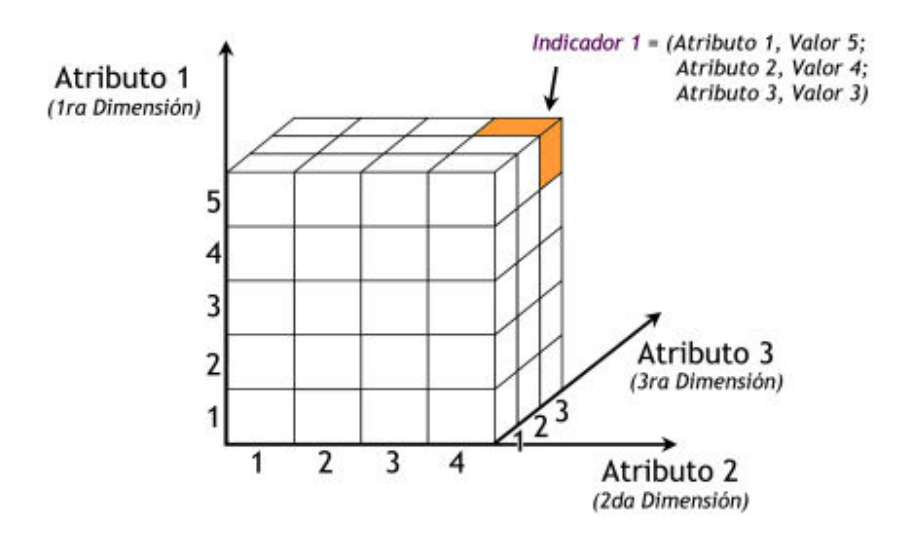

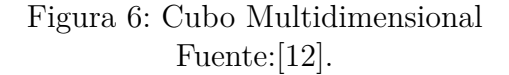

**Tabla de Dimensiones:** Las tablas de dimensiones definen como están los datos organizados lógicamente y proveen el medio para analizar el contexto del negocio, contienen datos **cualitativos** [\[12\]](#page--1-147), Por ejemplo, puede agrupar objetivos de ventas por país, producto o minorista, y dichas agrupaciones se almacenarán en tablas de dimensiones [\[19\]](#page--1-154).

**Tabla de hechos:** Las tablas de hechos contienen, precisamente, los hechos o datos numéricos[\[19\]](#page--1-154) que serán utilizados por las analistas de negocio para apoyar el proceso de toma de decisiones [\[12\]](#page--1-147), es decir son datos **cuantitativos**.

#### **2.2.10.2. Tipos de esquemas de un DataWarehouse**

**Esquema Estrella:** Este tipo de esquema, esta conformada de una tabla de hechos central y de varias tablas de dimensiones relacionadas a esta, a través de sus respectivas claves [\[12\]](#page--1-147).

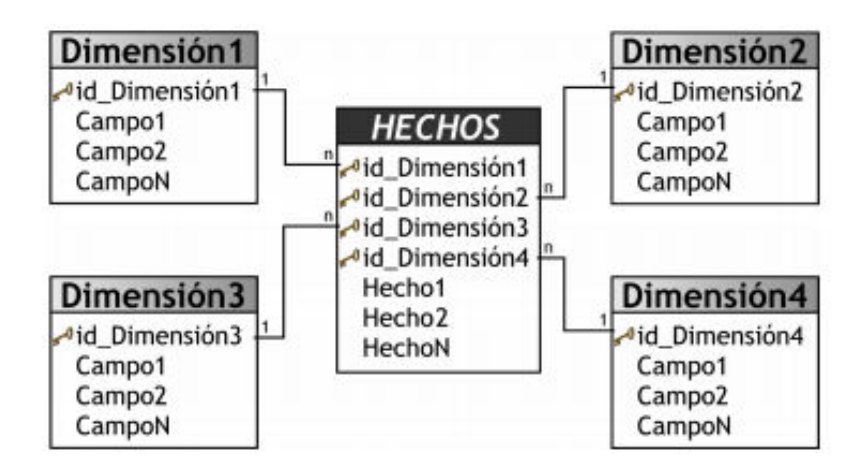

Figura 7: Esquema Estrella Fuente:[\[12\]](#page--1-147).

**Esquema Copo de nieve:** Este tipo de esquema representa una extensión del modelo en estrella cuando las tablas de dimensiones se organizan en jerarquías de dimensiones [\[12\]](#page--1-147). Es decir una tabla de hechos central que está relacionada con una o más tablas de dimensiones, quienes a su vez pueden estar relacionadas o no con una o más tablas de dimensiones, como se muestra a continuación:

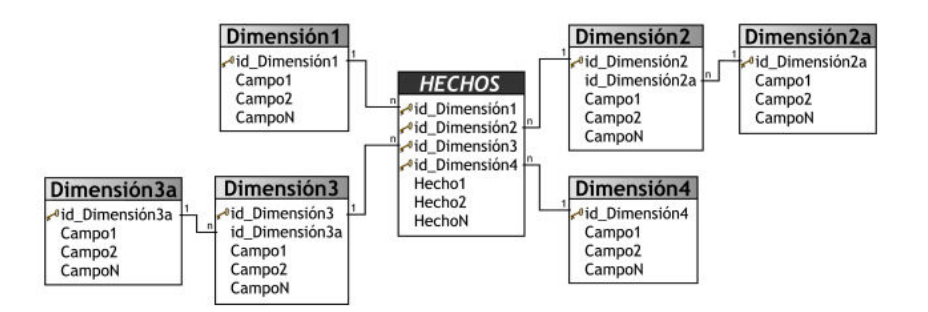

Figura 8: Esquema Copo de Nieve Fuente:[\[12\]](#page--1-147).

**Esquema Constelación:** Un esquema de constelación es una combinación de un esquema tipo estrella y un esquema tipo copo de nieve. Los esquemas de constelación son esquemas de copo de nieve en los que sólo algunas de las tablas de dimensiones se han desnormalizado. Este tipo de esquema aprovecha las ventajas de los esquemas de estrella y de copo de nieve. Las jerarquías de los esquemas de estrella están desnormalizadas, mientras que las jerarquías de los esquemas de copo de nieve están normalizadas. Los esquemas de constelación están normalizados para eliminar las redundancias de las dimensiones [\[19\]](#page--1-154).

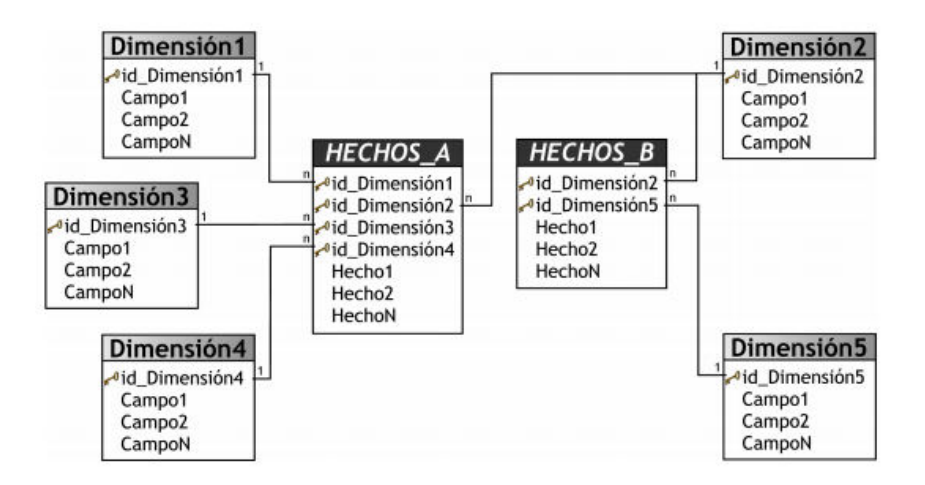

Figura 9: Esquema Constelación Fuente: [\[12\]](#page--1-147).

Los esquemas de un DW mencionados anteriormente se pueden implementar de acuerdo a las necesidades e independientemente al tipo de la arquitectura.

ROLAP: Toda la información del cubo, sus datos, su agregación, sumas etc., son almacenados en una base de datos relacional[\[12\]](#page--1-147). En este tipo de implementación no almacena copia de la base de datos, accede a las tablas originales cuando necesita responder a preguntas, es generalmente, mucho más lenta que las otras dos estrategias de almacenaje [\[16\]](#page--1-151), pero son más escalables [\[20\]](#page--1-155).

- MOLAP: Los datos fuente del cubo son almacenados junto con sus agregaciones en una estructura multidimensional de alto rendimiento, es decir los datos son almacenados físicamente en estructuras multidimensionales . El almacenaje de MOLAP, provee excelente rendimiento y compresión de datos  $|16|$ .
- HOLAP: Combina atributos de MOLAP y ROLAP, esto implica en utilizar ROLAP para navegar y explorar los datos y MOLAP para la realización de tableros de mando.
- Relacional  $\Rightarrow$  ROLAP.
- $\blacksquare$  Multidimensional  $\Rightarrow$  MOLAP.
- $\blacksquare$  Híbrido  $\Rightarrow$  HOLAP [\[16\]](#page--1-151).

#### **2.2.10.3. DIFERENCIA ENTRE OLTP Y DW**

OLTP y DW son los dos sistemas de tratamiento transacciones online. es decir OLTP es un procesamiento transaccional mientras que DW es un sistema de procesamiento analítico.

OLTP es ideal para llevar a cabo el proceso transaccional diario, brindar consultas sobre los datos cargados y tomar decisiones diarias, en cambio los esquemas de DW están diseñados para poder llevar a cabo procesos de consulta y análisis para luego tomar decisiones estratégicas y tácticas de alto nivel[\[12\]](#page--1-147).

A continuación podemos observar el cuadro comparativo

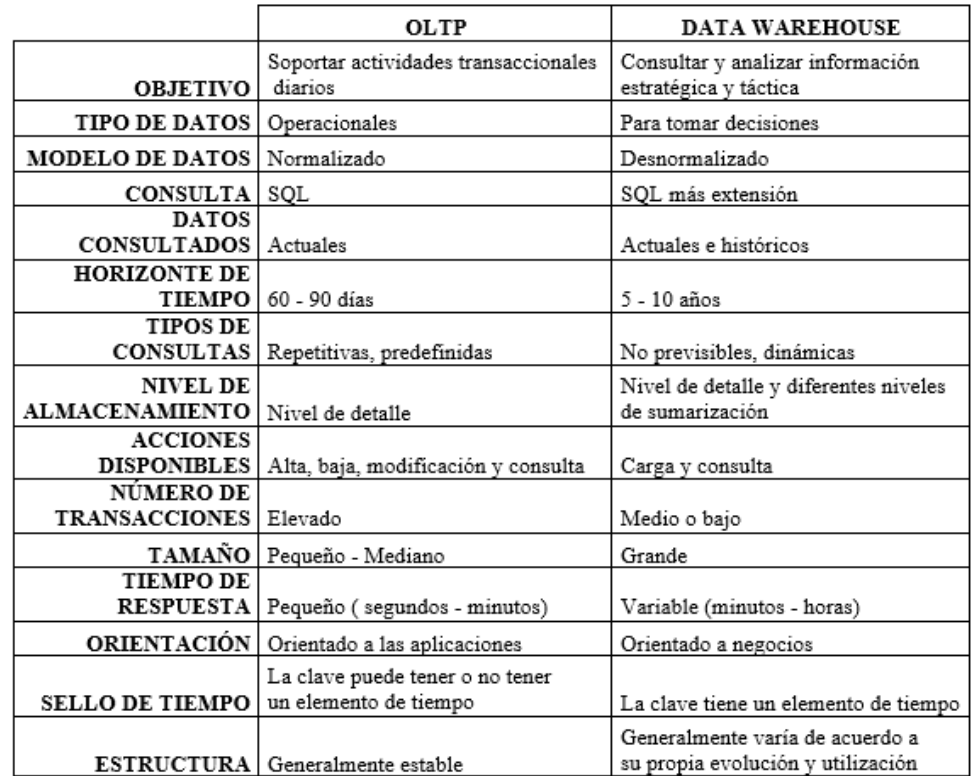

\* Tamaño: Pequeño-mediano "100 Mb - Gb" - Grande "100 Gb - Tb" [\[15\]](#page--1-150) Tiempo Respuesta: Pequeño "5 segundos - minutos" - Variable > 5 min. Tabla 2: Diferencia OLTP vs DW

Fuente:[\[12\]](#page--1-147).

## **2.2.11. QUERY MANAGER**

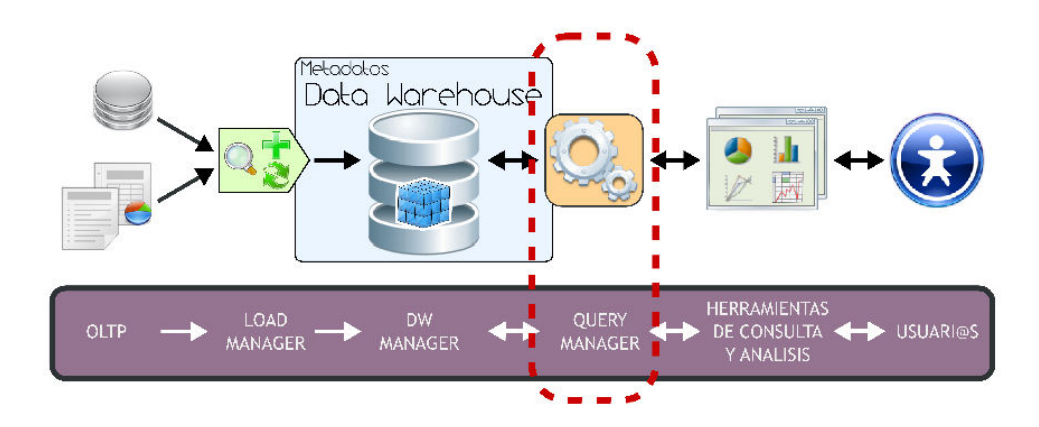

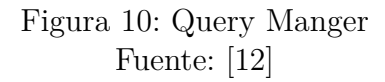

Este componente realiza las operaciones necesarias para soportar los procesos de gestión y ejecución de consultas relacionales, tales como Join y agregaciones, y de consultas propias del análisis de datos, como drill-up y drill-down[\[12\]](#page--1-147).

Query Manager recibe las consultas de los usuarios, las aplica a la estructura de datos correspondiente (cubo multidimensional) y devuelve los resultados obtenidos.

Cabe aclarar que una consulta a un DW, generalmente consiste en la obtención de indicadores a partir de los datos de una tabla de hechos, restringidas por las condiciones de los atributos que hayan sido creados.

Las procedimientos u operaciones que se pueden realizar sobre modelos multidimensionales y que son los que les permitirán a los usuarios explorar los datos en busca de respuestas, son:

- **Drill-down:** "Permite apreciar los datos en un mayor detalle, bajando por una jerarquía definida en un cubo"[\[12\]](#page--1-147). Es decir, da la opción a ingresar un nuevo nivel en el análisis, disgregando los grupos actuales
- **Drill-up:** "Permite apreciar los datos en menor nivel de detalle, subiendo por una jerarquía definida en un cubo" [\[12\]](#page--1-147). Es decir, brinda la posibilidad de quitar un nivel en el análisis, agregando los grupos actuales.
- **Drill-across:** Esta operación trabaja similar a drill-down, con la diferencia de que drill-across no se realiza sobre una jerarquía, sino que su forma de ir de lo general a lo específico es "agregar un atributo a la consulta como nuevo criterio de análisis"[\[12\]](#page--1-147)
- **Roll-across:** Funciona de forma similar a drill-up, con la diferencia de que roll-across no se hace sobre una jerarquía, sino que su forma de ir de lo específico a lo general es quitar un atributo de la consulta, eliminando de esta manera un criterio de análisis[\[12\]](#page--1-147).
- **Pivot:** Esto permite seleccionar el orden de visualización de los atributos e indicadores[\[12\]](#page--1-147), con el objetivo de analizar la información desde diferentes perspectivas.
- **Page:** Presenta el cubo dividido en secciones, a través de los valores de un atributo, como si se tratase de páginas de un libro.
- **Drill-through:** Permite apreciar los datos en su máximo nivel de detalle. Esto da la posibilidad de analizar cuáles son los datos relacionados al valor de un Indicador[\[12\]](#page--1-147).

## **2.2.12. HERRAMIENTAS DE CONSULTA Y ANÁLISIS**

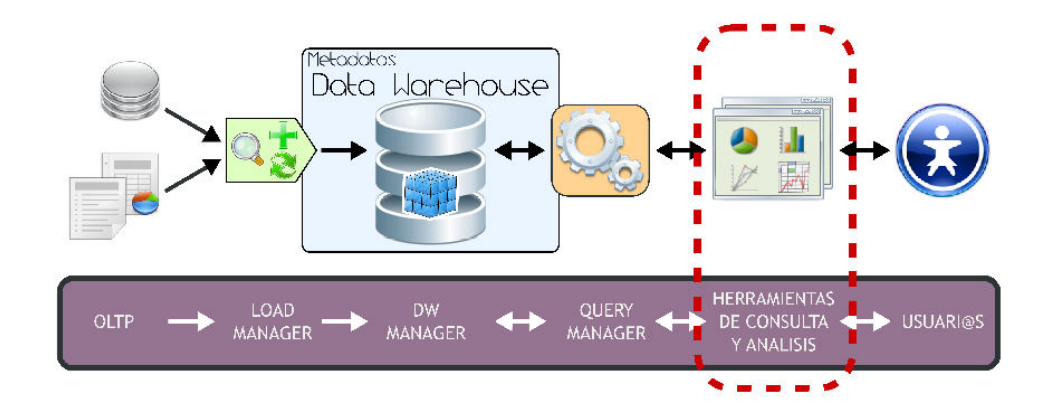

Figura 11: Herramienta Consulta y Análisis Fuente: [\[12\]](#page--1-147).

"Las herramientas de consulta y análisis son sistemas que permiten a los usuarios realizar la exploración de datos del DW"[\[21\]](#page--1-156). Es decir, constituyen el laso entre el almacén de datos y los usuarios.

Utilizan la metadata de los cubos multidimensionales que han sido creadas previamente, para pasar mediante consultas SQL los requerimientos de los usuarios, de tal forma poder devolver el resultado obtenido. Estas herramientas también pueden emplear simples conexiones a bases de datos (JNDI, JDBC, ODBC)[\[21\]](#page--1-156), para obtener la información deseada por parte del usuario.

A través de una interfaz gráfica y una serie de pasos, los usuarios generan consultas que son enviadas desde la herramienta de consulta y análisis al Query Manager, este a su vez realiza la extracción de información al DW Manager y devuelve los resultados obtenidos a la herramienta que se los solicitó. Luego, estos resultados son mostrados a los usuarios, como se puede verificar en la siguiente figura:

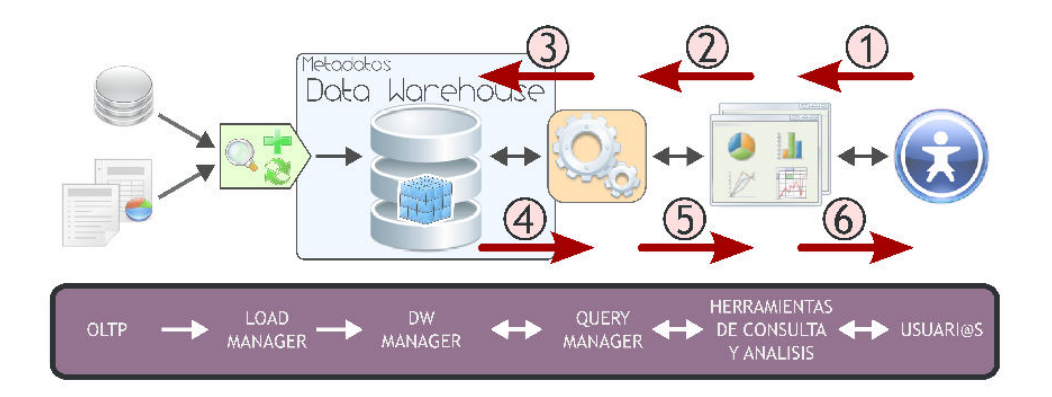

Figura 12: Proceso consulta y análisis Fuente:[\[12\]](#page--1-147).

Las Herramientas de consulta y análisis, se lleva a cabo mediante seis pasos sucesivos:

- Los usuarios seleccionan o establecen que datos desean obtener del DW, mediante las interfaces de la herramienta que utilice.
- La herramienta recibe el pedido de los usuarios, construye la consulta (utilizando la metadata) y la envía al Query Manager.
- El Query Manager ejecuta la consulta sobre la estructura de datos con la que se esté trabajando (cubo multidimensional, Business Model, etc.).
- El Query Manager obtiene los resultados de la consulta.
- El Query Manager envía los datos a la herramienta de consulta y análisis.
- La herramienta presenta a los usuarios la información requerida[\[12\]](#page--1-147).

Existen varios tipos de herramientas de consulta y análisis, las cuales se detallan a continuación:

- Reportes y Consultas.
- OLAP.
- Dashboards.
- **Data Mining.**
- $\blacksquare$  EIS [\[21\]](#page--1-156).

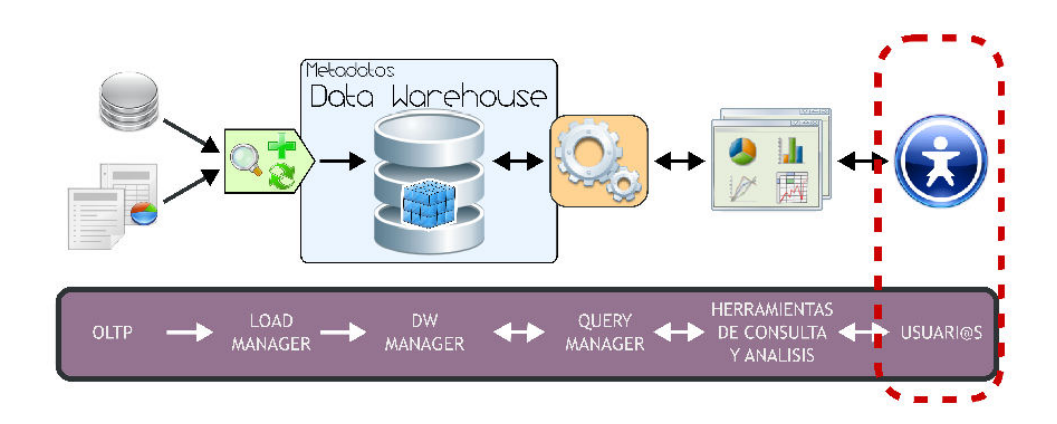

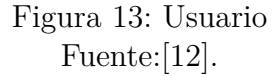

Los usuarios finales del DW son aquellos que se encargan de tomar decisiones y de planificar las actividades del negocio, es por ello que se hace mas énfasis en la integración, limpieza de datos etc., para poder conseguir que la información posea toda la calidad posible. Por lo tanto los usuarios son los que exploran los datos en busca de respuestas para poder tomar decisiones proactivas.

Para comprender mejor a los usuarios del almacén de datos, se hará referencia a las diferencias que estos tienen con respecto a los del OLTP:

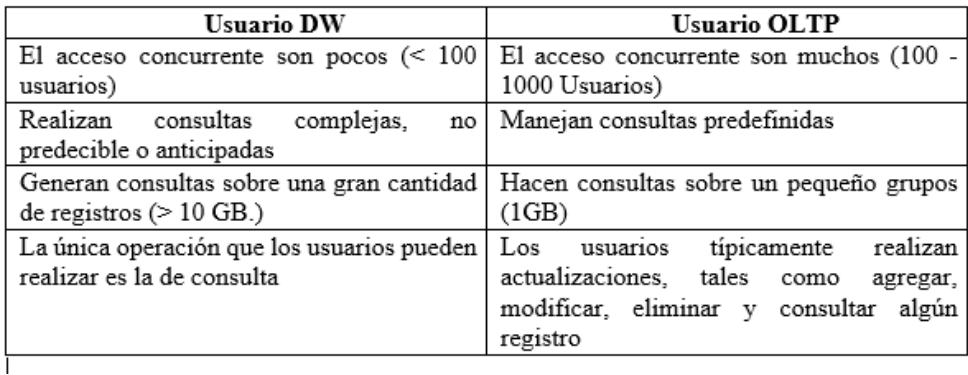

Tabla 3: Diferencias entre usuarios DW Y OLTP

Fuente: [\[21\]](#page--1-156)

#### **2.2.14. Metodología HEFESTO**

**HEFESTO:** La metodología consta de cuatro fases: análisis de requerimientos, análisis de los OLTP, modelo lógico del almacén de datos y proceso ETL. Puede ser utilizada en cualquier ciclo de vida que no requiera fases extensas de requerimientos y análisis.
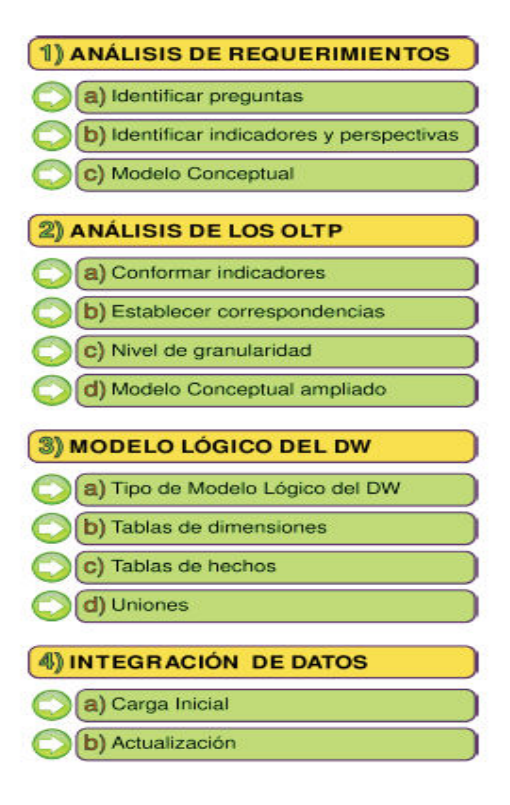

Figura 14: Metodología Hefesto Fuente:[\[12\]](#page--1-0).

**Análisis de Requerimientos:** Se identifican los requerimientos del usuario con el fin de entender los objetivos de la organización, haciendo uso de técnicas y herramientas, como la entrevista, la encuesta, el cuestionario, la observación, el diagrama de flujo y el diccionario de datos, obteniendo como resultado una serie de preguntas que se deberán analizar con el fin de establecer cuáles serán los indicadores y perspectivas que serán tomadas en cuenta para la construcción del almacén de datos[\[12\]](#page--1-0).

Se construye el modelo conceptual para plasmar los resultados obtenidos.

**Análisis de los OLTP:** Tomando en cuenta el resultado obtenido en el paso anterior se analizarán las fuentes OLTP para determinar cómo serán calculados los indicadores con el objetivo de establecer las respectivas correspondencias entre el modelo conceptual y las fuentes de datos[\[22\]](#page--1-1)

Ampliará el modelo conceptual con la información obtenida en este paso

**Modelo lógico del Almacén de Datos:** En este paso se realiza el modelo lógico de la estructura del almacén de datos, teniendo como base el modelo conceptual.

Diseño de las tablas de dimensiones y de hechos con sus respectivas uniones [\[22\]](#page--1-1).

**Procesos ETL:** Una vez construido el modelo lógico, se deberá proceder a probarlo con datos, a través de procesos ETL.

Al generar los ETL, se debe tener en cuenta cual es la información que se desea almacenar en el depósito de datos, para ello se pueden establecer condiciones adicionales y restricciones. Estas condiciones deben ser analizadas y llevadas a cabo con mucha prudencia para evitar pérdidas de datos importantes [\[12\]](#page--1-0).

#### **2.2.15. SQL Server Analysis Services**

Microsoft SQL Analysis Services es un motor de datos analíticos que se usa en la toma de decisiones y el análisis de negocios. Proporciona modelos de datos semánticos de nivel empresarial para informes de negocios y aplicaciones cliente como Excel, informes de Reporting Services [\[23\]](#page--1-2), de tal forma ayuda a la toma de decisión.

#### **2.2.16. DevExpress Suite**

Es una compañía dedicada al desarrollo de software fundada en el año 1998. Su idea Principal es la creación de controles para interfaces gráficas de usuario para diferentes entornos de desarrollo: Microsoft, Visual Studio, Borland Delphi/C++ Builder, entre otros más.

Es una de las más completas suites de componentes de UI para el desarrollo en todas las plataformas de .NET como lo son Windows Forms, ASP.NET, MVC, Silverlight y Windows 8 XAML.Los productos de devexpress están orientados a la creación de interfaces gráficas de usuario lucidas para todas las plataformas (i.e, móvil, desktop, web) [\[24\]](#page--1-3)

# **CAPÍTULO 3**

### **Metodología**

#### **3.1. Modalidad Básica de la investigación**

El presente trabajo tiene las siguientes modalidades de investigación:

**Modalidad Bibliográfica o Documentada** Se considera esta modalidad ya que se recurre a diferentes fuentes obtenidas de libros, artículos científicos, tesis desarrolladas en Universidades para profundizar enfoques con respecto al tema de la investigación.

**Modalidad aplicada** Por la utilización de los conocimientos adquiridos a lo largo de la carrera universitaria.

#### **3.2. Recolección de información**

Para la recolección de información se utilizará la técnica de investigación documental de tipo informativa (expositiva), se buscará información relevante de diferentes fuentes confiables, la información analizada y sintetizada servirá de apoyo para el desarrollo de este trabajo.

#### **3.3. Procesamiento y análisis de datos**

Para el procesamiento de la información se realizará las siguientes actividades:

- Recolección de datos mediante investigación documental.
- Revisión y análisis de la información recogida.
- Interpretación de los resultados mediante gráficos y cuadros informativos.

#### **3.4. Desarrollo del Proyecto**

Para el desarrollo de este proyecto son necesarias las siguientes actividades:

# **CAPÍTULO 4**

#### **Desarrollo de la propuesta**

## **4.1. Datos Informativos**

### **Titulo**

INTEGRACIÓN DE UNA HERRAMIENTA BUSINESS INTELLIGENCE AL CORE FINANCIERO PARA TOMA DE DECISIONES EN EL ÁREA DE CARTERA CREDITICIA, PARA LA COOPERATIVA DE AHORRO Y CRÉDITO INDÍGENA SAC LTDA.

#### **Instituciones**

Facultad de Ingeniería en Sistemas, Electrónica e Industrial.

Cooperativa de Ahorro y Crédito Indígena "SAC" Ltda.

## **Beneficiarios**

Departamento Gerencial

Departamento de crédito

### **Ubicación de la empresa**

Provincia: Tungurahua Cantón: Ambato Dirección: Castillo y Juan B. Vela Teléfono: (03) 2421363

#### **Equipo responsable**

Investigador: Sr. Ricardo Pilamunga. Tutor: Ing. Edison Álvarez.

### **4.2. Justificación de la metodología**

Para el diseño de almacenes de datos (Data warehouses) se hace una comparativa de las metodologías más conocidas entre las cuales tenemos, Ralph Kimball, Bill Inmon, Bernabeu Ricardo Dario (Hefesto) y SAS (SEMMA), las mismas se puede ilustrar en el siguiente cuadro [\[25\]](#page--1-4)

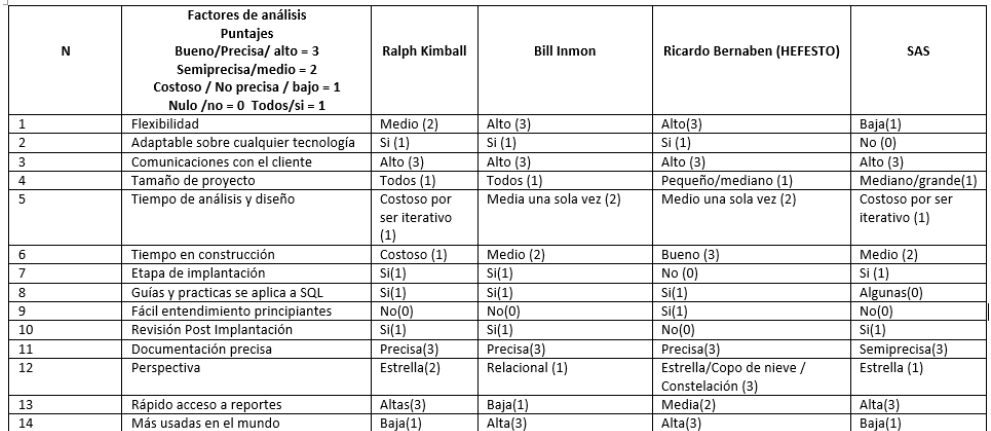

\* Tiempo de análisis: Se estima el costo de acuerdo al proceso y no a la duración Tabla 4: Comparación entre metodologías

#### Fuente: [\[25\]](#page--1-4)

Para analizar las diferentes metodologías de diseño de almacén de datos (Data Warehouse) se ha tomado en cuenta algunos factores importantes para la elaboración del DW del proyecto. Se opta por recurrir a la metodología HEFESTO de Bernabeu Ricardo Dario, porque es la metodología más accesible para cumplir con los requerimientos de la institución.

## **PASOS DE LA METODOLOGÍA HEFESTO**

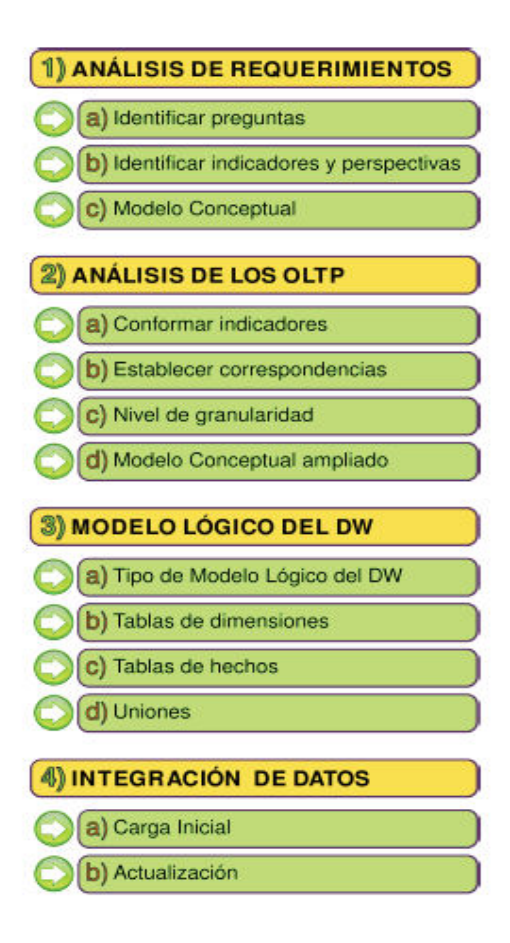

Figura 15: Pasos de la Metodología Hefesto Fuente:[\[12\]](#page--1-0)

## **4.3. ANÁLISIS DE REQUERIMIENTO**

Aplicando la metodología de HEFESTO:

- Se identificara los requerimientos de los usuarios a través de preguntas claves que contengan relación con los objetivos de su organización.
- Se analizarán las preguntas realizadas anteriormente con el fin de identificar cuáles serán los indicadores y perspectivas que serán tomadas en cuenta para la construcción del DW
- Por último se elaborará un modelo conceptual en donde se podrá visualizar el resultado obtenido en este primer paso.

#### **4.3.1. Identificar preguntas.**

Para llevar a cabo el primer paso, se realizó una entrevista (Anexo 1) al jefe de negocio y gerente de la cooperativa de Ahorro y Crédito Indígena SAC, con el objetivo de identificar las preguntas claves que la herramienta Business Intelligence podrá responder, de tal manera facilite el proceso de toma de decisiones más idónea de la situación crediticia.

Las preguntas de negocio que les ayudaría en la toma de decisión fueron las siguientes:

- Se desea conocer cuál es el monto total de la mora según el rango de edad. Es decir "**Monto total de mora por rango de edad**" ¿Cuánto es el monto de la mora por rango de edad?
- Se desea conocer cuál es el monto total de la mora en una determinada zona geográfica. Es decir "**Monto total de mora por sector geográfico**" ¿Cuánto es el monto de la mora por sector geográfico?
- Se desea conocer el monto total de la mora según el estado civil de los socios. Es decir "**Monto total de la mora por estado civil de los socios**". ¿Cuánto es el monto de la mora según el estado civil de los socios?
- Se desea conocer el total de socios según la calificación de crédito en un periodo determinado. Es decir "**Total de socios según la calificación en un determinado periodo de tiempo**". ¿Cuántos son los socios según la calificación de crédito en un determinado tiempo?
- Se desea conocer el total de créditos según el sector geográfico y en determinado periodo de tiempo. Es decir "**Cantidad de créditos según el sector geográfico y periodo de tiempo**". ¿Cuál es la cantidad de créditos según el sector geográfico en un determinado periodo de tiempo?
- Se desea conocer el plazo ¿Cuál es la número de cuotas de pago más solicitado?. Es decir, "**Cuotas de pago más solicitados** en un determinado periodo de tiempo"
- ¿En qué tipo de línea se concentra la cartera vigente, vencida, y no devenga? Es decir, "**Total saldo por línea de crédito**"

Se añadirá a estas preguntas el criterio relacionado con las oficinas(agencias) que realizan estas operaciones crediticias.

Como se puede apreciar, las necesidades de información expuestas están acorde a los objetivos y estrategias de Área de negocios de la Institución, ya que es precisamente esta información requerida la que proveerá un ámbito para la toma de decisiones crediticias, de tal manera minimizar el índice de morosidad y mejorar la colocación de los próximos créditos.

## **4.3.2. Identificar indicadores y perspectivas**

Una vez identificado las preguntas claves, se procede con el siguiente paso que es la descomposición de las estas, para descubrir los indicadores que se utilizarán y las perspectivas de análisis que intervendrán en la toma de decisiones.

A continuación, se analizarán las preguntas obtenidas en el paso anterior y se detallarán cuáles son sus respectivos indicadores y perspectivas

- "Monto total de mora por **rango de edad**"
- "Monto total de mora por **sector geográfico**"
- "Monto total de mora por **estado civil** de los socios".
- "Total créditos por **sector geográfica** y en un determinado periodo de **tiempo**"
- "Total de socios según la **calificación en un determinado tiempo**"
- "Cuotas de pago para **préstamos** más solicitados en un **tiempo determinado**"
- "Total saldos por **línea de crédito, oficina y oficial de crédito**"

#### **INDICADORES:**

- Monto total mora
- Total socio con préstamo
- Monto total entregado
- Días mora
- Cuotas de pagos
- Total saldo cartera

### **PERSPECTIVA:**

- Rango de edad
- Sector geográfico
- Estado civil
- Tiempo
- Socio o Cliente
- Tipo de crédito
- Oficina
- Usuario
- Préstamo

## **4.3.3. Identificar el modelo conceptual**

En este paso, se construirá un modelo conceptual a partir de los indicadores y perspectivas obtenidas en el paso anterior.

A través de este modelo, se podrá observar claramente los alcances del proyecto, para luego poder trabajar sobre ellos, además al poseer un alto nivel de definición de los datos, permite que pueda ser presentado ante los usuarios y explicado con facilidad.

A continuación se puede ver el modelo conceptual según la figura 16 y figura 17 el modelo conceptual 1 y modelo conceptual 2 respectivamente.

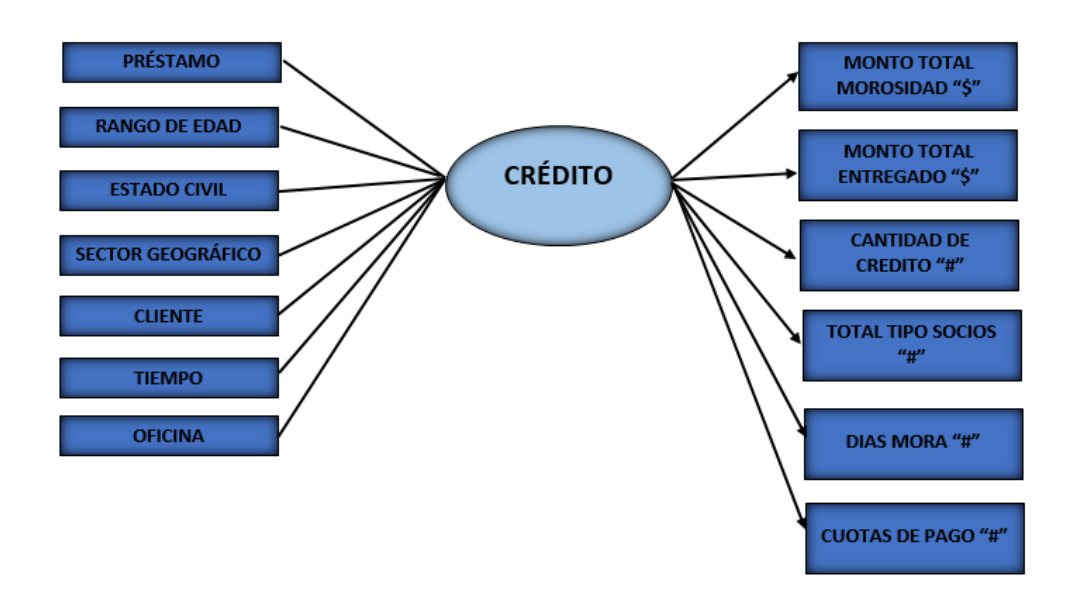

Figura 16: Modelo Conceptual 1

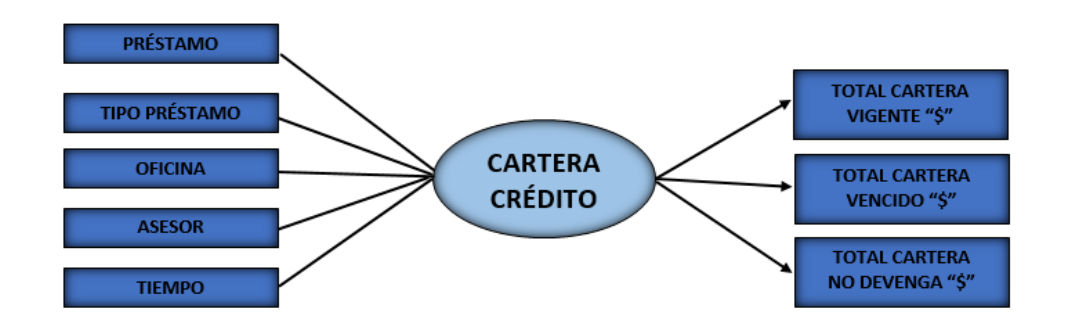

Figura 17: Modelo Conceptual 2

## **4.4. ANÁLISIS DE LOS OLTP**

## **4.4.1. Conformar indicadores**

En este paso se analizan las fuentes OLTP (OnLine Transaction Processing), para determinar cómo serán calculados los indicadores y para establecer las respectivas correspondencias entre las fuentes de datos y el modelo conceptual generado anteriormente.

## **Conformar indicadores**

Para llevar a cabo este paso, los indicadores se calcularan de la siguiente manera, definiendo los siguientes conceptos:

Hechos que lo componen, con su respectiva fórmula de cálculo. Por ejemplo: Hecho1+ Hecho2.

Función de sumarización que se utilizará para su agregación. Por ejemplo: SUM, AVG, COUNT, entre otros.

## **MODELO 1 "CRÉDITOS"**

- **INDICADOR:** Monto total de mora
	- Hechos: Interés mora
	- Función de sumarización: SUM

Aclaración: El indicador "Monto total mora", representa la sumatoria de los intereses de mora generados por los pagos impuntuales de los prestamos realizados a los socios.

#### **INDICADOR:** Total Cantidad crédito

- Hechos: créditos otorgados
- Función de sumarización: COUNT

Aclaración: El indicador "Total cantidad crédito", representa el número total de crédito de acuerdo al sector geográfico en un determinado tiempo.

#### **INDICADOR:** Total tipo de socios

- Hechos: Tipos Socios préstamo
- Función de sumarización: COUNT

Aclaración: El indicador "Total tipo de socios", representa el número total de socios de acuerdo al tipo de calificación (A,A1,A2,A3,B,B1,B2,C,C1,C2,D,E).

#### **INDICADOR:** Monto total entregado

- Hechos: Valor deuda inicial
- Función de sumarización: SUM

Aclaración: El indicador "Monto total entregado", representa la sumatoria de la deuda inicial contraída por el socio.

#### **INDICADOR:** Días de mora

- Hechos: Días o cuotas atrasados
- Función de sumarización: AVG

Aclaración: El indicador "Días de mora", representa los días o cuotas atrasadas en los pagos de un crédito por el socio.

- **INDICADOR:** Cuotas de pago
	- Hechos: Plazo del préstamo
	- Función de sumarización: AVG

Aclaración: El indicador "Cuotas de pago", representa la cuota o plazo más solicitado al momento de gestionar el préstamo.

## **MODELO 2 "CARTERA CRÉDITO"**

- **INDICADOR**: Total saldo cartera
	- Hechos: Valor total cartera
	- Función de sumarización: SUM

Aclaración: El indicador "Total saldo cartera", representa el saldo o monto total del préstamo de acuerdo a las clasificación de la cartera, como son: VIGENTE, VENCIDA y NO DEVENGA.

#### **4.4.2. Establecer correspondencias**

En este paso se analiza el diagrama de Entidad Relación del proceso de la cartera crediticia que utiliza la Cooperativa de Ahorro y Crédito Indígena SAC Ltda, la cual sirve para establecer las perspectivas correspondientes con el modelo conceptual generado en el paso anterior.

**Modelo entidad relación proceso crédito**

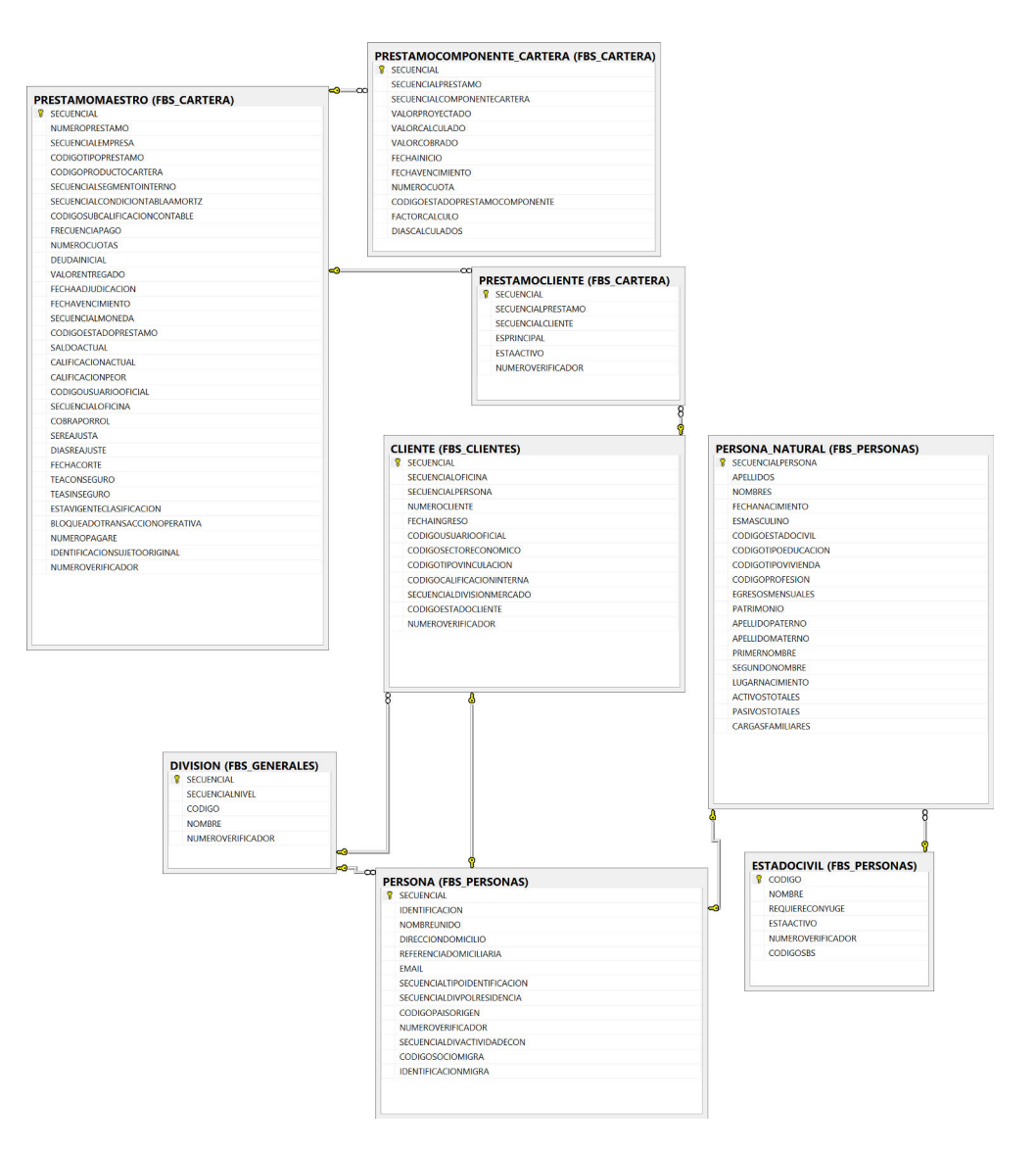

Figura 18: Modelo Entidad Relación 1 **Elaborado por:** Ricardo Pilamunga

.

A continuación se establecerá las correspondencias entre el modelo entidad relación de la base de datos y el modelo conceptual generado.

## **Correspondencia modelo crédito**

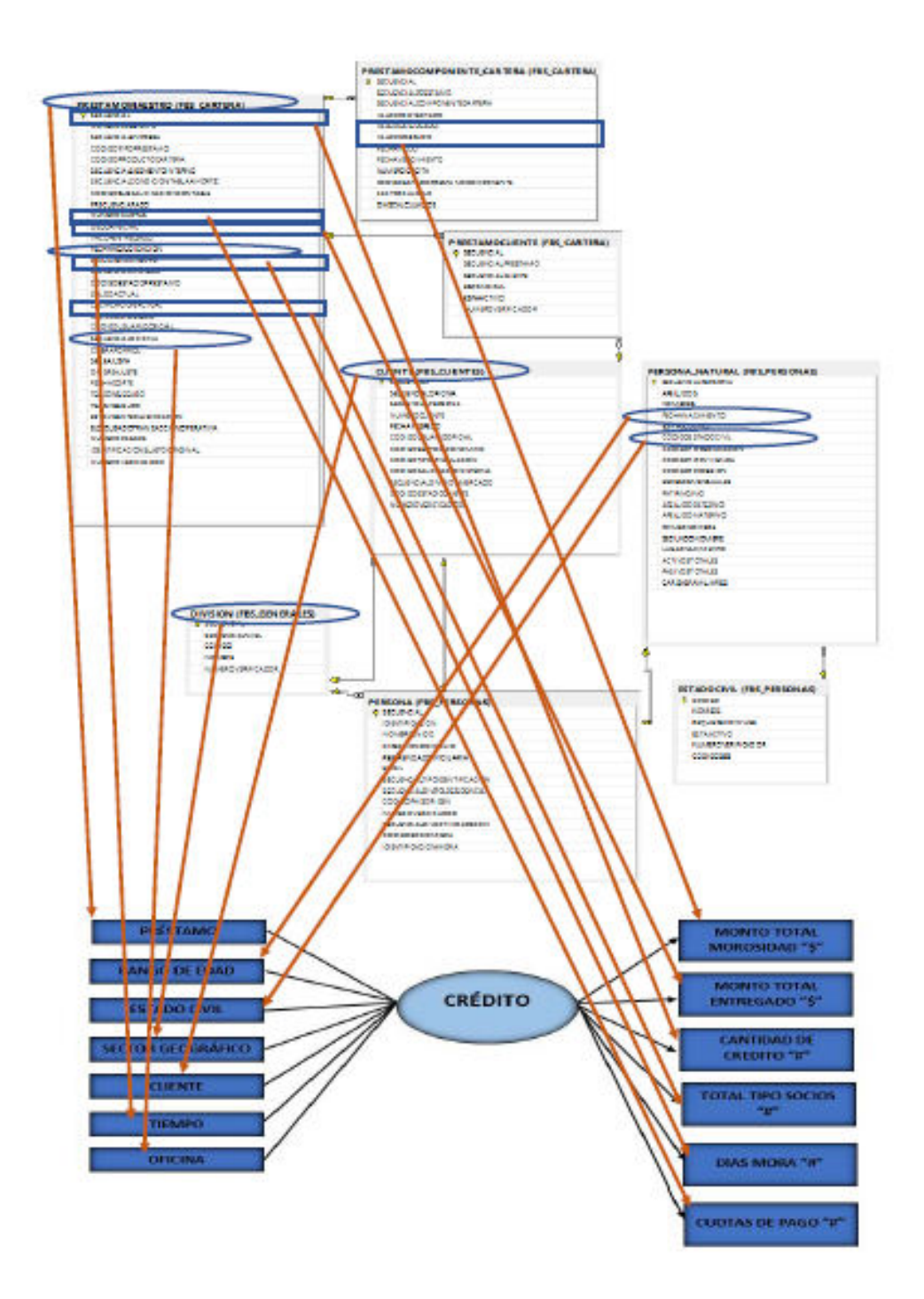

Figura 19: Correspondencia Modelo Crédito **Elaborado por:** Ricardo Pilamunga

Las relaciones identificadas son las siguientes:

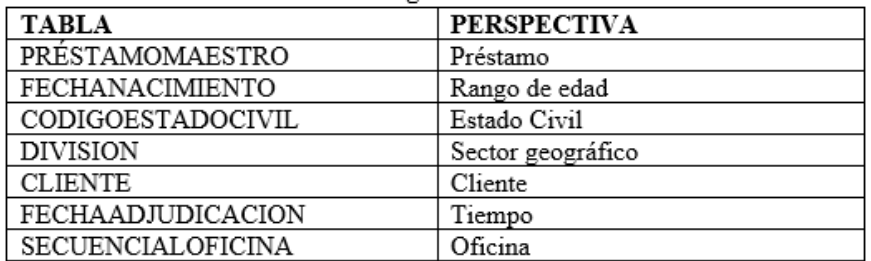

Tabla 5: Relación Tabla vs Perspectiva Crédito

Elaborado por: Ricardo Pilamunga

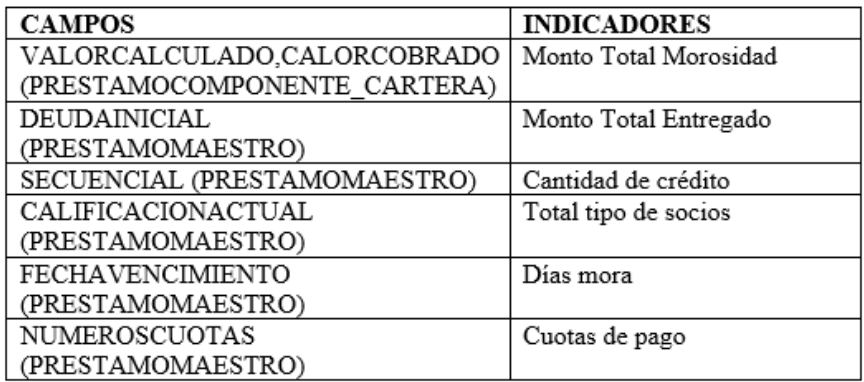

Tabla 6: Relación Campo vs Indicador Crédito

Elaborado por: Ricardo Pilamunga

## **Modelo entidad relación cartera crediticia**

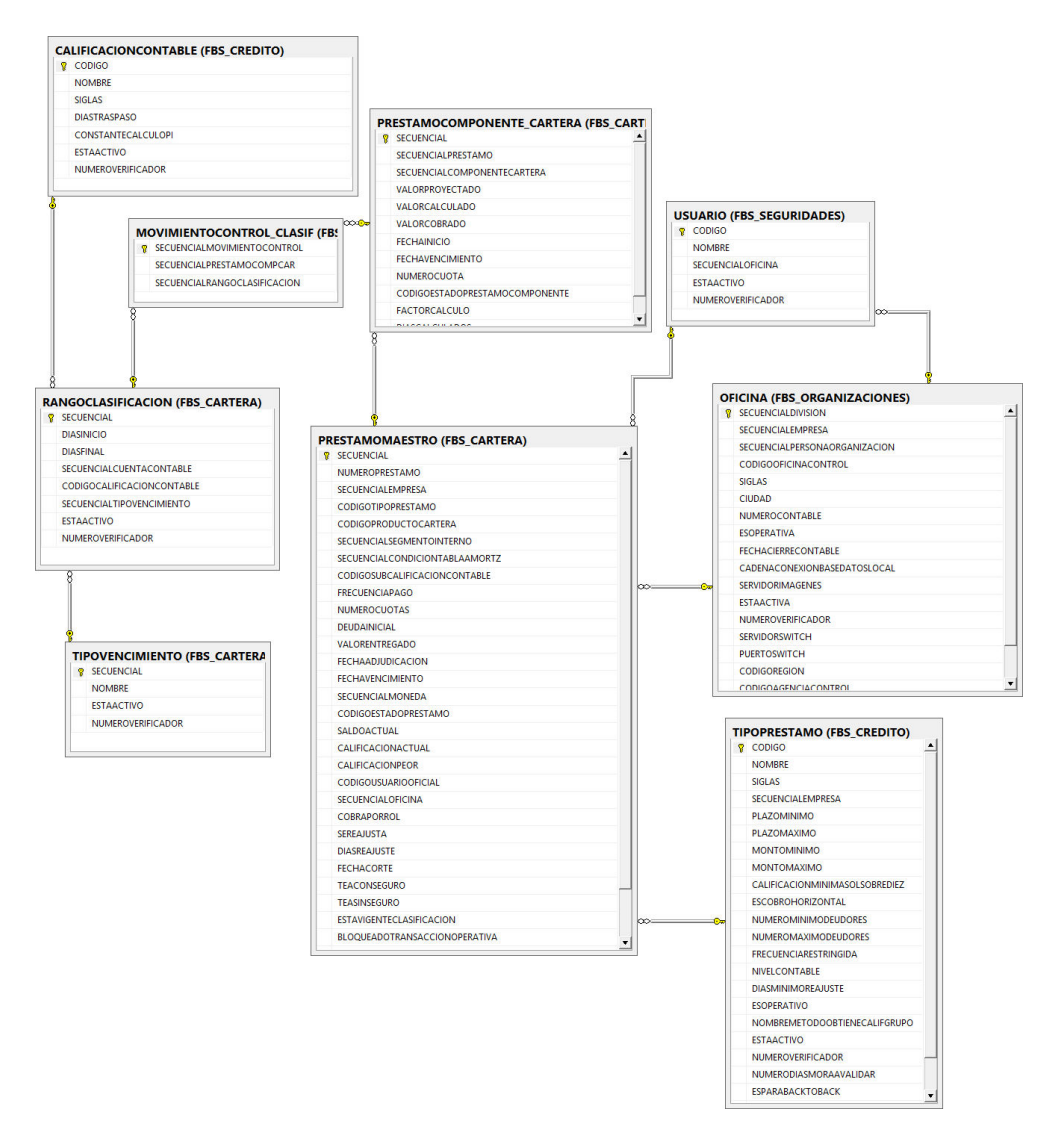

Figura 20: Modelo Entidad Relación Cartera Crediticia **Elaborado por:** Ricardo Pilamunga

#### **Correspondencia modelo cartera crédito**

. .

.

.

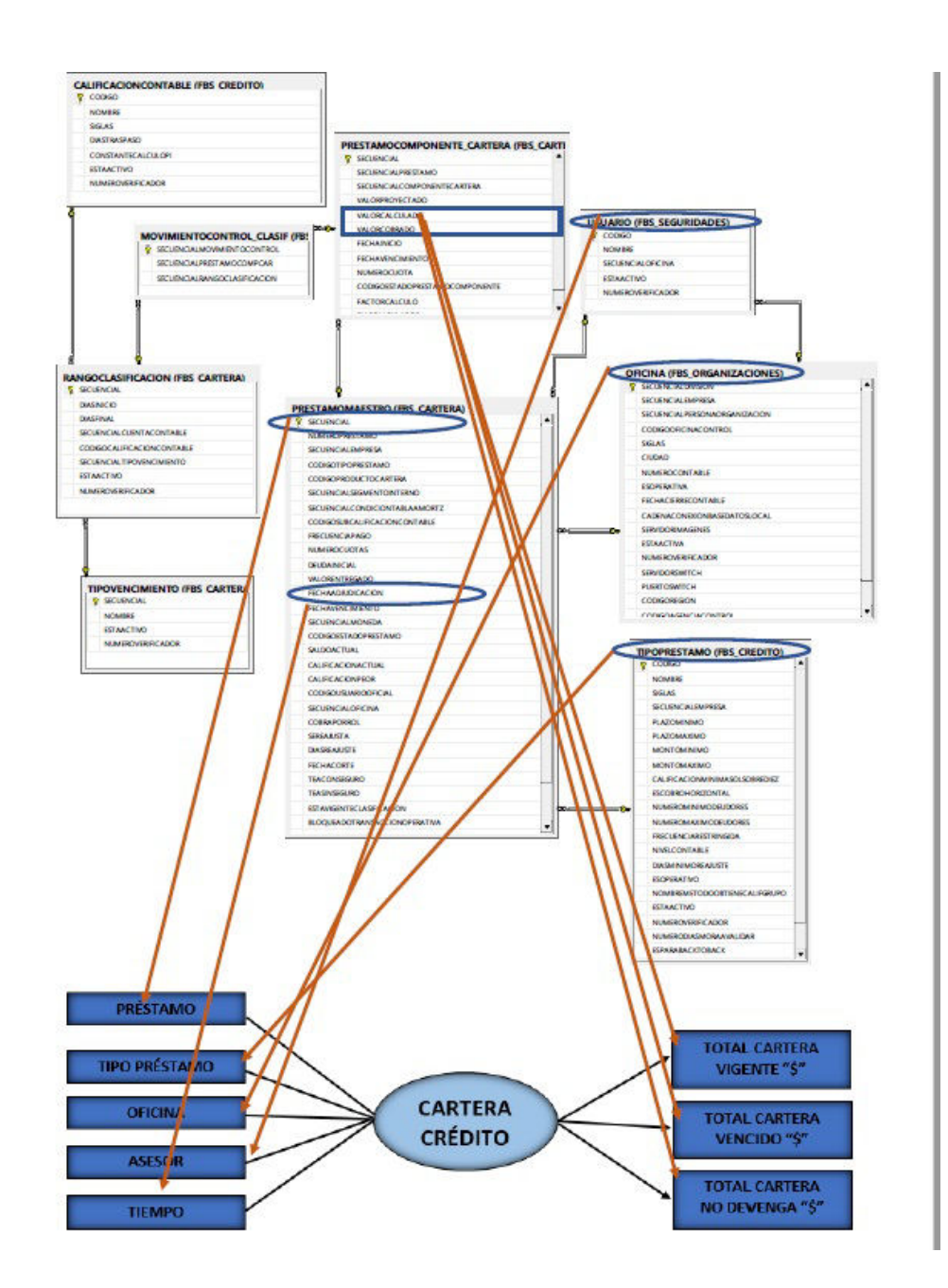

Figura 21: Correspondencia modelo Cartera Crédito Elaborado por: Ricardo Pilamunga

Las relaciones identificadas son las siguientes:

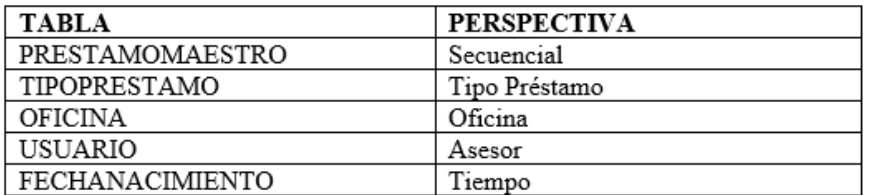

Tabla 7: Relación Tabla vs Perspectiva Cartera Crediticia

Elaborado por: Ricardo Pilamunga

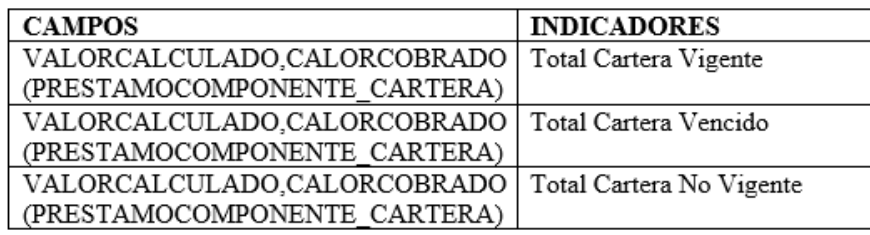

Tabla 8: Relación Campo vs Indicador Cartera Crediticia

Elaborado por: Ricardo Pilamunga

#### **4.4.3. Determinar el nivel de granularidad**

En este paso se procederá a seleccionar los campos que conformaran cada perspectiva, las cuales permitirá examinar y filtrar los indicadores.

Como se puede apreciar en el diagrama de entidad relación mostrado en el paso anterior, los campos son bastantes explícitos y se deducen con facilidad, por tal motivo se analizó el significado de los campos que serán necesario.

#### **Perspectivas comunes**

- Con respecto a la perspectiva **"Oficina"**, los datos disponibles son los siguientes:
	- **SECUENCIALOFICINA**: Es la clave foránea de la tabla PRES-TAMOMAESTRO, la misma que representa como clave primaria en la tabla OFICINA
- Con respecto a la perspectiva **"Tiempo"**, que es la que determina la granularidad del depósito de datos, según la entrevista realizada los campos que requieren analizar es de acuerdo al siguiente filtro:
	- AÑO
- TRIMESTRE
- MES
- SEMANA
- DÍA
- Con respecto a la perspectiva **"Préstamo"**, los datos disponibles son los siguientes:
	- **SECUENCIAL:** Es la que representa como clave primaria de la tabla PRESTAMOMAESTRO.
	- **CALIFICACACIONACTUAL:** Es la columna que indica la calificación de la persona según el crédito y está en la tabla PRESTAMOMAESTRO.

## **Modelo entidad relación proceso crédito**

- Con respecto a la perspectiva **"Cliente"**, los datos disponibles son los siguientes:
	- **SECUENCIALCLIENTE:** Es la clave foránea en la tabla PRES-TAMOCLIENTE, la cual es la clave primaria en la tabla CLIENTES
	- **NOMBRE:** Es el nombre del cliente
	- **FECHANACIMIENTO:** Indica la fecha de nacimiento de la persona, la cual está en la tabla PERSONA\_NATURAL
- Con respecto a la perspectiva **"Estado Civil"**, los datos disponibles son los siguientes:
	- **CODIGOESTADOCIVIL:** Es el campo como clave foránea en la tabla PERSONA\_NATURAL, la cual representa como clave primaria en la tabla ESTADOCIVIL
- Con respecto a la perspectiva **"Sector Geográfico"**, los nivel de granularidad disponibles son los siguientes:
	- **PROVINCIA:** Representa la provincia al que pertenece el cliente y está en la tabla DIVISION
	- **CIUDAD:** Representa la ciudad al que pertenece el cliente y está en la tabla DIVISION
	- **PARROQUIA:** Representa la parroquia al que pertenece el cliente y está en la tabla DIVISION

## **Modelo entidad relación proceso cartera crediticia**

- Con respecto a la perspectiva **"Tipo Préstamo"**, los datos disponibles son los siguientes:
	- **CODIGOTIPOPRESTAMO:** Es la clave foránea de la tabla PRESTAMOMAESTRO, la misma que representa como clave primaria en la tabla TIPOPRESTAMO
	- **NOMBRE:** Es el descripción de tipo de préstamo y está en la tabla TIPOPRESTAMO.
- Con respecto a la perspectiva "Asesor", los datos analizados son los siguientes:
	- **CODIGOUSUARIOOFICIAL:** Es la clave foránea de la tabla PRESTAMOMAESTRO, la cual representa como calve primaria en la tabla USUARIO

Luego de analizar toda la información, se obtiene como resumen los siguientes campos:

## **Perspectivas comunes**

- Perspectiva **"Oficina"**
	- SECUENCIALOFICINA
- Perspectiva **"Tiempo"**
	- AÑO
	- TRIMESTRE
	- MES
	- SEMANA
	- DIA
- Perspectiva **"Préstamo"**
	- SECUENCIAL
	- CALIFICACACIONACTUAL
	- NUMEROPRESTAMO
	- NUMEROCUOTAS

## **Modelo entidad relación proceso crédito**

- Perspectiva **"Cliente"**
	- SECUENCIALCLIENTE
	- NOMBRE
	- FECHANACIMIENTO
- Perspectiva **"Estado Civil"**
	- CODIGOESTADOCIVIL
- Perspectiva **"Sector Geográfico"**
	- PROVINCIA
	- CIUDAD
	- PARROQUIA

### **Modelo entidad relación proceso crédito**

- Perspectiva **"Tipo Préstamo"**
	- CODIGOTIPOPRESTAMO
	- NOMBRE
- Perspectiva **"Asesor"**
	- CODIGOUSUARIOOFICIAL

## **4.4.4. Diseñar el modelo conceptual ampliado**

En este paso se gráfica los modelos conceptuales ampliados clon los resultados obtenidos en el paso anterior, es decir cada perspectiva con sus respectivos campos y cada indicador con su respectiva fórmula de cálculo.

# **MODELO CRÉDITO**

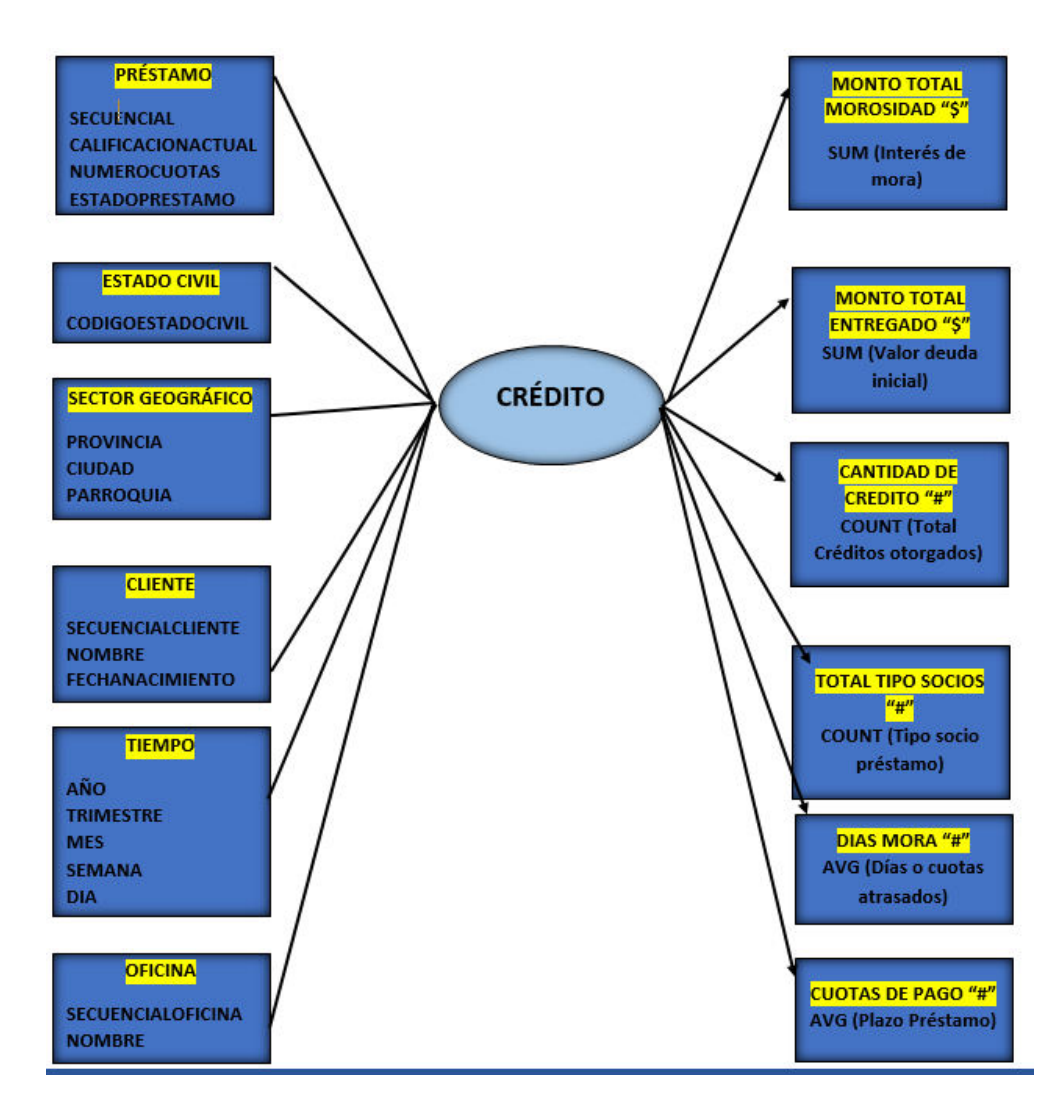

Figura 22: Modelo conceptual ampliado Crédito Elaborado por: Ricardo Pilamunga

## **MODELO CARTERA CRÉDITO**

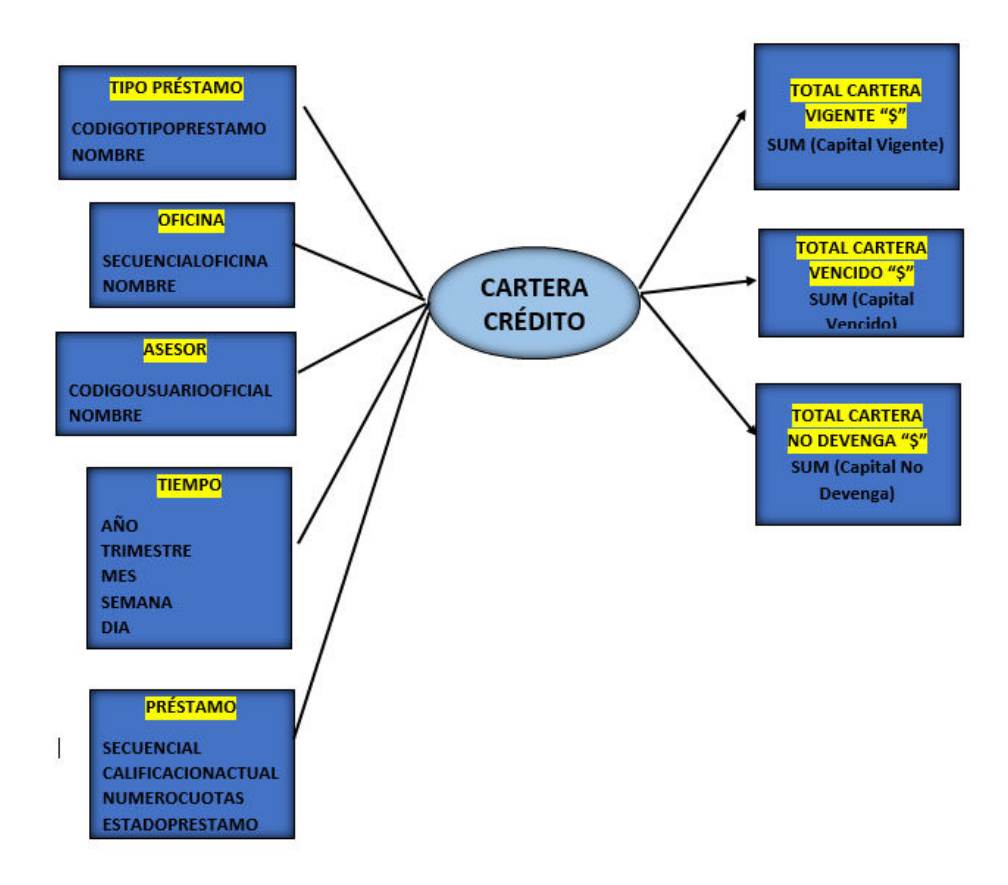

Figura 23: Modelo conceptual ampliado Cartera Crediticia **Elaborado por:** Ricardo Pilamunga

## **4.5. MODELO LÓGICO DEL DATA WAREHOUSE**

A continuación, se elaborará el modelo lógico de la estructura del DataWareHouse, teniendo como base el modelo conceptual que ya ha sido creado en el paso anterior.

Para ello, primero se definirá el tipo de modelo que se utilizará y luego se llevarán a cabo las acciones propias al caso, para diseñar las tablas de dimensiones y de hechos. Finalmente, se realizarán las uniones pertinentes entre estas tablas.

#### **4.5.1. Establecer el tipo de modelo lógico del DW**

Para el desarrollo de la estructura del DW, el esquema a utilizar será constelación debido a sus características y diferencias con los otros esquemas siendo su principal ventaja la eliminación de redundancia de información, permitiendo reutilizar las tablas de dimensiones y por ende optimiza el uso del espacio físico.

### **4.5.2. Crear tablas de dimensiones**

A continuación se deben diseñar las tablas de dimensiones que formaran parte del DW. Se tomara en cuenta cada perspectiva con sus campos relacionados y realizarse el siguiente proceso:

- Se elegirá un nombre que identifique la tabla de dimensión.
- Se añadirá un campo que represente su clave principal.
- Se redefinirán los nombres de los campos si es que no son lo suficientemente intuitivos.

## **PERSPECTIVAS COMUNES**

Perspectiva **"Oficina"**

- La nueva tabla de dimensión tendrá el nombre "DIM\_OFICINA"
- Se le agregará una clave primaria ID\_OFICINA reemplazando a SECUEN-CIALOFICINA
- El campo NOMBRE no cambia

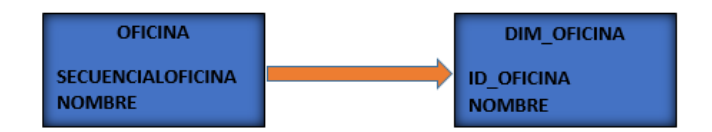

Figura 24: Perspectiva oficina Elaborado por: Ricardo Pilamunga

#### Perspectiva **"Tiempo"**

- La nueva tabla de dimensión tendrá el nombre "DIM\_FECHA"
- Se le agregará una clave primaria ID\_FECHA
- El campo AÑO se cambia a ANIO
- El campo TRIMESTRE permanece
- El campo MES permanece
- El campo SEMANA permanece

El campo DIA permanece

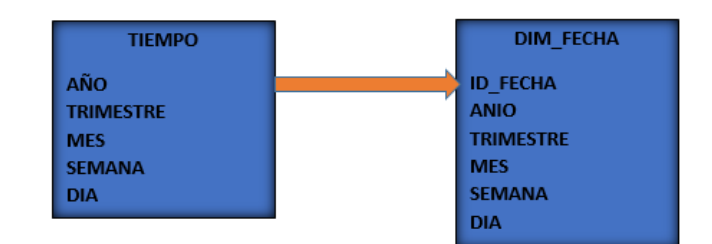

Figura 25: Perspectiva tiempo Elaborado por: Ricardo Pilamunga

## Perspectiva **"Préstamo"**

- La nueva tabla de dimensión tendrá el nombre "DIM\_PRESTAMO"
- Se le agregará una clave primaria ID\_PRESTAMO la cual reemplaza a **SECUENCIAL**
- La columna CALIFICACACIONACTUAL se cambia a CALIFICACIÓN
- La columna NUMEROCUOTAS no cambia
- La columna ESTADOPRESTAMO se cambia a ESTADO

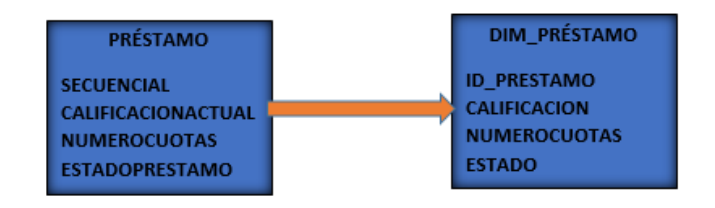

Figura 26: Perspectiva préstamo Elaborado por: Ricardo Pilamunga

## **PERSPECTIVA DEL MODELO CRÉDITO**

Perspectiva **"Cliente"**

- La nueva tabla de dimensión tendrá el nombre "DIM\_CLIENTE"
- Se le agregará una clave primaria ID\_CLIENTE, reemplazanda a SECUEN-CIALCLIENTE.
- La columna NOMBRE no cambia

La columna EDAD es reemplazada a FECHANACIMIENTO

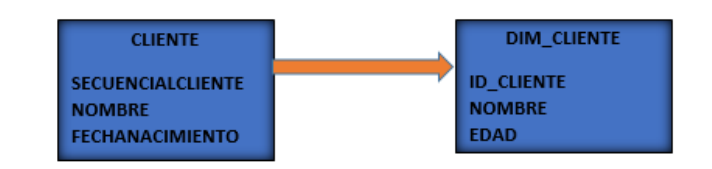

Figura 27: Perspectiva cliente Elaborado por: Ricardo Pilamunga

## Perspectiva **"Estado Civil"**

- La nueva tabla de dimensión tendrá el nombre "DIM\_ESTADO\_CIVIL"
- Se le agregará una clave primaria ID\_ESTADOCIVIL
- Una columna DESCRIPCION

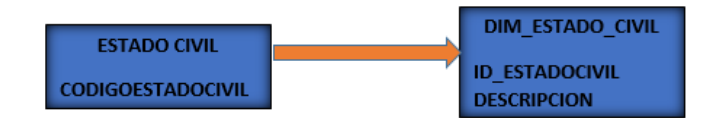

Figura 28: Perspectiva estado civil Elaborado por: Ricardo Pilamunga

Perspectiva **"Sector Geográfico"**

- La nueva tabla de dimensión tendrá el nombre "DIM\_SECTOR\_GEOGRAFICO"
- Se le agregará una clave primaria ID\_SECTOR
- La columna PROVINCIA no cambia
- La columna CIUDAD no cambia
- La columna PARROQUIA no cambia

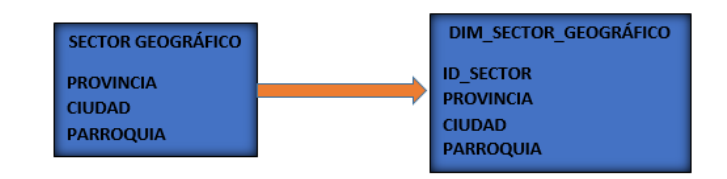

Figura 29: Perspectiva sector geográfico Elaborado por: Ricardo Pilamunga

## **PERSPECTIVA DEL MODELO CARTERA CRÉDITO**

#### Perspectiva **"Tipo Préstamo"**

- La nueva tabla de dimensión tendrá el nombre "DIM\_TIPO\_PRESTAMO"
- Se le agregará una clave primaria ID\_PRESTAMO reemplazando a CODIGOPRESTAMO.
- La columna NOMBRE no cambia

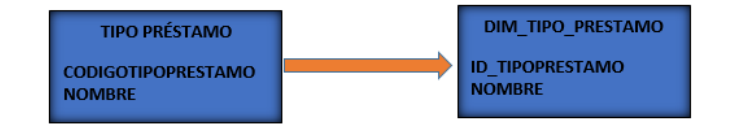

Figura 30: Perspectiva tipo préstamo Elaborado por: Ricardo Pilamunga

Perspectiva **"Asesor"**

- La nueva tabla de dimensión tendrá el nombre "DIM\_OFICIAL"
- Se le agregará una clave primaria ID\_OFICIAL reemplazando a CODI-GOUSUARIOOFICIAL
- La columna NOMBRE permanece

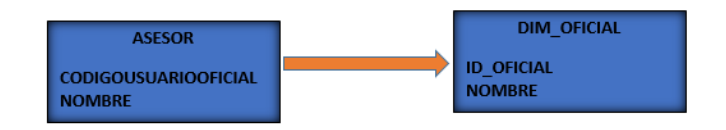

Figura 31: Perspectiva asesor Elaborado por: Ricardo Pilamunga

#### **4.5.3. Construir tablas de hechos**

En este paso, se definirán las tablas de hechos, que son las que contendrán los hechos a través de los cuales se construirán los indicadores de estudio.

- La tabla de hecho tendrá el nombre "H\_CREDITO"
- La clave primaria será conformada por las claves primarias de las tablas de dimensiones definidas anteriormente:
- ID\_PRESTAMO (DIM\_PRESTAMO)
- ID\_EDAD (DIM\_EDAD)
- ID\_ESTADOCIVIL (DIM\_ESTADO\_CIVIL)
- ID\_SECTOR (DIM\_SECTOR\_GEOGRAFICO)
- ID\_CLIENTE (DIM\_CLIENTE)
- ID\_FECHA (DIM\_FECHA)
- ID\_OFICINA (DIM\_OFICINA)
- Los indicadores correspondientes serán las siguientes:
	- MONTO MOROSIDAD, MONTO ENTREGADO, TOTAL DIAS MORAS, PLAZO\_PAGO, CANTIDAD\_CREDITO

La otra tabla de hechos será llamada "H\_CREDITO\_CARTERA"

- La clave primaria será conformada por las claves primarias de las tablas de dimensiones definidas anteriormente:
	- ID\_PRESTAMO (DIM\_PRESTAMO)
	- ID\_TIPOPRESTAMO (DIM\_TIPO\_PRESTAMO)
	- ID\_OFICIAL (DIM\_OFICIAL)
	- ID\_OFICINA (DIM\_OFICINA)
	- ID\_FECHA (DIM\_FECHA)
- Los indicadores serán los siguientes: TOTAL\_CARTERAVIGENTE, TO-TAL\_CARTERAVENCIDA, TOTAL\_CARTERANODEVENGA

### **4.5.4. Establecer uniones**

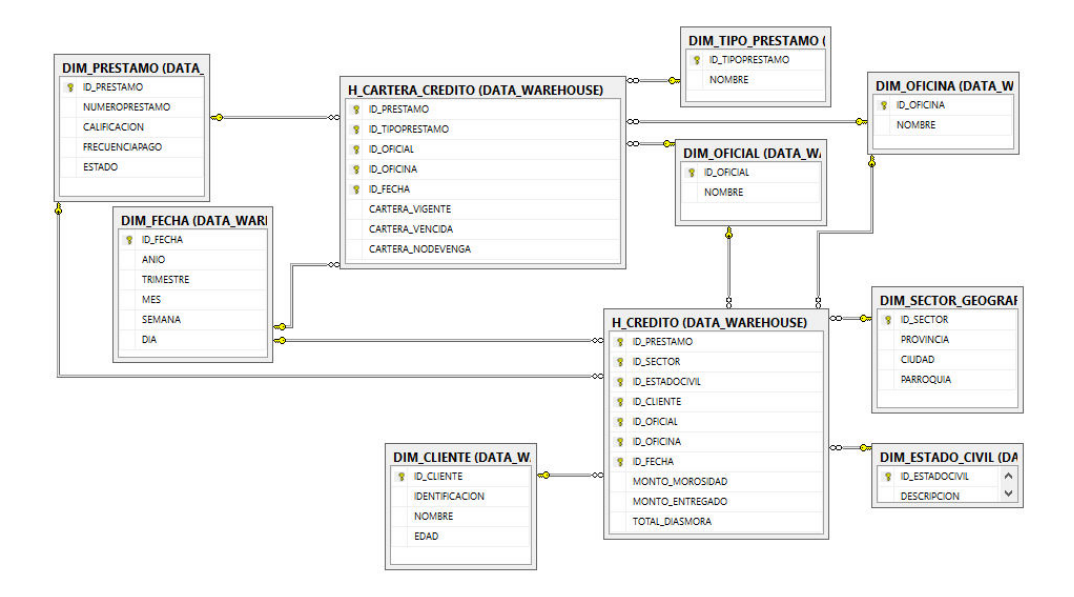

Figura 32: Establecimiento de unión **Elaborado por:** Ricardo Pilamunga

## **4.6. INTEGRACIÓN DE DATOS**

#### **4.6.1. Diseñar procesos de carga inicial**

Para llevar a cabo la carga inicial de la información, se realizó mediante procedimiento almacenado por cubo (véase ANEXOS), a continuación el una parte del script de los procedimientos:

#### **Modelo Crédito**

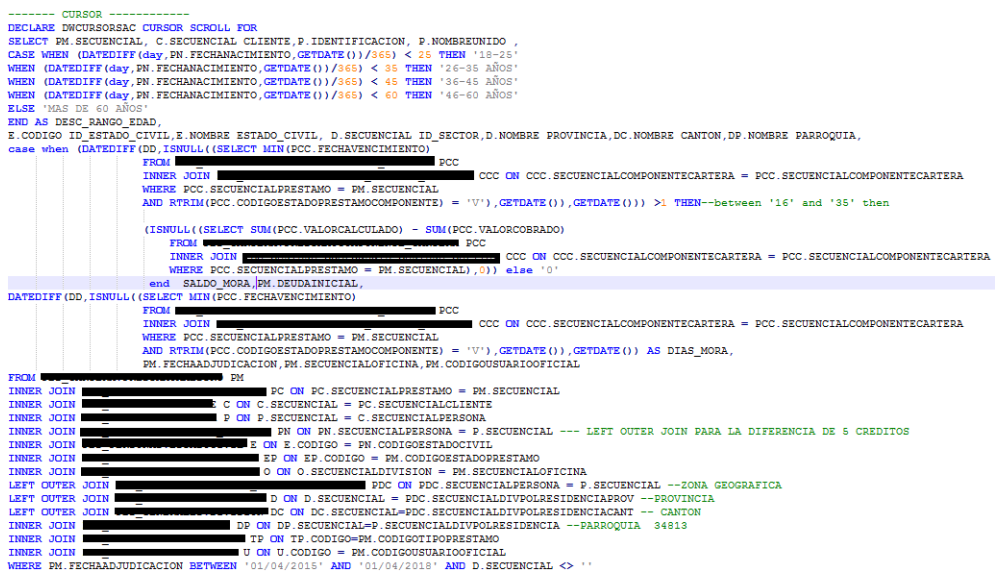

## **Modelo Cartera Crediticia**

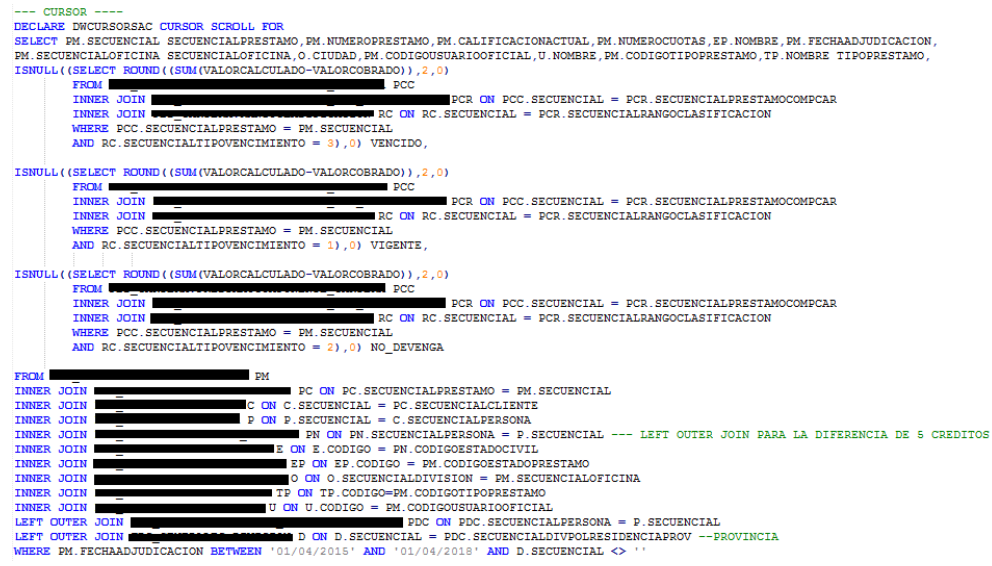

#### **4.6.2. Establecer proceso de actualización de datos.**

El procesos de actualización de los datos se lo realizara diariamente mediante JOBS, en un horario de la noche de tal forma no saturar la base de datos de la Cooperativa.

Se crearon dos JOBS las mismas que se ejecutar en de la siguiente manera

- 1. Se ejecutara el procedimiento almacenado de Crédito
- 2. Se ejecutara el procedimiento almacenado de Cartera Crediticia

A continuación se muestra la creación de los dos JOBS

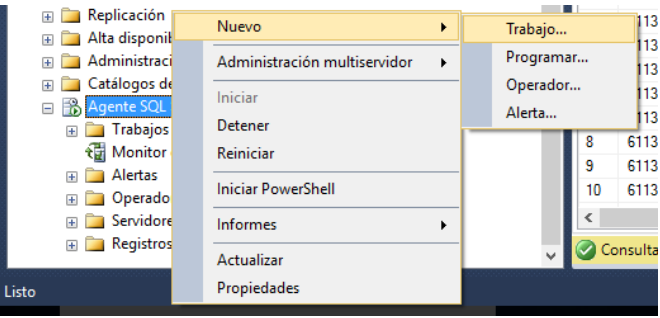

Figura 33: Nuevo JOBS **Elaborado por:** Ricardo Pilamunga

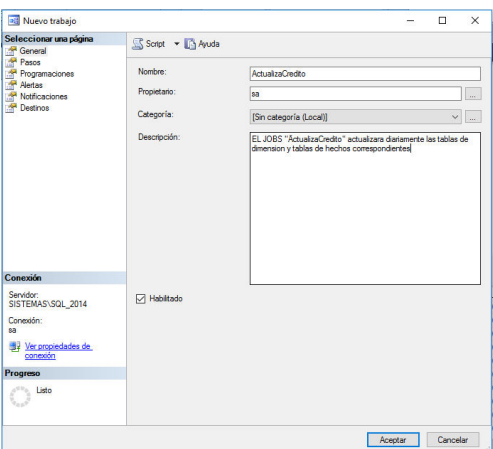

Figura 34: Configuración inicial **Elaborado por:** Ricardo Pilamunga

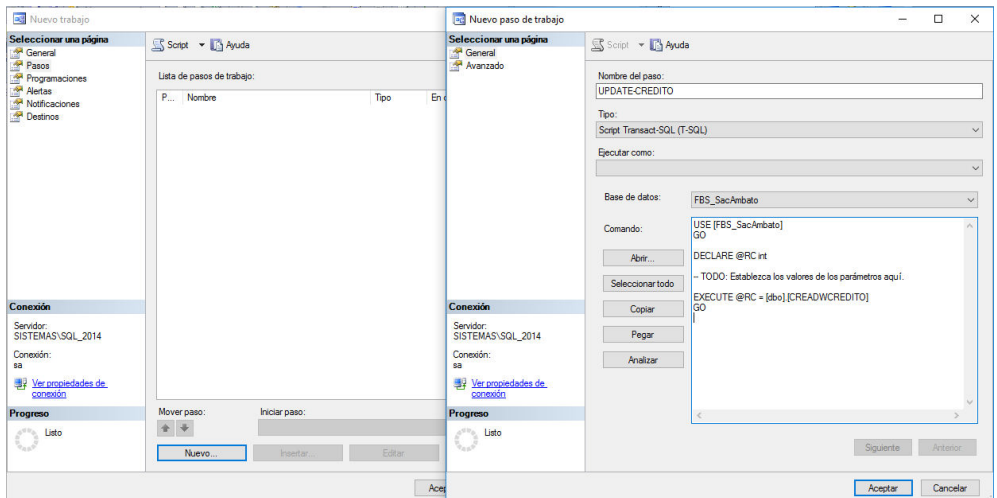

Figura 35: Cargar de Store Procedure **Elaborado por:** Ricardo Pilamunga

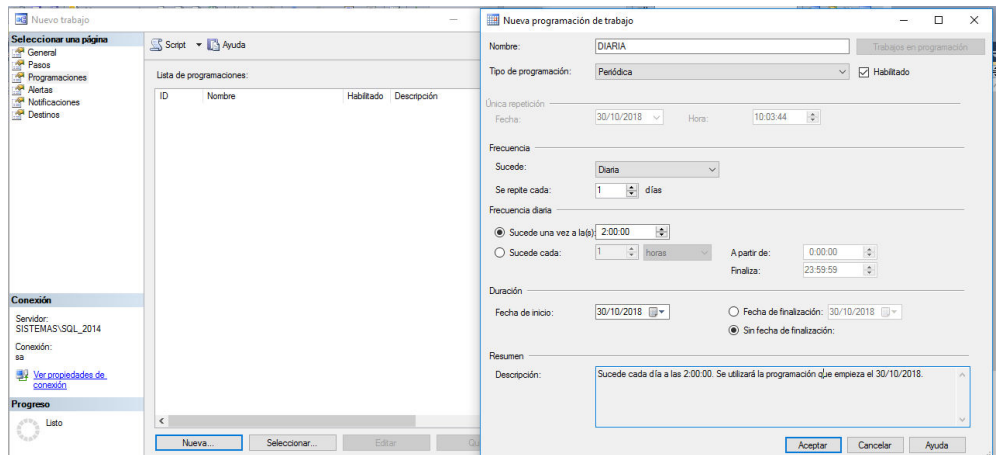

Figura 36: Configuración Horario JOBS **Elaborado por:** Ricardo Pilamunga

En el siguiente gráfico se puede observar que los dos JOBS correspondientes al DW fueron credos.

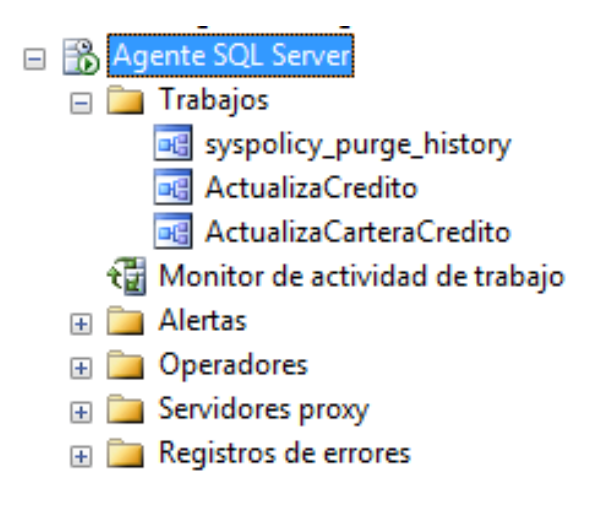

Figura 37: JOBS FINAL **Elaborado por:** Ricardo Pilamunga

#### **4.7. DESARROLLO DEL SISTEMA BUSINESS INTELLIGENCE**

### **4.7.1. Creación de cubos multidimensionales**

Para la implementación del cubo multidimensional se utilizó la herramienta de SQL Server Data Tool,

## **4.7.1.1. Creación de un nuevo Proyecto**

En la cual se creó un proyecto de Analysis Services "BI\_CARTERA\_CREDITICIA\_SAC", la misma que administra la conexión al almacén de datos, tablas de dimensión y hechos, así también a la ejecución del cubo en sí.

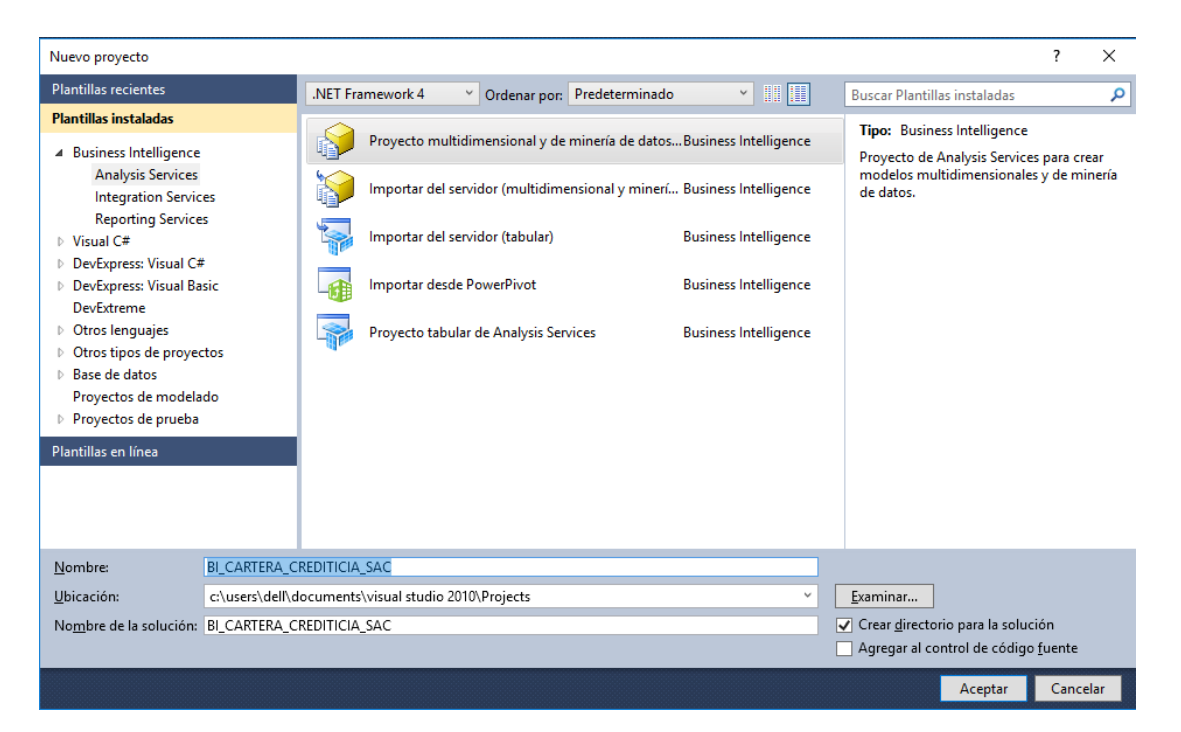

Figura 38: Nuevo Proyecto **Elaborado por:** Ricardo Pilamunga

Una vez creado el proyecto se genera la siguiente estructura, en la cual se trabajara.

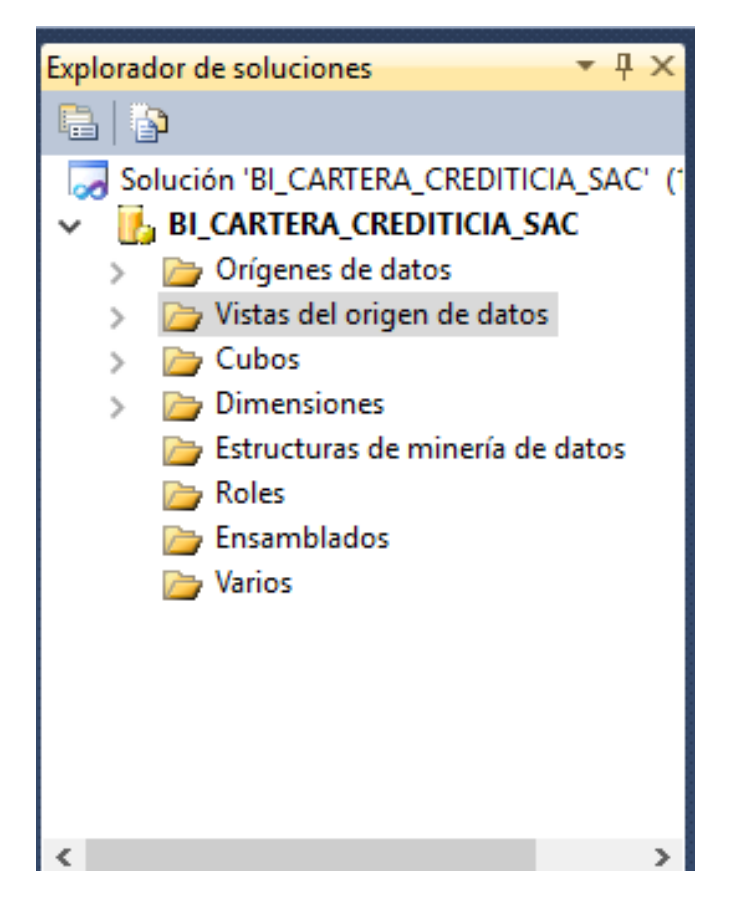

Figura 39: Estructura proyecto **Elaborado por:** Ricardo Pilamunga

## **4.7.1.2. Configuración del origen de datos**

Se configuro la conexión correspondiente a la base de datos, donde se encuentra las tablas de dimensiones y de hechos.

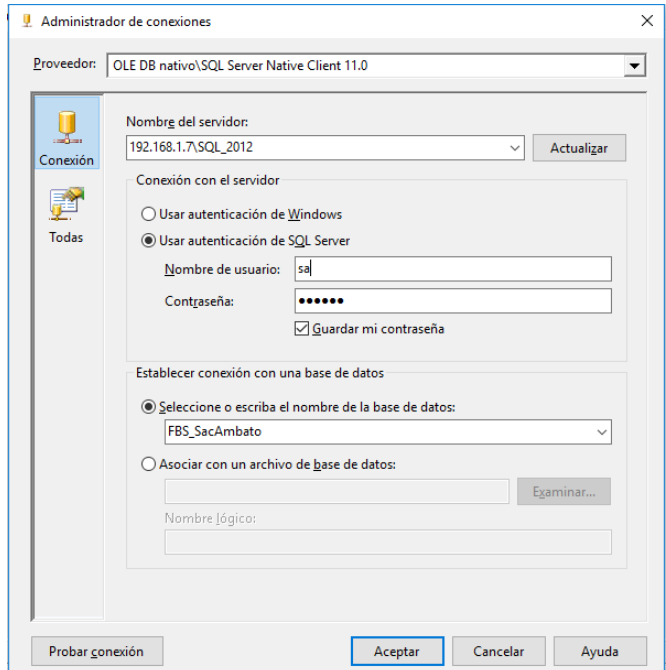

Figura 40: Conexión BD **Elaborado por:** Ricardo Pilamunga

## **4.7.1.3. Creación de la vistas del origen de datos**

Para poder generar la vista respectiva, se llevo algunos pasos, para poder obtener el siguiente modelo:

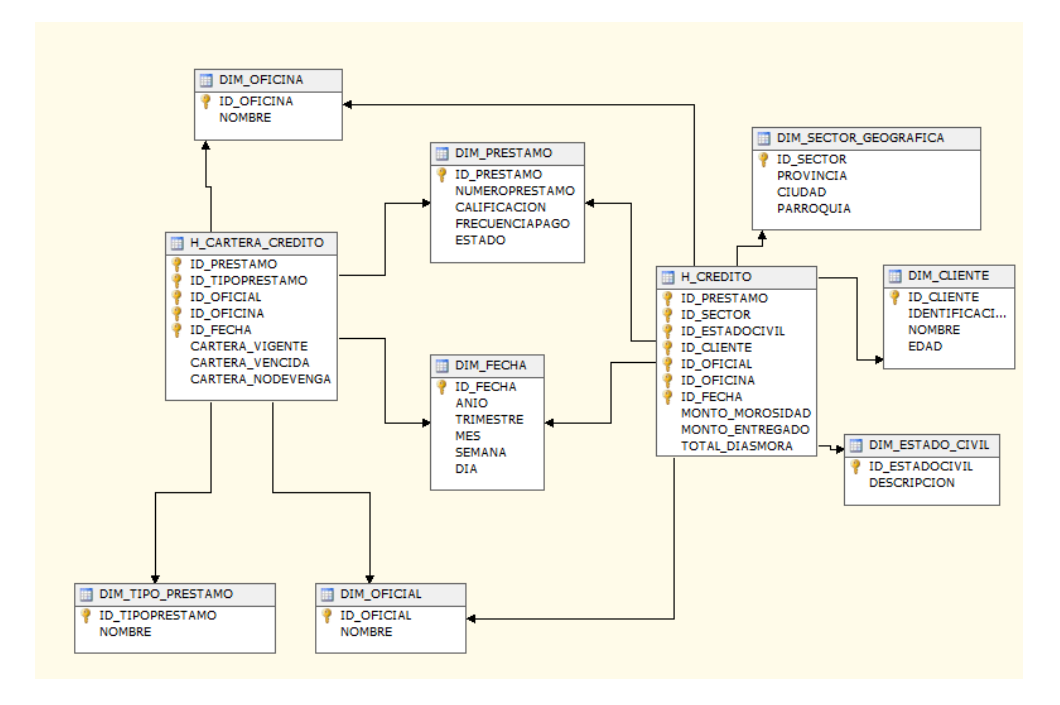

Figura 41: Modelo BI **Elaborado por:** Ricardo Pilamunga

## **4.7.1.4. Creación de los cubos**

En la creación del cubo se deberá tomar en cuenta las tablas de hechos, ya que por cada una de ellas se generara su respectivo cubo.

 $\bullet\,$  Selección de las tablas de hechos :

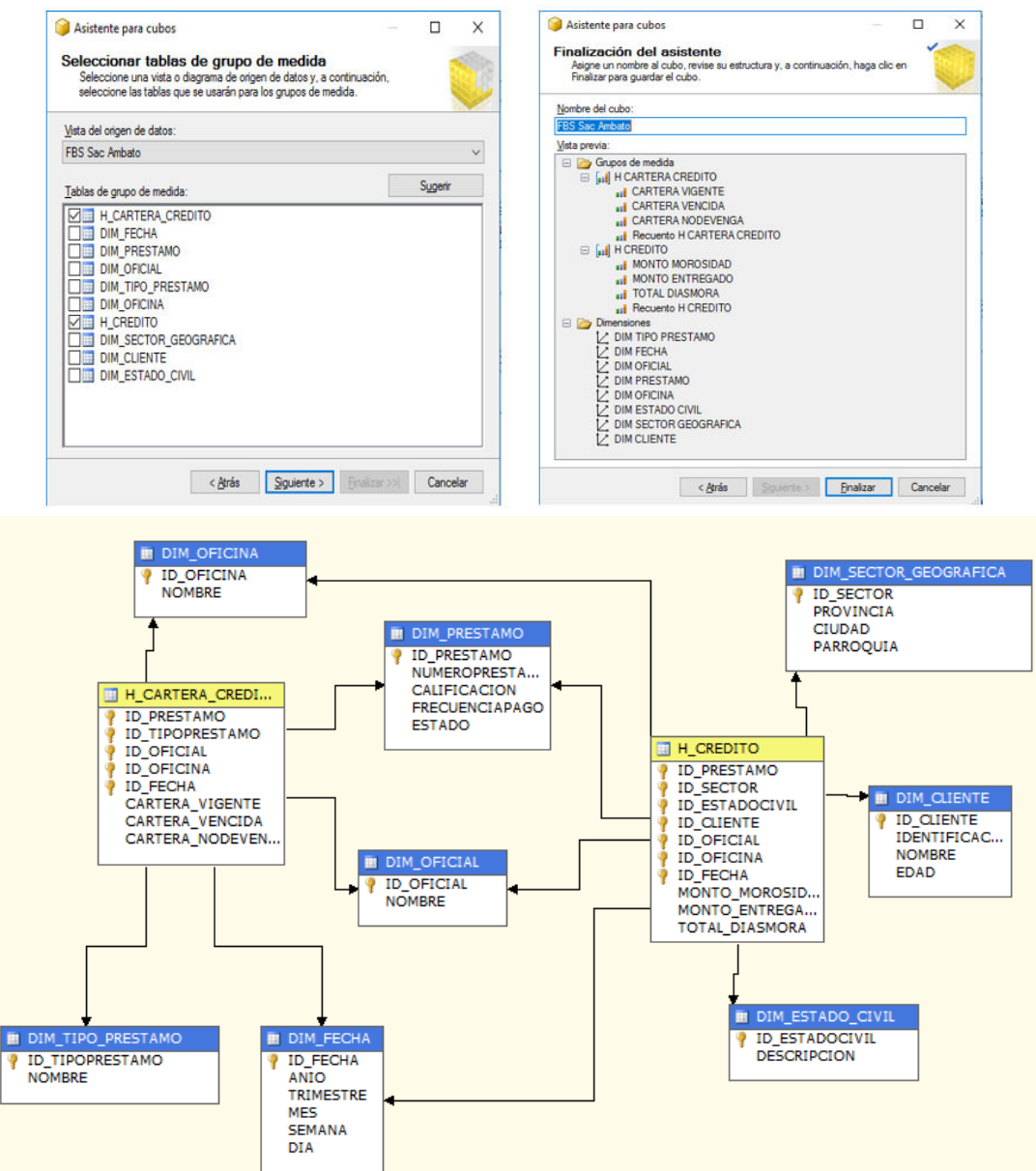

Figura 42: Modelo cubo multidimensional **Elaborado por:** Ricardo Pilamunga
#### **4.7.1.5. Creación de jerarquías**

En este caso se generara las jerarquías para el sector geográfico y las fechas de creación de crédito

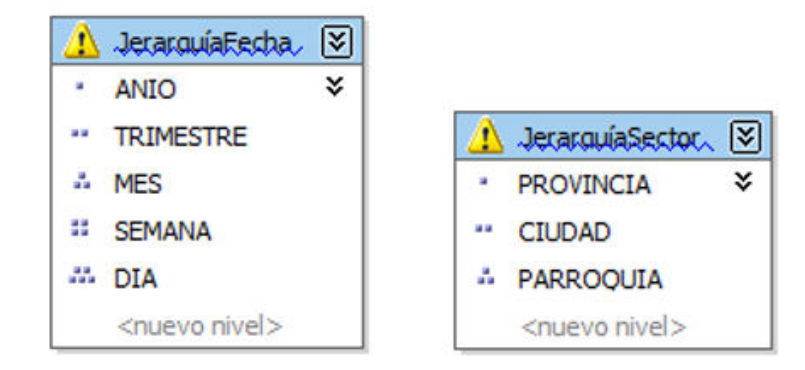

Figura 43: Jerarquías **Elaborado por:** Ricardo Pilamunga

#### **4.7.1.6. Generación de KPI**

Se creara algunos KPIs las cuales ayudara a medir el rendimiento de ciertos procesos, Por ejemplo, una correcta selección de KPI de cartera crediticia permite saber si los riesgos crediticios se están mitigando. Del mismo modo, los indicadores clave de desempeño de las acciones crediticias permiten monitorizar el cumplimiento de los objetivos fijados de la cartera crediticia como puede ser: recuperación de cartea, indice de morosidad, créditos otorgados entre otros. A continuación se muestra algunos indicadores claves de desempeño.

- Riesgo del indice de morosidad, en la cual permitirá analizar si el porcentaje del indice de mora supere el 40 % indique alertas
	- Formula Riesgo morosidad *CarteraV encida*+*CarteraNoDevenga CarteraV encida*+*CarteraNoDevenga*+*CarteraV encida*

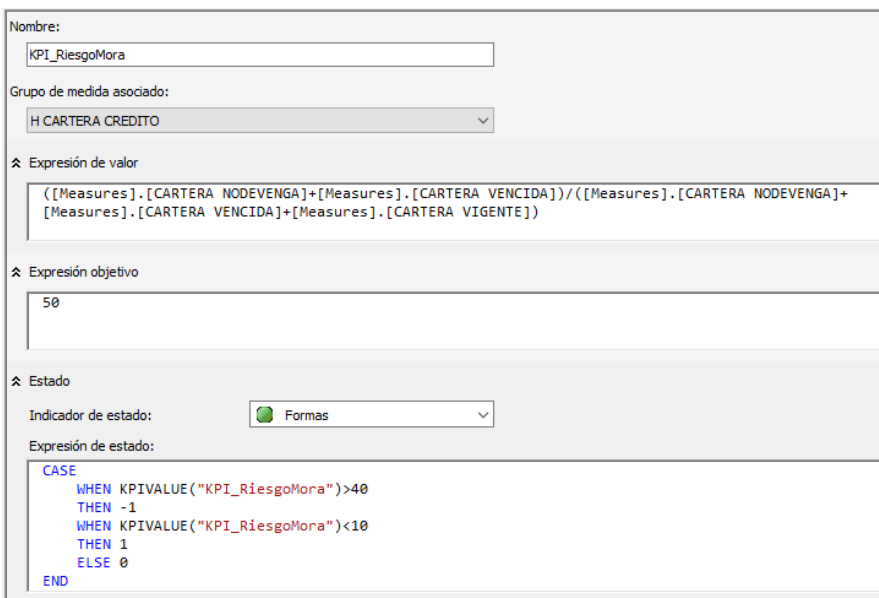

Figura 44: KPI Índice de Riesgo **Elaborado por:** Ricardo Pilamunga

•

•

- Cantidad de créditos otorgados, la misma que me permitirá monitorizar las metas planteadas en cantidad de operaciones(créditos)
	- Un asesor tiene la meta de 25 operaciones de créditos por cada mes

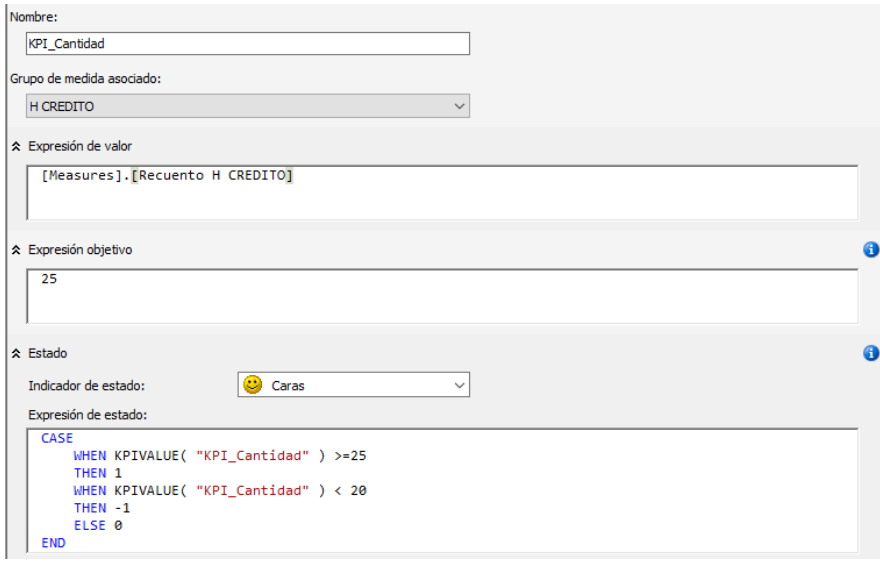

Figura 45: KPI Cantidad crédito Realizado por: Ricardo Pilamunga

- Monto total de créditos otorgados.
	- La meta de concesión de créditos por asesor es un monto de \$150.000 por mes

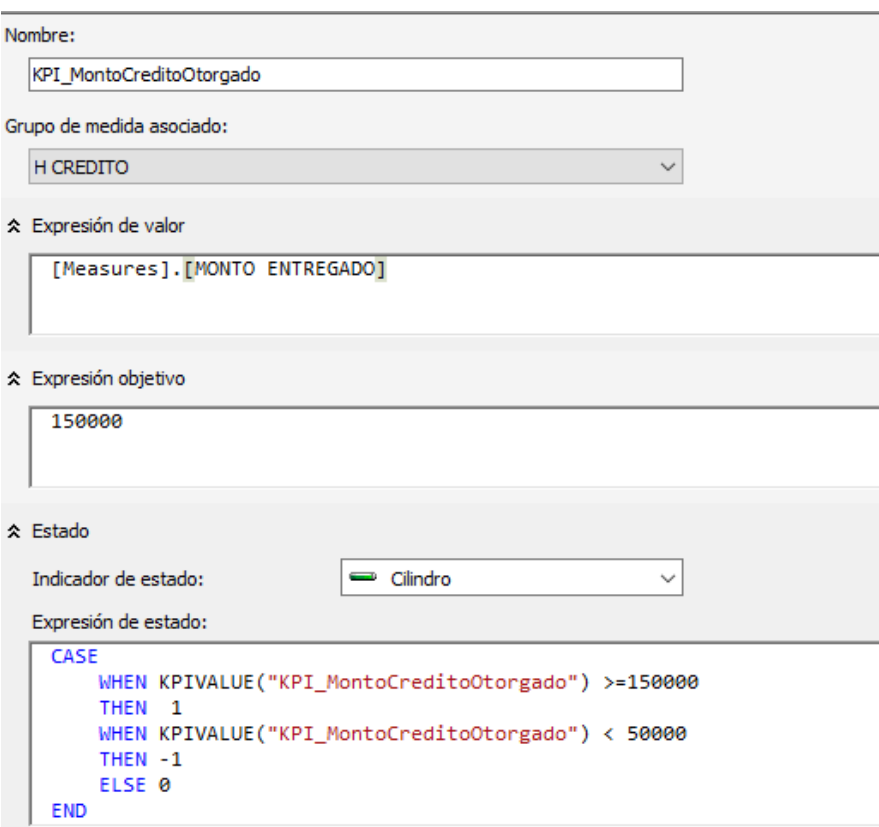

Figura 46: KPI Monto total de creditos Realizado por: Ricardo Pilamunga

•

#### **4.7.1.7. Creación de indicadores**

Para poder generar los indicadores para el cubo se trabajara sobre las columnas de la tabla de hechos de la siguiente manera:

- De la tabla de hechos **CUBO H\_CREDITO,** se sumarizara el hecho "MontoMorosidad" para crear el indicador denominado: "Monto Total Morosidad".
	- La fórmula utilizada para este indicador es la siguiente: "Monto Morosidad" = SUM(CUBO H\_CREDITO.MOROSIDAD)
- De la tabla de hechos **CUBO H\_CREDITO,** se sumarizara el hecho "MontoEntregado" para crear el indicador denominado: "Monto Total Entregado".
	- La fórmula utilizada para este indicador es la siguiente: "Monto Entregado" = SUM(CUBO H\_CREDITO.DEUDAINICIAL)
- De la tabla de hechos **CUBO H\_CREDITO,** se sumarizara el hecho "Cantidad" para crear el indicador denominado: "Cantidad de crédito".
	- La fórmula utilizada para este indicador es la siguiente: "Cantidad de  $crédito' = COUNT(CUBO H \nCREDITO.IDPRESTAMO)$
- De la tabla de hechos **CUBO H\_CARTERA\_CREDITO,** se sumarizara el hecho "Vigente" para crear el indicador denominado: "Total saldo Vigente".
	- La fórmula utilizada para este indicador es la siguiente: "Saldo total Vigente" = SUM(CUBO H\_CARTERA\_CREDITO.VIGENTE)
- De la tabla de hechos **CUBO H\_CARTERA\_CREDITO,** se sumarizara el hecho "Vencido" para crear el indicador denominado: "Total saldo Vencido".
	- La fórmula utilizada para este indicador es la siguiente: "Saldo total Vigente" = SUM(CUBO H\_CARTERA\_CREDITO.VENCIDO)
- De la tabla de hechos **CUBO H\_CARTERA\_CREDITO,** se sumarizara el hecho "NoDevenga" para crear el indicador denominado: "Total saldo No Devenga".
	- La fórmula utilizada para este indicador es la siguiente: "Total saldo No  $Devenga' = SUM(CUBO H CARTERA CREDITO.NODEVENGA)$

#### **4.7.1.8. Creación de atributos**

En la mayor parte de los atributos ha tomado el mismo nombre de las columnas de las tablas de dimensiones como se puede visualizar en la siguiente figura:

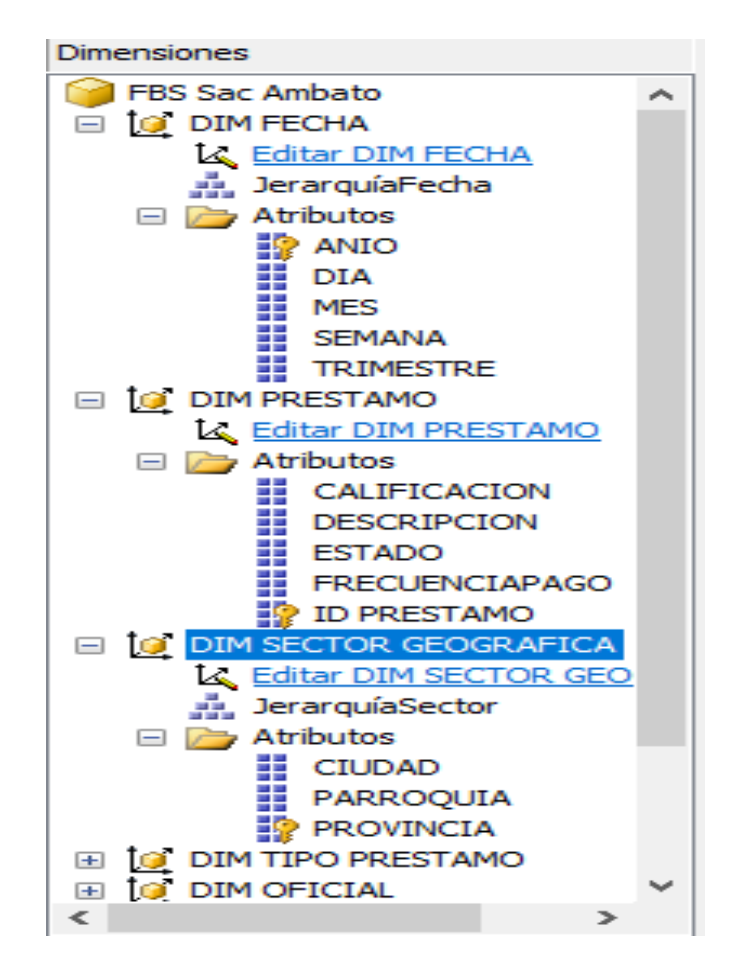

Figura 47: Atributos **Elaborado por:** Ricardo Pilamunga

#### **4.7.2. Desarrollo de cuadro de mando**

#### **4.7.2.1. Prototipo de interface de usuario**

Se diseña el siguiente modelo de interface amigable para el usuario final obteniendo lo siguiente:

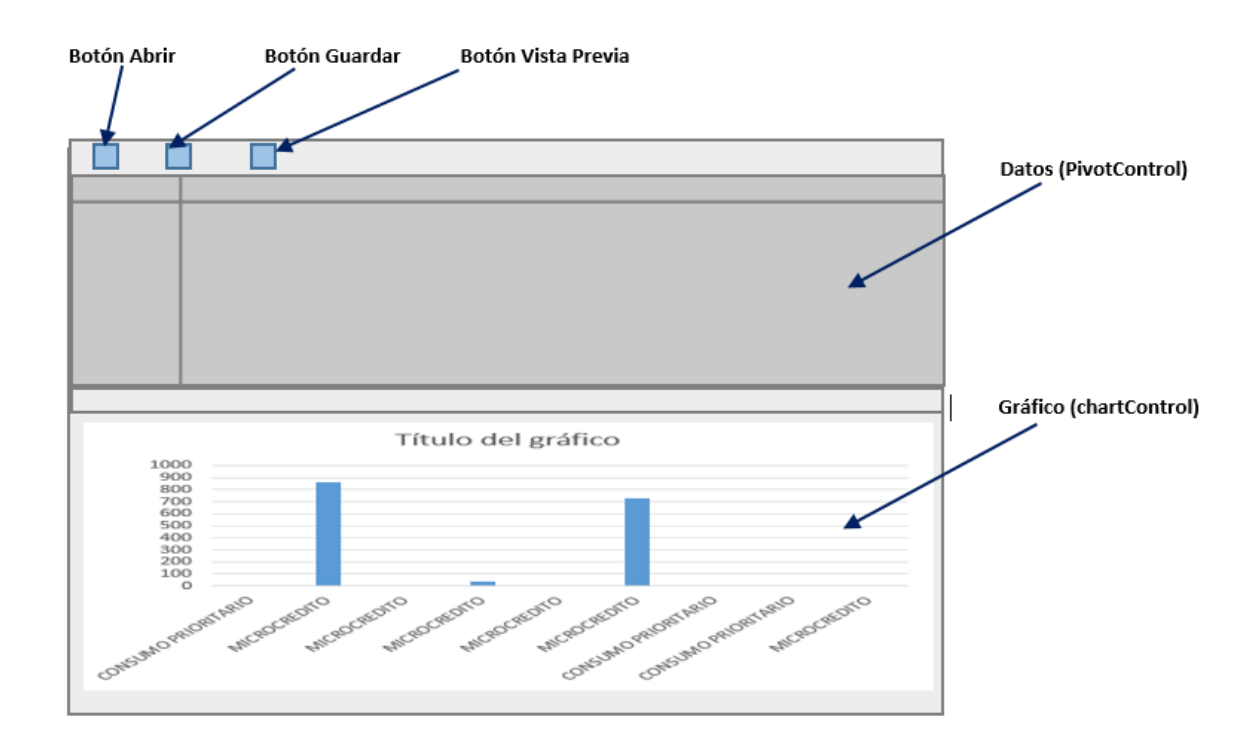

Figura 48: Diseño Interface **Elaborado por:** Ricardo Pilamunga

### **4.7.2.2. Elaboración de interface de usuario**

Para la elaboración de la interface de usuario final se desarrollara de acuerdo a la arquitectura establecida por la empresa desarrolladora del sistema Financial, de tal manera facilitar la integración de la herramienta al core financiero.

Dentro del modulo de cartera se crea un nuevo componente "UserControl"

| Agregar nuevo elemento - Cartera                                                                                                    |                                                                                                    | $\overline{\mathbf{?}}$<br>$\times$<br>$-1x$                                                                                                    |
|----------------------------------------------------------------------------------------------------|----------------------------------------------------------------------------------------------------|----------------------------------------------------------------------------------------------------|
| <b>Plantillas instaladas</b>                                                                                                    | $\sim$ 11 H<br>Ordenar por: Predeterminado                                                                                                    | <b>Explorador de soluciones</b><br><b>Buscar Plantillas instaladas</b><br>自 3 2 2 4 3<br>م                                                                                                    |
| 4 Elementos de Visual C#<br>Código<br>Datos<br>General<br>Web<br><b>Windows Forms</b><br><b>WPF</b><br><b>DevExpress</b><br>Reporting<br>Workflow<br>Plantillas en línea | DevExpress v18.1 Template Gallery<br>Elementos de Visual C#<br>DevExpress v18.1 ORM Persistent Object<br>Elementos de Visual C#<br>DevExpress v18.1 Report Wizard (.NET Framew Elementos de Visual C#<br>DevExpress v18.1 Report (.NET Standard)<br>Elementos de Visual C#<br>DevExpress ORM Data Model Wizard<br><b>Elementos de Visual C#</b><br>-8<br>哩<br>Elementos de Visual C#<br>Clase<br>$\frac{1}{26}$<br>Elementos de Visual C#<br>Interfaz<br>B.<br>Elementos de Visual C#<br><b>Windows Forms</b><br>劃<br>Elementos de Visual C#<br>Control de usuario<br>田<br>Elementos de Visual C#<br>Clase de componentes<br>Control de usuario (WPF)<br>Elementos de Visual C# | Solución 'FBSCliente' (36 proyectos)<br>$\wedge$<br>Tipo: Elementos de Visual C#<br><b>CA</b> ActivosFijos<br>Control de Windows Forms reutilizable<br>Cajas<br>CaptacionesPlazo<br><b>CaptacionesVista</b><br>Cartera<br>$\checkmark$<br><b>Properties</b><br><b>References</b><br><b>Busqueda</b><br>Constantes<br>Consulta<br><b>Documentos</b><br>Mantenimiento<br>Proceso<br>Reportes<br>Resources<br><b>Transaccion</b><br><b>Norkitems</b><br>app.config<br>Causales<br><b>CierresFinancieros</b><br><b>Clientes</b><br>Explorador de soluciones <b>The Team Explorer CR</b> Vista de clases<br>Propiedades<br>$ \sqrt{ }$ $\times$ |
| CarteraBLcs<br>Nombre:                                                                                                    |                                                                                                    | Cartera Propiedades del proyecto                                                                                                    |
|                                                                                                    |                                                                                                    | Type here to search properties<br>Cancelar<br>Agregar<br>$21$ $2$                                                                                                    |
|                                                                                                    |                                                                                                    | $1 - 1 - 1$<br>$\sim$                                                                                                    |

Figura 49: Creación de un nuevo componente UserControl **Elaborado por:** Ricardo Pilamunga

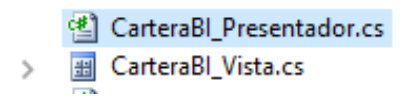

### Figura 50: Clase Presentador **Elaborado por:** Ricardo Pilamunga

También se agregara una nueva clase, la cual se programara todos los métodos necesarios para la manipulación de los componentes de la interface"UserControl"

Luego de agregar todos los componentes necesarios a la interface de Windows-Form, realizamos la configuración de pivotControl la cual permitirá la conexión al motor OLAP, la misma que hace referencia al proyecto realizado en Analisys Services.

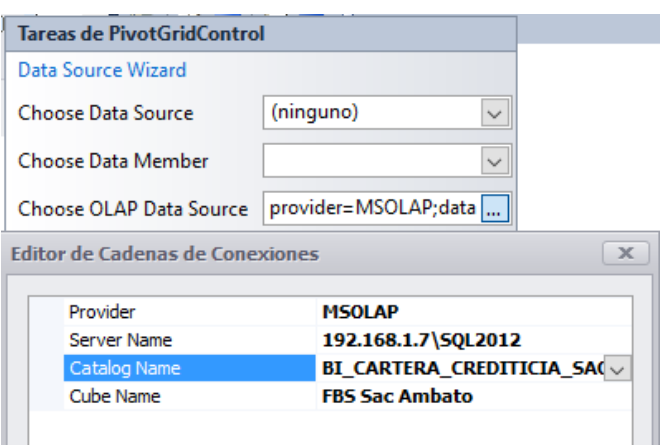

Figura 51: Conexión motor OLAP **Elaborado por:** Ricardo Pilamunga

A continuación seleccionamos las perspectivas de análisis con sus respectivos indicadores

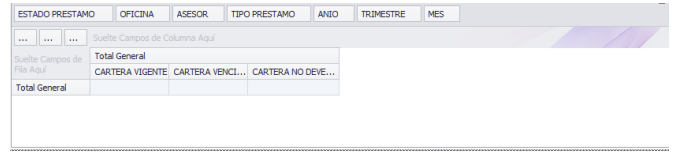

Figura 52: Control de componente PivotGridControl **Elaborado por:** Ricardo Pilamunga

También se configurara las propiedades del componente ChartControl indicando la información a tomar para establecer el diseño.

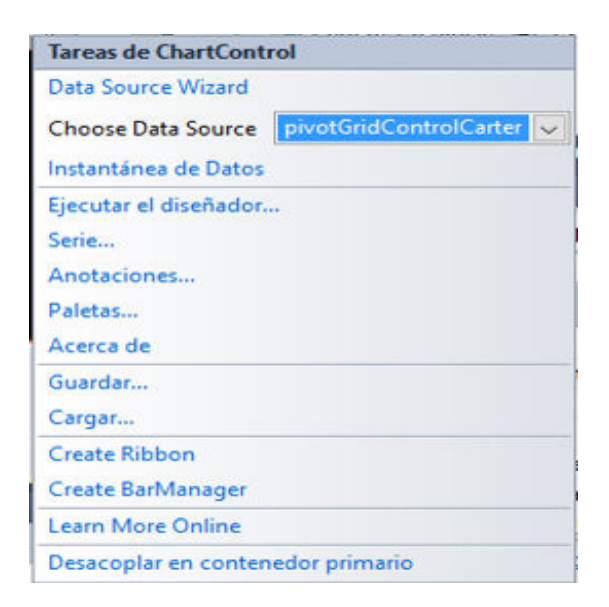

Figura 53: Configuración de CharControl Elaborado por: Ricardo Pilamunga

### **4.7.2.3. Programación de los botones**

Para la programación se llevó a cabo la metodología orientado a objeto, utilizando el lenguaje de programación C#, a continuación se muestra los métodos principales para la funcionalidad de los componentes.

#### **GUARDAR MODELO**

```
public void GuardarModelo()
{
try
{
//string filePath = E:\left\langle\pi\right\rangle//voidGuardarModelo(filePath);
SaveFileDialog op = new SaveFileDialog();op.Title = "Guardar Como";
op.Filter = "Archivo XML|*.xml|Todo Archivo|*";
if (op. ShowDialog() == DialogResult. OK){
string nombrearchivo;
nombrearchivo = op.FileName;
```

```
Ruta(nombrearchivo);
  }
  }
 catch (Exception ex)
  {
 MessageBox.Show("Error: " + ex.Message + " " + ex.StackTrace);
  }
  }
ABRIR MODELO
 public void AbrirModelo()
  {
 try
  {
 OpenFileDialog op = new OpenFileDialog();op.Title = "Abrir Archivo";
 op.Filter = "Archivo XML| *.xml";
 if (op. ShowDialog() == DialogResult. OK){
 string nombrearchivo;
 nombrearchivo = op.FileName;
  //voidGuardarModelo(nombrearchivo);
  _vista.pivotGridControlCARTERA.RestoreLayoutFromXml(nombrearchivo);
  }
  }
 catch (Exception ex)
  {
 MessageBox.Show("Error: " + ex.Message + " " + ex.StackTrace);
  }
```
}

#### **VISTA PRELIMILAR**

```
public void VistaPrevia()
{
try
{
PrintingSystem \, printingSystem1 = new \, PrintingSystem();CompositeLink cl = new CompositeLink(printingSystem1);
cl.PaperKind = System.Drawing.Printing.PaperKind.A4;
cl.Landscape = true;
printingSystem1.Links.Add(cl);
PrintableComponentLink pclChart = new PrintableComponentLink();
PrintableComponentLink pclPivot = new PrintableComponentLink();
PrintableComponentLink pclPanel = new PrintableComponentLink();
_vista.pivotGridControlCARTERA.OptionsView.ShowFilterHeaders = true;
pclPivot.Component = _vista.pivotGridControlCARTERA;
pclChart.Component = _vista.chartControlCARTERA;
cl.Links.AddRange(new object[] { pclChart, pclPivot });
cl.ShowPreviewDialog();
printingSystem1.ShowPrintStatusDialog = true;
_vista.pivotGridControlCARTERA.OptionsView.ShowFilterHeaders = true;
}
catch (Exception ex)
{
MessageBox. Show("Error: " + ex.Message + " " + ex.StackTrace);}
}
```
#### **WORKITEMS**

Dentro de la seccion de WorkItems se seleccionara una clase llamada Instanciador donde se agregara un metodo de configuracion que me permitira invocar las ventanas de interface agreagadas anteriormente.

public static void InstanciaCarteraBI(ListaConsultaDetalle mantenimientoWorkItem)

{ try

{

CarteraBI\_Vista vista = mantenimientoWorkItem.SmartParts.AddNew

```
<CarteraBI_Vista>("CarteraBI_Vista");
```
 $Carter aBI$  Presentador presentador = new CarteraBI\_Presentador(

vista, mantenimientoWorkItem);

```
mantenimientoWorkItem.Items.Add(presentador, "CarteraBI_Presentador");
mantenimientoWorkItem.Workspaces[FBSComun.Constantes.WorkspaceNames.-
```
Mantenimiento.ListaWorkspace].Show(vista);

} catch (Exception e)

{

if (e.InnerException  $==$  null)

MessageBox.Show(e.Message, "Error al abrir la opción del menú", Message-BoxButtons.OK, MessageBoxIcon.Error, MessageBoxDefaultButton.Button1); else

MessageBox.Show(e.InnerException.Message, "Error al abrir la opción del menú", MessageBoxButtons.OK, MessageBoxIcon.Error, MessageBoxDefaultButton.Button1);

```
}
}
```
### **4.7.3. Implementación de la herramienta en el core financiero Financial**

Para la implementación de la herramienta BI en el core financiero Financial se tomara en cuenta los requerimiento de hardaware como se muestra en el siguiente cuadro.

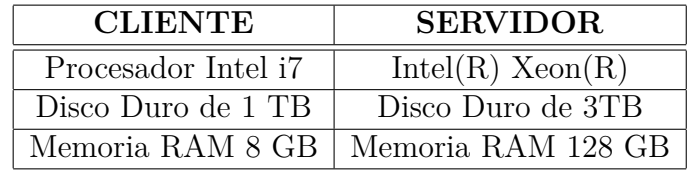

Tabla 9: Requisitos Hardware

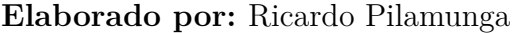

1. Creamos una nueva funcionalidad dentro del módulo donde se desea integrar la herramienta

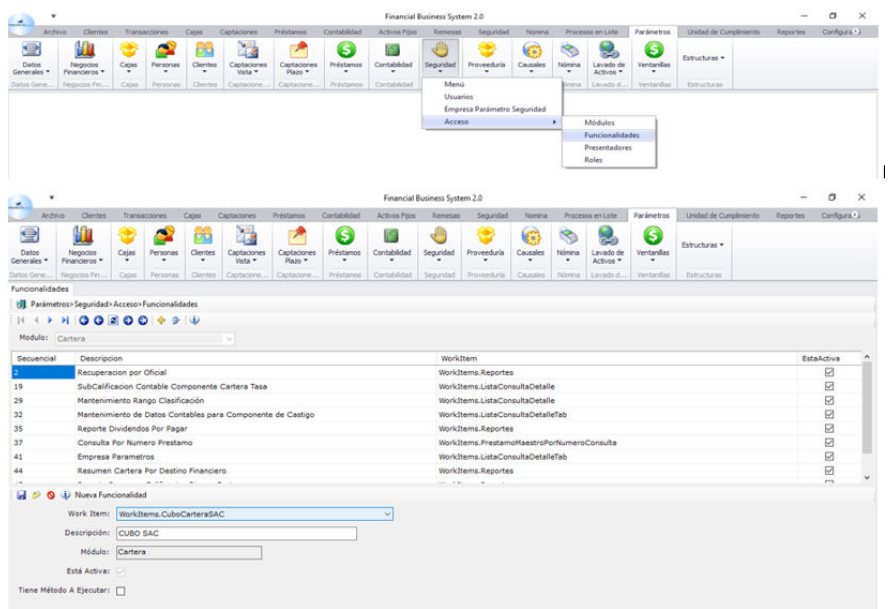

Figura 54: Nueva Funcionalidad **Elaborado por:** Ricardo Pilamunga 1. Agregar un nuevo Item al menú

| ٠<br>×                                 |                                                                                                    |                                                                                             |                                                                                                    |                                      |                                                  |                                    |                               |                        | Financial Business System 2.0 |                               |                           |                          |                                       |                      |                        |          | $\sigma$<br>$\times$ |
|----------------------------------------|----------------------------------------------------------------------------------------------------|---------------------------------------------------------------------------------------------|----------------------------------------------------------------------------------------------------|--------------------------------------|--------------------------------------------------|------------------------------------|-------------------------------|------------------------|-------------------------------|-------------------------------|---------------------------|--------------------------|---------------------------------------|----------------------|------------------------|----------|----------------------|
| Archivo                                | Clientes                                                                                                    |                                                                                             | Transacciones                                                                                        | Cajas                                | Captaciones                                      | Préstamos                          | Contabilidad                  | Activos Filos          | Remesas                       | Seguridad                     | Nominal                   |                          | Procesos en Lote                      | Parámetros           | Unidad de Cumplimiento | Reportes | Configura *1         |
| $\blacksquare$<br>Datos<br>Generales - | 肌<br><b>Negocios</b><br>Financieros *                                                                                                    | Э<br>Cajas                                                                                  | ۵<br>Personas<br>$\sim$                                                                              | <b>RTV</b><br>Clientes<br>$\check{}$ | B<br>Captaciones<br>Vista -                      | Z<br>Captaciones<br>Plazo <b>v</b> | (S<br>Préstamos<br>$\check{}$ | 拒<br>Contabilidad<br>٠ | . W<br>Seguridad<br>$\sim$    | Proveeduria<br>$\blacksquare$ | G.<br>Causales<br>$\cdot$ | s<br>Nómina<br>$\bullet$ | <b>CASE</b><br>Lavado de<br>Activos * | G<br>Ventanilas<br>٠ | Estructuras +          |          |                      |
| Datos Gene                             | Negocios Fin                                                                                                    | Catas:                                                                                      | Personas                                                                                             |                                      | Clentes Captacione Captacione Préstamos          |                                    |                               | Contabilidad           | Sequridad                     | Proveeduria                   | Causales                  | Nómina                   | Lavado d                              | Ventanilas           | Estructuras            |          |                      |
| Funcionalidades Menú                   |                                                                                                    |                                                                                             |                                                                                                    |                                      |                                                  |                                    |                               |                        |                               |                               |                           |                          |                                       |                      |                        |          |                      |
|                                        | Sil Parámetros> Seguridad> Menú                                                                                                    |                                                                                             |                                                                                                    |                                      |                                                  |                                    |                               |                        |                               |                               |                           |                          |                                       |                      |                        |          |                      |
| <b>+ +</b>                             | $\blacksquare$                                                                                                    |                                                                                             |                                                                                                    |                                      |                                                  |                                    |                               |                        |                               |                               |                           |                          |                                       |                      |                        |          |                      |
| Empresa:                               | <b>CURSO FINANCIAL</b>                                                                                                    |                                                                                             |                                                                                                    | $\checkmark$                         |                                                  |                                    |                               |                        |                               |                               |                           |                          |                                       |                      |                        |          |                      |
| ŵ.<br>由<br><b>B.ALL</b>                | Cartera<br><b>Consultas</b><br>Garantias<br>Procesos<br><b>Rubros Manuales</b><br>Cambia Oficial Credito<br><b>Reportes</b><br><b>Cobranzas</b> |                                                                                             |                                                                                                    |                                      |                                                  |                                    |                               |                        |                               |                               |                           |                          |                                       |                      |                        |          | $\checkmark$         |
|                                        | <b>D</b> O <b>J</b> Nuevo Subltem                                                                                                    |                                                                                             |                                                                                                    |                                      |                                                  |                                    |                               |                        |                               |                               |                           |                          |                                       |                      |                        |          | $\overline{a}$       |
|                                        | Secuencial Padre: 3530<br>Secuencial:<br>Nombre:<br>Descripcion:<br>Módulo:<br>Cartera                                                          | Cartera Creditica BI                                                                        | Cartera Crediticia CUBO SAC                                                                          |                                      | $\checkmark$                                     |                                    |                               |                        |                               |                               |                           |                          |                                       |                      |                        |          |                      |
| Funcionalidad:                         |                                                                                                    | Credit Report<br><b>Creditos Vinculados</b><br><b>CUBO SAC</b><br><b>Empresa Parametros</b> | Condicion Calificacion Prestamo<br>Consulta de Préstamos Por Cliente<br>Consulta Por Numero Prestamo |                                      | Consulta de Garantías por cliente Carta Garantía |                                    |                               |                        | $\hat{\phantom{a}}$           |                               |                           |                          |                                       |                      |                        |          | v                    |

Figura 55: Nuevo Items **Elaborado por:** Ricardo Pilamunga

2. Parametrizamos los roles que pueden acceder a la herramienta de BI

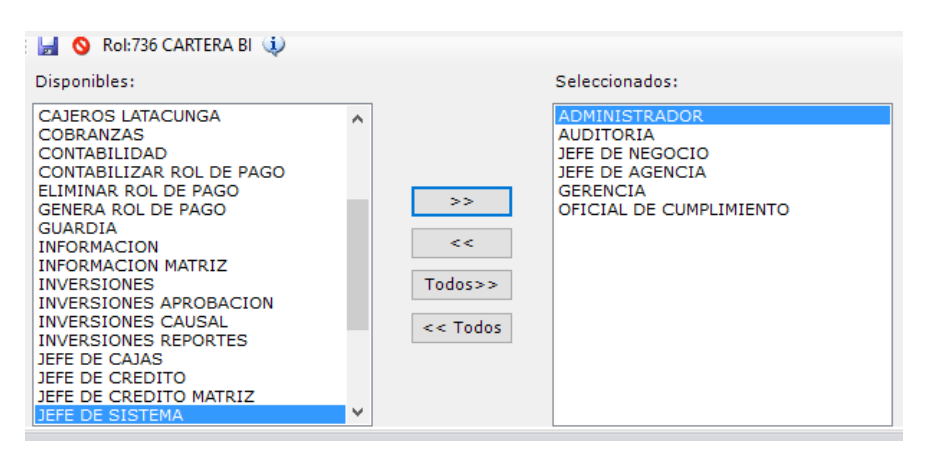

Figura 56: Parametrización de Rol **Elaborado por:** Ricardo Pilamunga **4.7.4. Ejecución de herramienta con sus respectivas pruebas.**

"Total saldos por **línea de crédito, oficina y oficial de crédito**"

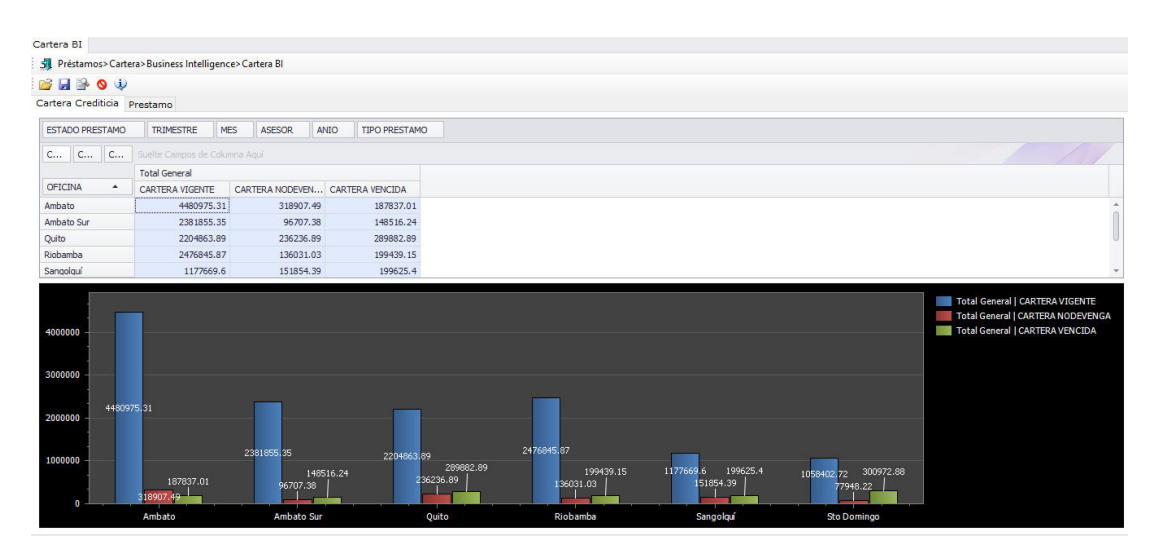

Figura 57: Concentración de saldo cartera por oficina **Elaborado por:** Ricardo Pilamunga

|                                      |                                               |                        | <b>ANIO</b> |                  | <b>MES</b> |
|--------------------------------------|-----------------------------------------------|------------------------|-------------|------------------|------------|
| <b>ESTADO PRESTAMO</b>               | <b>OFICINA</b>                                | ASESOR                 |             | <b>TRIMESTRE</b> |            |
| and the time.                        | Suelte Campos de Columna Aqui                 |                        |             |                  |            |
|                                      | <b>Total General</b>                          |                        |             |                  |            |
| TIPO PRE +                           | CARTERA VIGENTE CARTERA VENCI CARTERA NO DEVE |                        |             |                  |            |
| CONSUMO                              | 1447049,9                                     | 48104,57               |             | 147204,65        |            |
| <b>GARANTIA LÍQU</b>                 | 133039,67                                     |                        | $\bullet$   |                  |            |
| MICRO ACM SIM                        | 6297201,88                                    | 1156402,59             |             | 569701,320000001 |            |
|                                      |                                               | 53381,2                |             | 300571,77        |            |
| MICRO MINORI<br><b>Total General</b> | 2629,48<br>13780612,7399999                   | 68385,21<br>1326273,57 |             | 207,66           |            |
|                                      |                                               |                        |             | 1017685,4        |            |
|                                      |                                               |                        |             |                  |            |
|                                      |                                               |                        |             |                  |            |
|                                      |                                               |                        |             |                  |            |
|                                      |                                               |                        |             |                  |            |
|                                      |                                               |                        |             |                  |            |
|                                      |                                               |                        |             |                  |            |
|                                      |                                               |                        |             |                  |            |
| 6000000                              |                                               |                        |             |                  |            |
|                                      |                                               |                        |             |                  |            |
| 5000000                              |                                               |                        |             |                  |            |
|                                      |                                               |                        |             |                  |            |
| 4000000                              |                                               |                        |             |                  |            |
|                                      |                                               |                        |             |                  |            |
| 3000000                              |                                               |                        |             |                  |            |
| 2000000                              |                                               |                        |             |                  |            |
|                                      |                                               |                        |             |                  |            |
| 1000000                              | 1447049,9                                     |                        |             |                  |            |
|                                      | 48104,57 147204,65                            |                        |             | 133039,67        |            |

Figura 58: Concentración de saldo cartera por tipo préstamo **Elaborado por:** Ricardo Pilamunga

MICRO ACM. AMPLIADA

MICRO MINORIST

MICRO ACM SIMPLE

"Monto total de mora por **rango de edad**"  $\blacksquare$ 

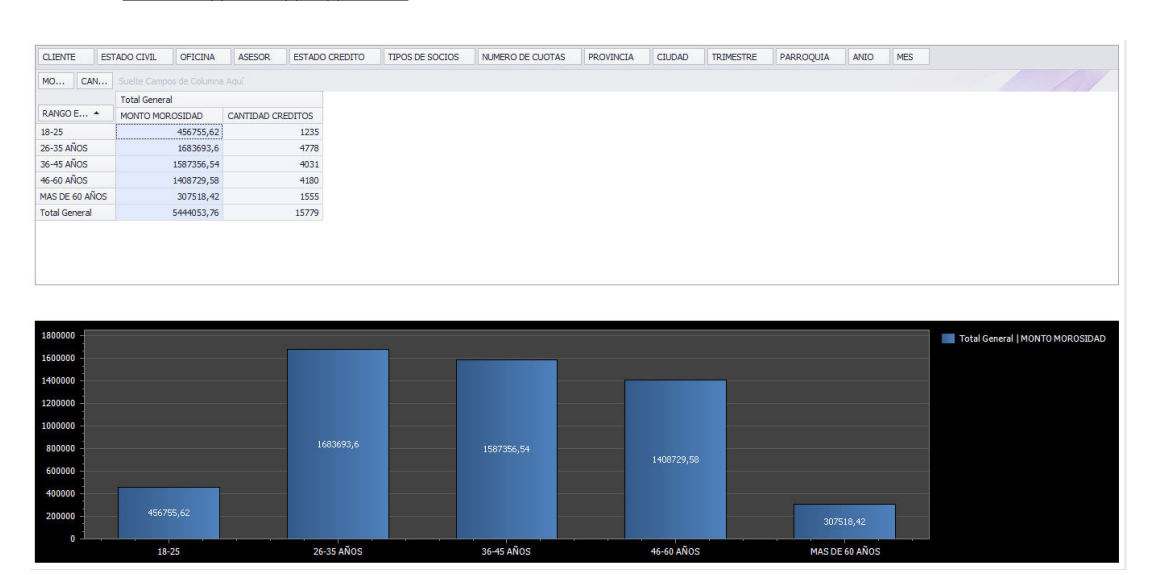

Figura 59: Saldo mora por rango edad **Elaborado por:** Ricardo Pilamunga

"Monto total de mora por **sector geográfico**"  $\blacksquare$ 

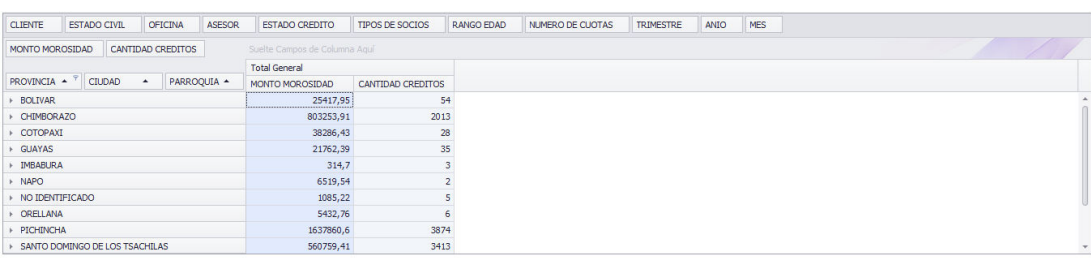

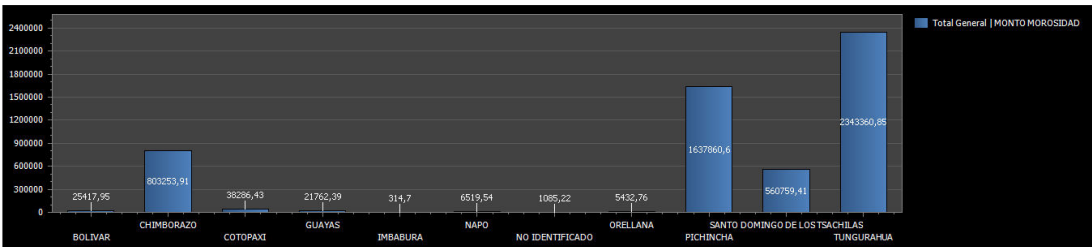

Figura 60: Total mora por sector geográfico **Elaborado por:** Ricardo Pilamunga

"Monto total de mora por **estado civil** de los socios".  $\blacksquare$ 

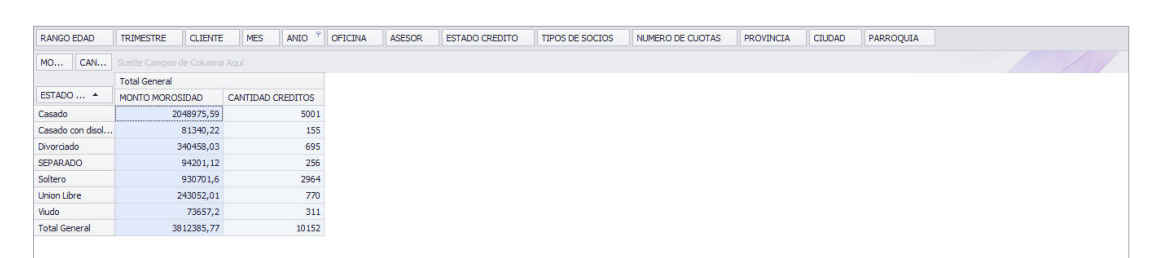

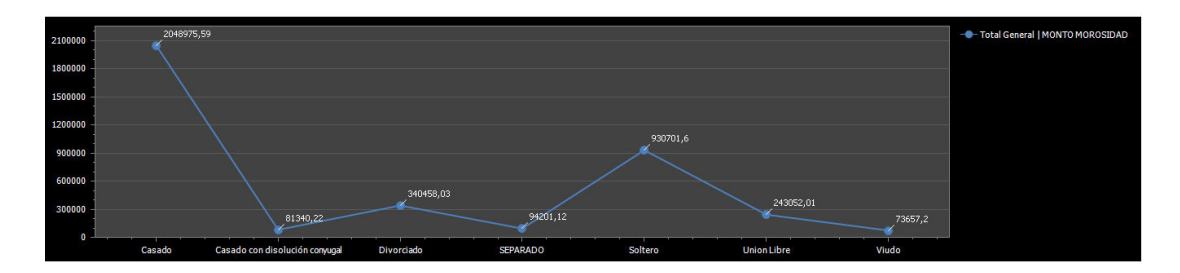

Figura 61: Total mora según estado civil **Elaborado por:** Ricardo Pilamunga

"Total créditos entregados en los **trimestres** en un determinado periodo  $\blacksquare$ de tiempo"

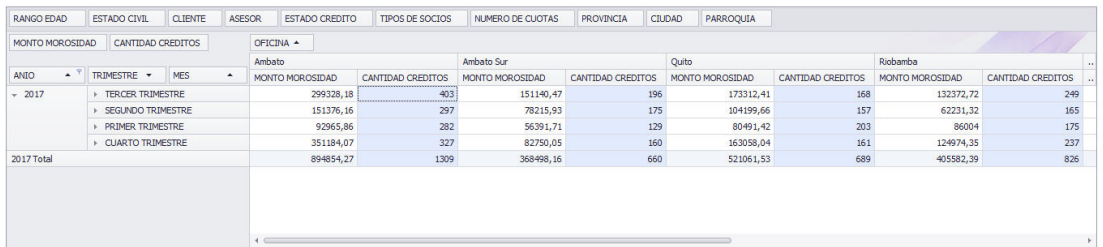

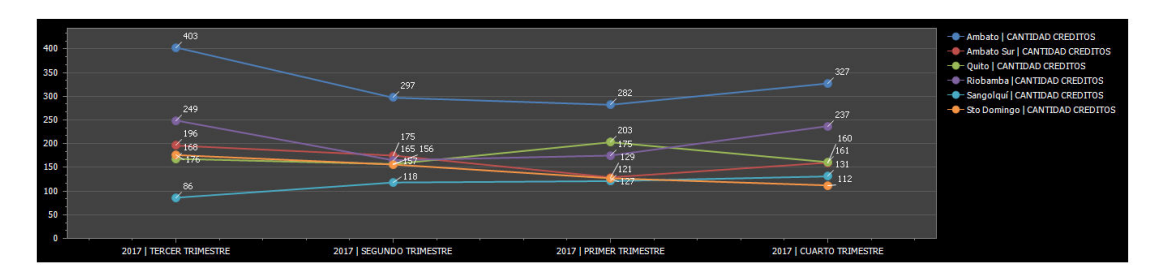

Figura 62: Créditos otorgados por oficina **Elaborado por:** Ricardo Pilamunga

"Total de socios según la **calificación según la sector geográfico** "  $\blacksquare$ 

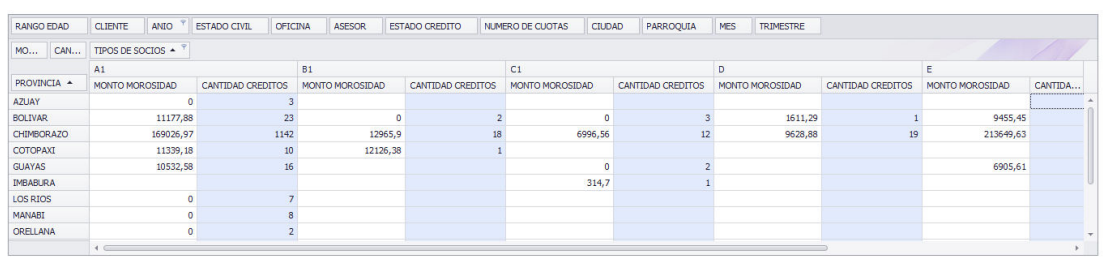

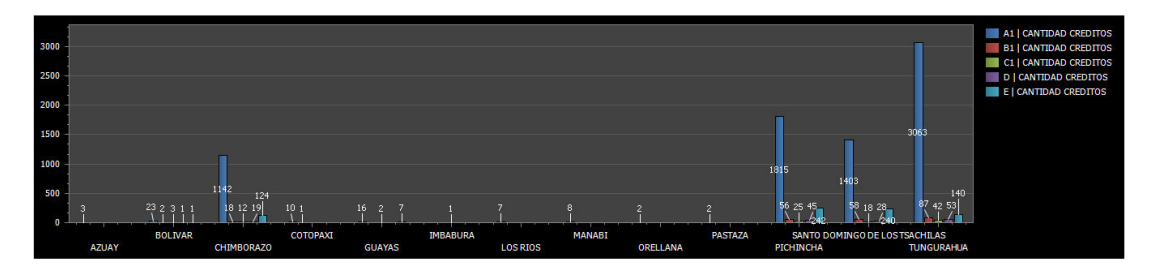

Figura 63: Total socio según calificación **Elaborado por:** Ricardo Pilamunga

"Cantidad crédito por los tipo de crédito en un periodo de **tiempo determinado**"

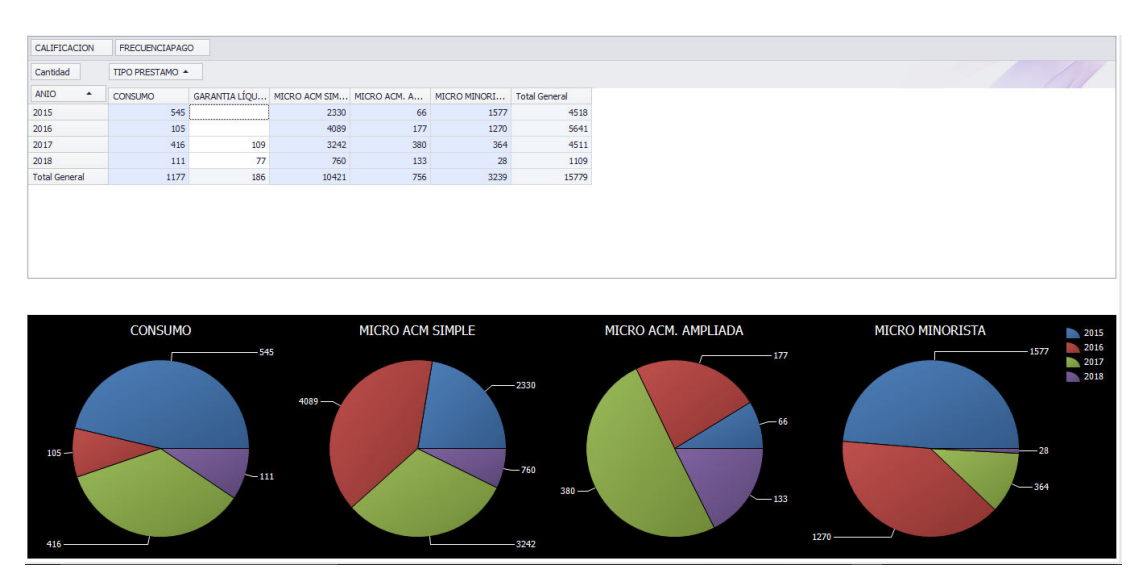

Figura 64: Cantidad de Crédito por tipo crédito **Elaborado por:** Ricardo Pilamunga

"Cantidad de **préstamos** en un determinado periodo de tiempo"  $\blacksquare$ 

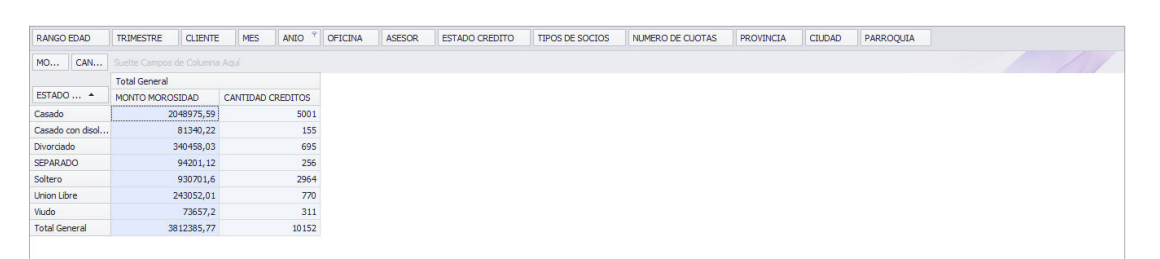

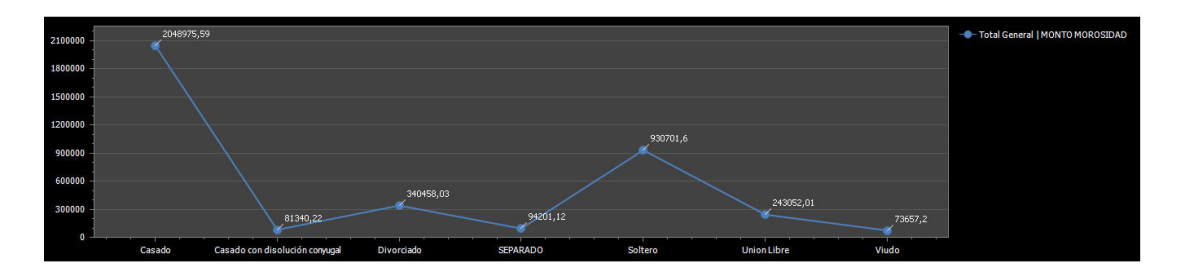

Figura 65: Cantidad de préstamo por meses **Elaborado por:** Ricardo Pilamunga

### **GUARDAR MODELO**

Luego de realizar armar una consulta se puede guardar el modelo de la siguiente manera

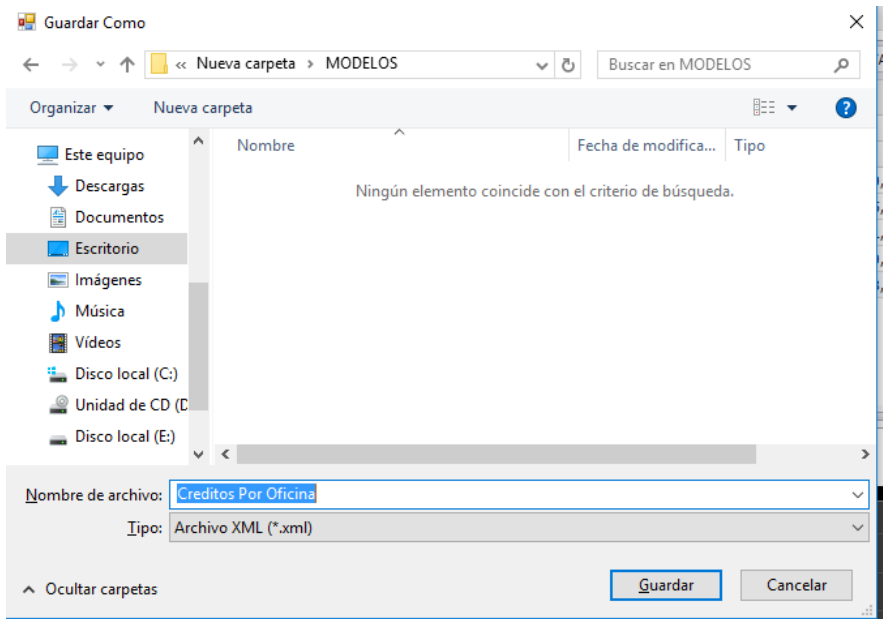

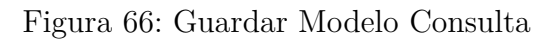

### **ABRIR MODELO**

El modelo guardado anteriormente también se puede abrir para su respectiva manipulación si fuera necesario

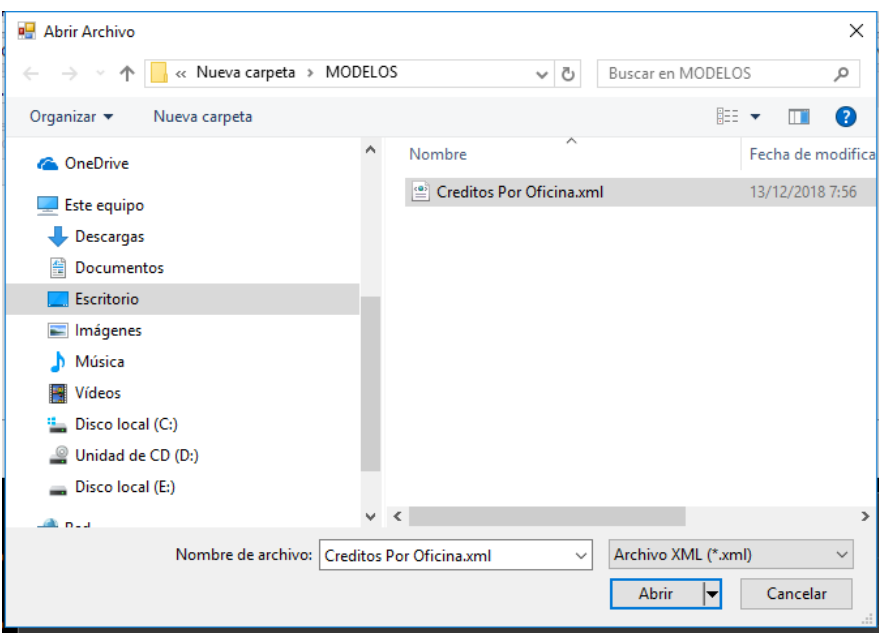

Figura 67: Abrir modelo consulta

### **VISTA PREVIA**

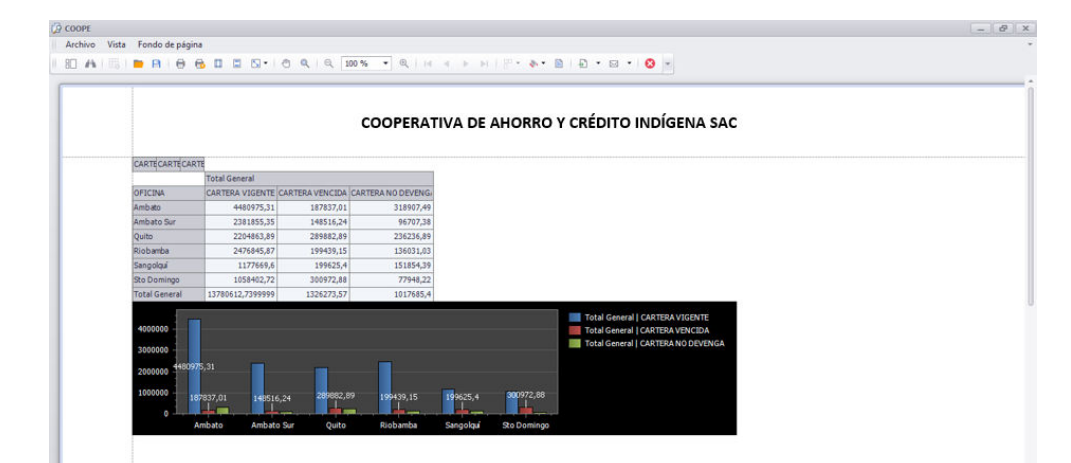

Figura 68: Vista Previa **Elaborado por:** Ricardo Pilamunga

### **PRUEBAS CON EXCEL**

Primero se realizó la conexión al motor OLAP de Analisys Services de la siguiente manera:

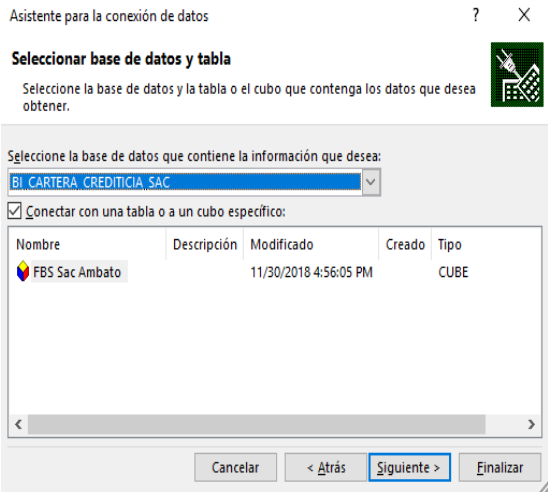

Figura 69: Conexión al motor OLAP **Elaborado por:** Ricardo Pilamunga

En esta imagen se puede apreciar los diferentes indicadores y perspectiva con las que se puede armar un reporte de análisis:

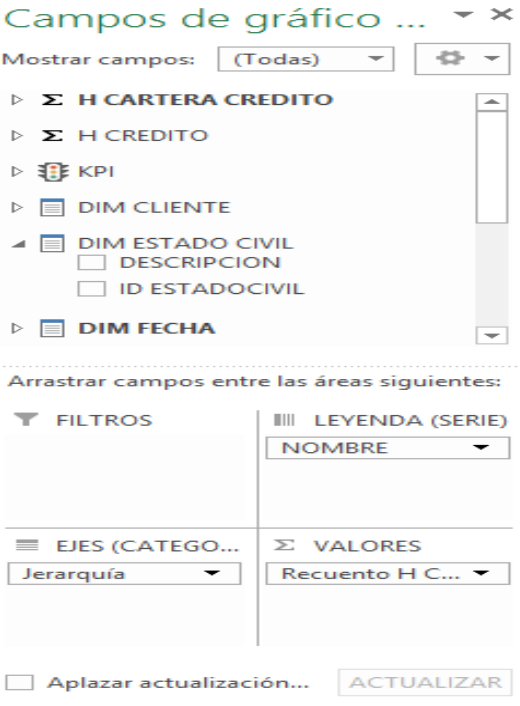

Figura 70: Estructura de datos Excel **Elaborado por:** Ricardo Pilamunga  $\bullet\,$ A continuación realiza una consulta de cantidad de créditos otorgados por años

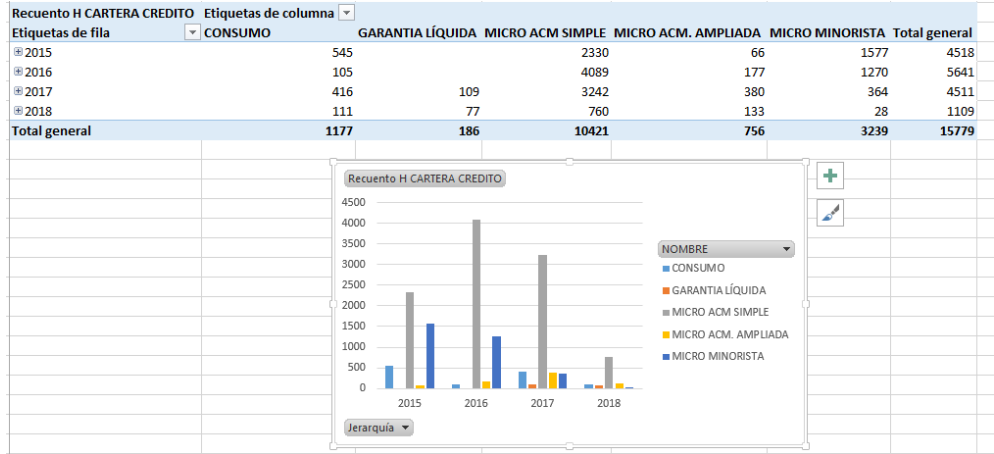

Figura 71: Tipo Crédito por años EXCEL **Elaborado por:** Ricardo Pilamunga

### **CAPÍTULO 5**

#### **Conclusiones y Recomendaciones**

#### **5.1. Conclusiones**

- Tomar decisiones oportunos y veridicas de datos reales en el área crediticia ayuda mitigar riesgos crediticios al otorgar el crédito a un socio, también ayuda considerablemente en el control y cumplimiento de las normativas internas de la institución y externas (SEPS), convirtiendo una institución con fundamentos crediticios sólidos y augurando una economía estable en la cooperativa.
- Reportes generados mediante la herramienta permiten que los directivos o personal encargado del área crediticia pueda analizar los datos de una forma tabular como gráfica y presentando la información desde diferentes puntos de vistas crediticia, sobre todo el tiempo empleado en analizar la información se reduce considerablemente en comparación al análisis tradicional (Excel).
- La combinación del método HEFESTO con las herramientas de SQL Server , mas precisamente el Analysis Services con la herramienta DevExpress, facilita la construcción y desarrollo de la herramienta Business Intelligence posibilitando en cumplir con los objetivos planteados para el proyecto.
- La Implementación de BI se ha constituido en herramienta muy importante para la institución, ya que provee de información de calidad y relevante para el análisis del área crediticia. Además, ha mejorado la eficiencia y eficacia de todo el personal involucrado en el análisis de la información, reduciendo en un 50 % de tiempo dicho proceso de análisis, las mismas que se lo realizaba en Excel.

#### **5.2. Recomendaciones**

Se recomienda que se asigne a una persona en el departamento de sistemas, el cual tendrá la función de realizar un monitoreo del DataWareHouse para tener datos consistentes en la fuente de datos generando resultados concisos en la presentación y análisis de reportes.

- Se recomienda diseñar nuevos DataWarehouse para más áreas o departamentos como por ejemplo: captaciones, la misma que permitiría realizar mejor análisis de captaciones plazo (inversiones) que tiene la cooperativa, de tal manera permitirá generar nuevas estrategias para dichas áreas de la Institución.
- El uso de las herramientas para el desarrollo del proyecto han sido de suma importancia, cabe recalcar que se trabajó con una versión DEMO del complemento de Visual Studio "DevExpress" y se recomienda que se adquiera una licencia luego para dar mas funcionalidad de las herramientas y seguir desarrollando este tipo de proyecto en la Institución.

#### **Bibliografia**

- [1] F. Nyasaka. The relationship betwenn credit risk management practices and nonperforming loans in kenyan commercial banks: A case study of kcb group limited. *Master Dissertation.*, 2017.
- [2] J. Chimbacalle. Listado de cooperativas financieras-seps, February 2017. Disponible en [http://www.seps.gob.ec/servicios?](http://www.seps.gob.ec/servicios?sector-financiero) [sector-financiero](http://www.seps.gob.ec/servicios?sector-financiero).
- [3] Juan Fernando Garcés Freire. Módulo de business intelligence para el sistema financiero financial de la empresa sifizsoft-ambato. B.S. thesis, Universidad Técnica de Ambato. Facultad de Ingeniería en Sistemas, Electrónica e Industrial. Carrera de Ingeniería en Sistemas Computacionales e Informáticos, 2015.
- [4] Carlos Eduardo Abril Lara. Herramienta business intelligence aplicando la metodología hefesto v2. 0 para generar reportes estadísticos de las emergencias atendidas en el sis ecu911 zona 3. B.S. thesis, Universidad Técnica de Ambato. Facultad de Ingeniería en Sistemas, Electrónica e Industrial. Carrera de Ingeniería en Sistemas Computacionales e Informáticos, 2016.
- [5] Masaquiza Chango and Curi Inti. Desarrollo de una herramienta informática bi (business intelligence), para la toma de decisiones en el área de cartera crediticia, de la cooperativa de ahorro y crédito mushuc runa. B.S. thesis, Universidad Técnica de Ambato. Facultad de Ingeniería en Sistemas, Electrónica e Industrial. Carrera de Ingeniería en Sistemas Computacionales e Informáticos, 2015.
- [6] Chagcha Guamanquispe and Luis Fabricio. Herramienta informática de business intelligence para el departamento de ventas en la empresa mascorona. B.S. thesis, Universidad Técnica de Ambato. Facultad de Ingeniería en Sistemas, Electrónica e Industrial. Carrera de Ingeniería en Sistemas Computacionales e Informáticos, 2016.
- [7] VERA CHOEZ BRYAN LUIS. Estudio de herramientas de bussiness intelligence para el departamento de venta en la empresa electro sur cia, ltda. Master's thesis, UNIVERSIDAD DE GUAYAQUIL, 2017.
- [8] Patricio Martínez Barco Eva Gímez Ballester et al. Bases de datos 1, January 2017. Disponible en [https://rua.ua.](https://rua.ua.es/dspace/bitstream/10045/2990/1/ApuntesBD1.pdfhttps://rua.ua.es/dspace/bitstream/10045/2990/1/ApuntesBD1.pdf) [es/dspace/bitstream/10045/2990/1/ApuntesBD1.pdfhttps:](https://rua.ua.es/dspace/bitstream/10045/2990/1/ApuntesBD1.pdfhttps://rua.ua.es/dspace/bitstream/10045/2990/1/ApuntesBD1.pdf) [//rua.ua.es/dspace/bitstream/10045/2990/1/ApuntesBD1.pdf](https://rua.ua.es/dspace/bitstream/10045/2990/1/ApuntesBD1.pdfhttps://rua.ua.es/dspace/bitstream/10045/2990/1/ApuntesBD1.pdf).
- [9] Oracle. Inteligencia de negocios, 2016. Disponible en [http://www.oracle.com/ocom/groups/public/@otn/documents/](http://www.oracle.com/ocom/groups/public/@otn/documents/webcontent/317529_esa.pdf) [webcontent/317529\\_esa.pdf](http://www.oracle.com/ocom/groups/public/@otn/documents/webcontent/317529_esa.pdf).
- [10] Leodanny Wuilber Polanco Garay and Dailien More Soto. Guía para el desarrollo de almacenes de datos. *Iberoamerican Journal of Project Management*, 7(2):18–42, 2016.
- [11] Rosa Angela del Carmen Ordoñez Cairo and Maria Doris Pastor Zapata. Sistema de predicción de clientes desertores de tarjetas de crédito para la banca peruana usando support vector machine. 2016.
- [12] Ricardo Dario Bernabeu. Hefesto–data warehousing: Investigación y sistematización de conceptos-hefesto: Metodología para la construcción de un data warehouse. córdova, argentina. *Córdova, Argentina*, 2010.
- [13] Jara Paredes and Max Ali. Propuesta metodológica para la construcción de proyectos de inteligencia de negocios basada en herramientas open source. juliaca 2014. 2015.
- [14] Sinnexus. Sistemas de soporte a la decisión (dss), 2017. Disponible en http://www.sinnexus.com/business intelligence/sistemas soporte decisiones.aspx.
- [15] Marta Zorrilla. Data warehouse y olap. 2010.
- [16] Jorge Alfredo Martínez Orol. Olap y el diseno de cubos, March 2017. http://www.gestiopolis.com/canales8/ger/olap-online-analyticprocessing.htm.
- [17] Claudia Ivette Rodríguez et al. Tendencias en business intelligence del big data al social intelligence. *Revista Tecnológica; no. 10*, 2017.
- [18] Bart Kuijpers, Leticia Gomez, and Alejandro Vaisman. Performing olap over graph data: query language, implementation, and a case study. 2017.
- [19] IBM. Esquemas dimensionales, December 2018.
- [20] Marysol Tamayo y Francisco Javier Moreno. Analisis del modelo de almacenamiento molap frente al modelo de almacenamiento rolap.

*Red de Revistas Científicas de América Latina y el Caribe, Espana y Portugal*, 2006.

- [21] DataPrix. Herramientas de consulta y análisis, May 2009. Disponicle en: http://www.dataprix.com/36-herramientas-consulta-y-analisis.
- [22] Eric Leonard y Yudi Castro. Metodologias para desarrollar almacen de datos. *Dialnet*, 2013.
- [23] Microsoft. Sql server analysis services, May 2018. Disponible en: https://docs.microsoft.com/es-es/sql/analysis-services/analysisservices?view=sql-server-2017.
- [24] John Ortiz Ordonez. Instalación de componentes visuales devexpress para visual studio 2013, May.
- [25] Ximena Lozada Peniafiel. Analisis, diseno, construcción e implementación de un data warehouse para toma de decisiones y construcción de los kpi, para la empresa kronosconsulting cia ltda. *Universidad de las Fuerzas Armadas ESPE*, 2014.

**Anexos y Apéndices**

### **CÓDIGO SQL**

#### **PROCEDIMIENTO ALMACENADO DE CARGA INICIAL**

### MODELO CRÉDITO

.

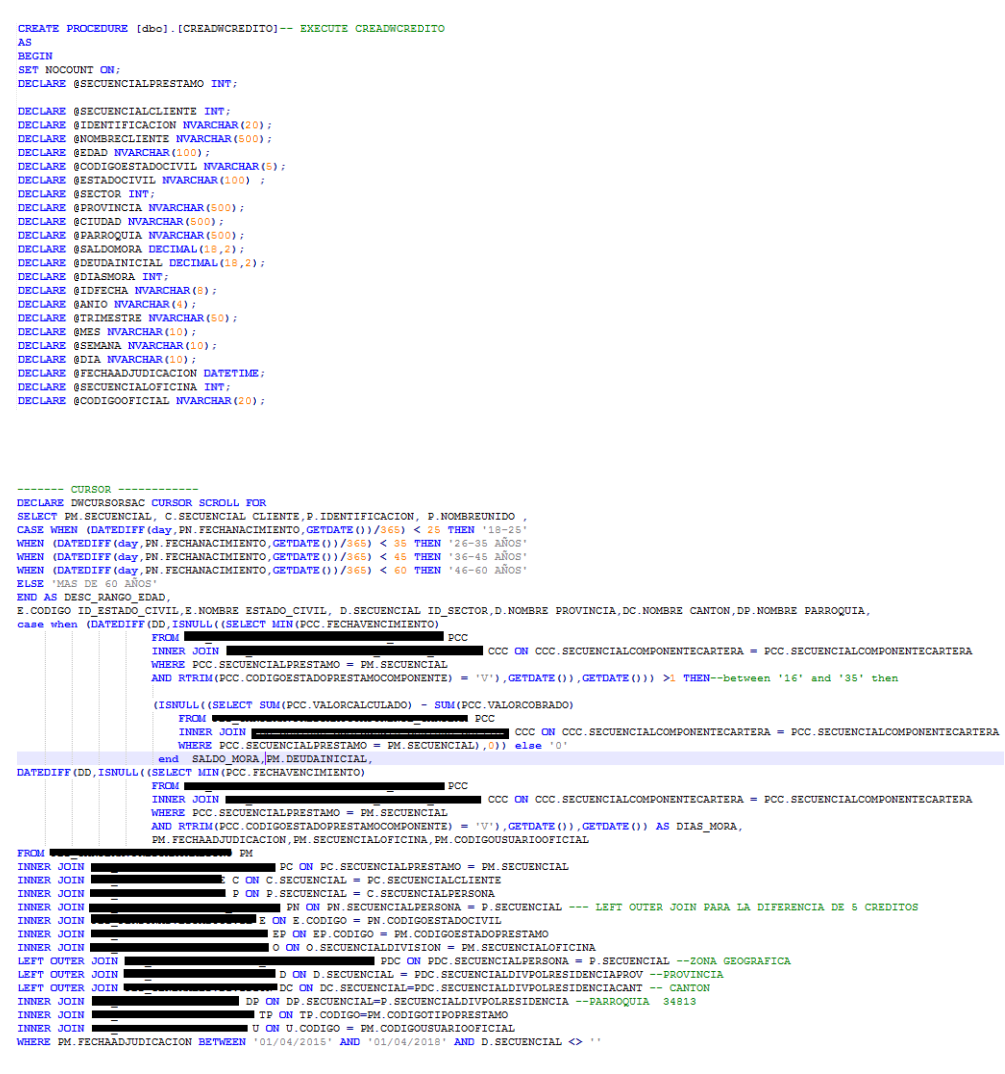

OPEN DWOURSOBAC<br>
INTO SECURE<br>
INTO SECURE<br>
INTO SECURE<br>
SECURE<br>
SECURE<br>
MONESCITENTS ,<br>
SECURE<br>
SECURE<br>
MONESCITENTS ,<br>
SECURE<br>
SECURE<br>
INTO SECURE ,<br>
SECURE<br>
SECURE<br>
SECURE<br>
SECURE<br>
SECURE<br>
SECURE<br>
SECURE<br>
SECURE<br>
SECURE<br>

#### 85

**IREN<br>ESCUNDO TRIMESTRE<br>CASE WHEN DATEPART (Qq, @FECHAADJUDICACION) =3<br>THEN<br>TENGER TRIMESTRE'<br>ELSE WHEN DATEPART (Qq, @FECHAADJUDICACION) =4<br>TENGER WHEN DATEPART (Qq, @FECHAADJUDICACION) =4<br>TENGER<br>END<br>END** END<br>
END<br>
SET LANCUAGE spanish;<br>
SET BANCUAGE spanish;<br>
SET BANCUAGE Spanish(MEKKAY, @FECHAADJUDICACION);<br>
SET @DIA=DATENAME (WEKKAY, @FECHAADJUDICACION);<br>
NEERS DE ADILIA (SELECT TO PICIP);<br>
FRAM DATA MAREHOUSE DIM FECHA<br>

--DIMENSIÓN TIPOPRESTAMO --DIMENSION ITDORESTANO<br>
INSERIA NUEVO ITDORESTANO<br>
IT (ISNULL((SELECT TOP(1) DTP.ID\_TIPORESTANO<br>
FROM DATA WAREHOUSE.DIM\_TIPO\_PRESTANO DTP<br>
MEER DTP.ID\_IPORESTANO = @CODICOTIPORESTANO),'NE')='NE')<br>BEGIN<br>BEGIN INSERT INTO DATA\_WAREHOUSE.DIM\_TIPO\_PRESTAMO<br>VALUES (@CODIGOTIPOPRESTAMO,@NOMBRETIPOPRESTAMO); END

**BEGIN<br>IF(ISNULL((SELECT TOP(1) DMO.ID\_OFICIAL<br>FROM DATA WAREHOUSE.DIM\_OFICIAL<br>WHERE DMO.NOMBRE = @NOMBREOFICIAL<br>AND DMO.ID\_OFICIAL= @CODIGOOFICIAL),'NE')='NE')** BEGIN **BEATA<br>UPDATE DATA\_WAREHOUSE.DIM\_OFICIAL<br>SET NOMBRE = @NOMBREOFICIAL<br>WHERE ID\_OFICIAL=@CODIGOOFICIAL** END  $\frac{1}{R}$ 

--- DIMENSIÓN FECHA ----

THEN<br>'PRIMER TRIMESTRE'

VALUES (@CODIGOOFICIAL, @NOMBREOFICIAL)  $\frac{1}{2}$ --ACTUALIZAR OFICIAL IF (ISNULL ((SELECT TOP(1) DM.ID\_OFICIAL<br>FROM DATA\_WAREHOUSE.DIM\_OFICIAL DM<br>WHERE DM.ID\_OFICIAL = @CODIGOOFICIAL),'NE')<>'NE')<br>BEGIN

-DIMENSIÓN ESTADO CIVIL-IF (ISNULL((SELECT TOP(1) DE ID\_ESTADOCIVIL<br>FROM DATA MAREHOUSE DHE SETADO CIVIL DE<br>MERE DE ID\_ESTADOCIVIL = @CODIGOESTADOCIVIL) , 'NE') = 'NE')<br>BECIN<br>INSERT INTO DATA\_WAREHOUSE .DIM\_ESTADO\_CIVIL<br>VAUES (@CODIGOESTADOCIVIL WALUES (@CODICOESTADOCIVIL,@ESTADOCIVIL) ;<br>  $\frac{1}{2}$ <br>  $\frac{1}{2}$ <br> IT (ISBULAL ((SELECT TOP (1) DE .<br>ID ESTADO-CIVIL DE TREMONOTIVIL ), 'NE') <>< NETADO-CIVIL (SELECT DE STADO-CIVIL – @CODIOOSSTADOCIVIL) , 'NE'' (SENECT TREMULAL (SELECT TOP (1) DE .<br>DECIN<br>FRECH DATA WAREHOUSE .DIM ESTADO

### END<br>END

--ACTUALIZAR CLIENTE<br>IF(ISBULL((SELECT TOP(1) DC.ID\_CLIENTE<br>FROM DATA\_WAREHOUSE.DIM\_CLIENTE DC<br>WHERE DC.ID\_CLIENTE = @SECUENCIALCLIENTE),0)<>0)<br>DECIN **BECIN<br>IF (ISBULIC (SELECT TOP(1) DC.ID\_CLIENTE<br>FROM DATA\_WAREHOUSE.OIM\_CLIENTE DC<br>WHERE DC.IDENTIFICACION = @IDENTIFICACION<br>AND DC.NOMBRE=@NOMBRECLIENTE<br>AND DC.EDAD=@EDAD),0)=0)** BEGIN **BECH<br>
DEPATE DATA WAREHOUSE DIM CLIENTE<br>
SET IDENTIFICACION = @IDENTIFICACION<br>
NOMERSE=@NOMERECLIENTE,<br>
NOMERSE ID\_CLIENTE= @SECUENCIALCLIENTE<br>
WHERE ID\_CLIENTE= @SECUENCIALCLIENTE** 

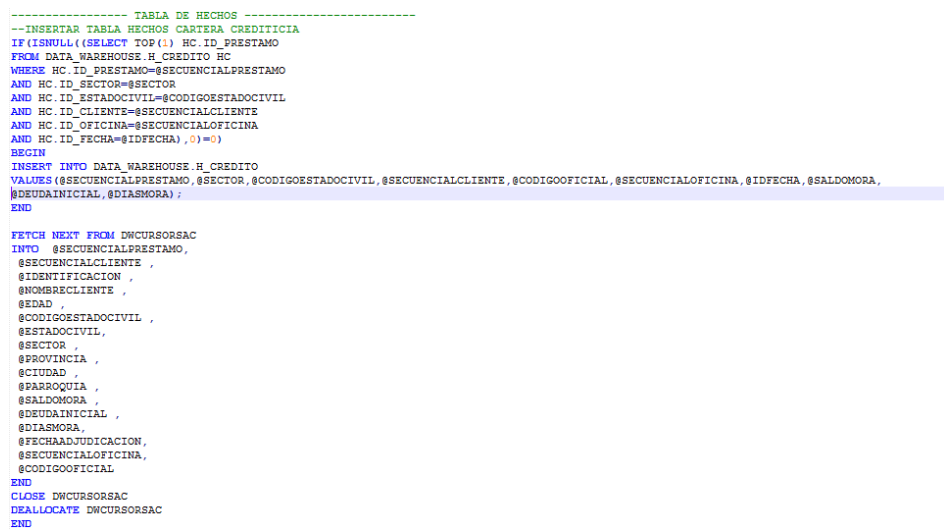

### MODELO CARTERA CREDITICIA

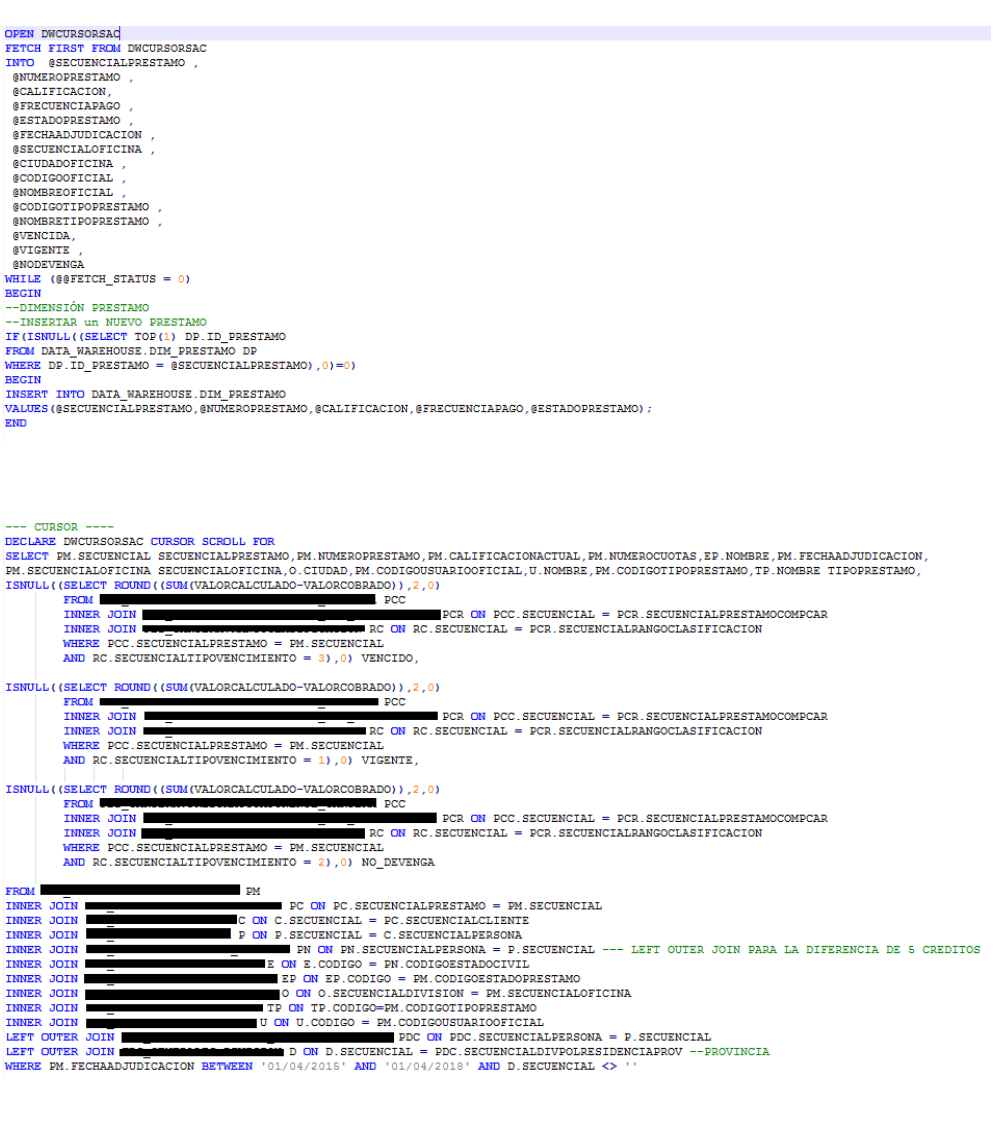

END<br>
IND<br>
IND<br>
INDEXERTAR NUEVO OFICINA<br>
ITENERATAR NUEVO OFICINA<br>
ITENERATAR NUEVO OFICINA<br>
FRAM DATA VAREHOUSE DIM OFICINA O<br>
NHERE O.ID\_OFICINA = \$SECURICIALOFICINA),1)=1)<br>
INDEXERT INTO DATA VAREHOUSE DIM OFICINA<br>
INDE WHERE O.ID\_OFICINA = @SECUENCIALOFICINA),1);<br>BEGIN<br>REGINUL((SELECT TOP(1) O.ID\_OTICINA<br>FROM DATA WAREHOUSE,DIM\_OFICINA O<br>WHERE O.NOMBRE = @CIUDADOFICINA O<br>AND O.ID\_OFICINA= @SECUENCIALOFICINA),1)=1)<br>BEGIN<br>BEGIN BELIN<br>UPDATE DATA\_WAREHOUSE.DIM\_OFICINA<br>SET NOMBRE = @CIUDADOFICINA<br>WHERE ID\_OFICINA=@SECUENCIALOFICINA -------DIMENSIÓN OFICIAL-----------WHERE BEGIN<br>
INSERT INTO DATA WAREHOUSE DIM OFICIAL<br>
VALUES (@CODIGOOFICIAL,@NOMBREOFICIAL);<br>
ZNIU<br>
ZNIU --ACTUALIZAR OFICIAL  $\begin{array}{l} \texttt{IF (ISNULL( (SELECT \; TOP(1) \; DM. \; ID\_OFICIAL \; BM \\ \texttt{FROM} \; DATA\_ \; WARENTOSE. \; DIM\_OTICIAL \; DM \\ \texttt{WHERE} \; DM. \; ID\_OTICIAL = \; @CONGOOTICIAL \; /\; 'NE^*)\langle >' NE^* \rangle \end{array}$ **BEGIN** 

OPEN DWCURSORSAC<br>FETCH FIRST FROM DWCURSORSAC<br>INTO @SECUENCIALPRESTAMO ,<br>@NUMEROPRESTAMO ,<br>@CALIFICACION,

**@UOLGOFICIAL ,<br>@UORGRETICDRESTANO ,<br>@UORGRETICDRESTANO ,<br>@UORGRETICDRESTANO ,<br>@UORGRETICDRESTANO ,<br>@UORGRETICH\_STATUS = 0)<br>WHILE (@SFICH\_STATUS = 0)<br>WHILE (@SFICH\_STATUS = 0)** 

--ACTUALIZAR PRESTAMO<br>IF (ISNULL((SELECT TOP(1) DP.ID\_PRESTAMO<br>FROM DATA\_WAREHOUSE.DIM\_PRESTAMO DP<br>WHERE DP.ID\_PRESTAMO = @SECUENCIALPRESTAMO),0)<>0)<br>BECIN

BECINAL (SELECT TOP(1) DP.ID\_PRESTAMO<br>
FRIMAL (ISELECT TOP(1) DP.ID\_PRESTAMO<br>
FRIMAL ATA WARERODRESINAD – SNUMERODRESTAMO<br>
MERE DP.NUMERODRESTAMO – SNUMERODRESTAMO<br>
AND DP.ID\_PRESTAMO = SECUENCIALPRESTAMO),0)=0)<br>
AND DP.ID

BEGIN<br>TE(ISNULL((SELECT TOP(1) DP ID PRESTAMO

--DIMENSIÓN PRESTAMO<br>--TINERIAR UN NUEVO PRESTAMO<br>IT (ISNULL ((SELECT TOP(1) DP.ID\_PRESTAMO<br>NEERE DP.ID\_PRESTAMO = @SCUENCIALPRESTAMO),0)=0)<br>NEERE DP.ID\_PRESTAMO = @SCUENCIALPRESTAMO),0)=0)<br>NEERE THTO DATA\_MAREHOUSE.DIM\_PR

BEGIN<br>--DIMENSIÓN PRESTAMO

**@FRECUENCIAPAGO @ESTADOPRESTAMO** *BECHAADJUDICACIÓN* **@SECUENCIALOFICINA @CIUDADOFICINA @CODIGOOFICIAL** 

BECIN<br>
IF (ISBULL)(SELECT TOP(1) DMO.ID\_OFICIAL<br>
FROM DATA\_NAREHOUSE.DIM\_OFICIAL<br>
MHERE DMO.NOMBRE = @NOMBREOFICIAL<br>
MHERE DMO.ID\_OFICIAL= @CODIGOOFICIAL),'NE')='NE')<br>
AND DMO.ID\_OFICIAL= @CODIGOOFICIAL),'NE')='NE') BEGIN<br>UPDATE DATA\_WAREHOUSE.DIM\_OFICIAL SET NOMBRE = @NOMBREOFICIAL<br>WHERE ID\_OFICIAL=@CODIGOOFICIAL END<br>END

END<br>
--DIMENSIÓN TIPOPRESTANO<br>
--DIMENSIÓN TIPOPRESTANO<br>
IF (ISNULL ((SELECT TOP (1) DTP.ID\_TIPOPRESTANO<br>
FROM DATA NAREHOUSE.DIM\_TIPO\_PRESTANO DTP<br>
NEREM DRT.ID\_TIPOPRESTANO = @CODIGOTIPOPRESTANO), 'NE')='NE')<br>
NEREM TIPO

87

--ACTUALIZAR TIPOPRESTAMO<br>IF(ISMULI((SELECT TOP(1) DTP.ID\_TIPOPRESTAMO<br>FROM DATA WAREHOUSE.DIM\_TIPO\_PRESTAMO DTP<br>WHERE DTP.ID\_TIPOPRESTAMO = @CODIGOTIPOPRESTAMO),'NE')<>'NE') **BEGIN BEGIN<br>IT(ISNULL((SELECT TOP(1) DTP.ID\_TIPOPRESTAMO<br>FROM DATA\_WAREHOUSE.DIM\_TIPO\_PRESTAMO DTP<br>WHERE DTP.IOMERRESTAMO AND DTP.ID\_TIPOPRESTAMO AND DTP.ID\_TIPOPRESTAMO (CODIGOTIPOPRESTAMO),'NE')='NE')** REGIN<br>
UPDATE DATA WAREHOUSE DIM TIPO PRESTAMO<br>
SECIN<br>
NERE E (NOMERE = @NOMERETIPOPRESTAMO<br>
NERE ID\_TIPOPRESTAMO=@CODIGOTIPOPRESTAMO END<br>END -- DIMENSIÓN FECHA -----INSERTAR FECHA<br>SET @IDFECHA= CAST(YEAR(@FECHAADJUDICACION) AS nvarchar) + Replace ( str ( datepart(mm, @FECHAADJUDICACION), 2), '', '0' ) +<br>Replace ( str ( datepart(mm, @FECHAADJUDICACION), 2), '', '0' ) ;<br>SET @TRIMESTRE THEN 'PRIMER TRIMESTRE'<br>ELSE CASE WHEN DATEPART (qq,@FECHAADJUDICACION)=2 THEN 'SEGUNDO TRIMESTRE'<br>ELSE CASE WHEN DATEPART (qq,@FECHAADJUDICACION)=3 THEN TERCER TRIMESTRE'<br>
ELSE CASE WHEN DATEPART (qq, @FECHAADJUDICACION) =4<br>
THEN 'CUARTO TRIMESTRE' END END<br>
END<br>
END<br>
SET (MES-DATENAME (month, @FECHAADJUDICACION) ;<br>
SET (MES-DATENAME (MESTADA) @FECHAADJUDICACION) ;<br>
IF (ISNULL) ((SELECT TOP (1) DF.ID\_FECHA<br>
IF (ISNULL) (SELECT TOP (1) DF.ID\_FECHA<br>
NEERE DF.ID\_FECHA-@IDFEC END

-- TABLA HECHOS ---AND HCC.ID\_OFICINA=@SECUENCIALOFICINA<br>AND HCC.ID\_FECHA=@IDFECHA),0)=0) BEGIN<br>INSERT INTO DATA\_WAREHOUSE.H\_CARTERA\_CREDITO<br>VALUES (@SECUENCIALPRESTAMO, @CODIGOTIPOPRESTAMO, @CODIGOOFICIAL, @SECUENCIALOFICINA, @IDFECHA, @VIGENTE, @VENCIDA, @NODEVENGA);<br>END FETCH NEXT FROM DWCURSORSAC<br>INTO @SECUENCIALPRESTAMO ,<br>@NUMEROPRESTAMO ,<br>@CALIFICACION ,<br>@FRECUENCIAPAGO ,<br>@SETADOPRESTAMO , @FECHAADJUDICACION *ASECUENCIALOFICINA* **ESECURACIADOFICINA**<br> **ECIUDADOFICINA**<br> **ECODIGOOFICIAL**<br> **ECODIGOTIPOPRESTAMO** @NOMBRETIPOPRESTAMO , **@VENCIDA.** *<u>AVIGENTE</u>* **@NODEVENGA** 

ENDEVENSA<br>END<br>CLOSE DWCURSORSAC<br>DEALLOCATE DWCURSORSAC END

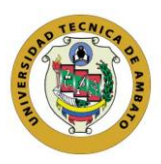

# **UNIVERSIDAD TÉCNICA DE AMBATO**

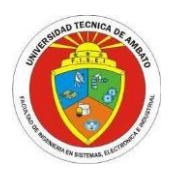

**Facultad de Ingeniería, Electrónica e Industrial Carrera de Sistemas Computacionales e Informáticos** 

### **ANEXO 1**

### **Entrevista**

**Tema:** INTEGRACIÓN DE UNA HERRAMIENTA BUSINESS INTELLIGENCE AL CORE FINANCIERO PARA TOMA DE DECISIONES EN EL AREA DE CARTERA CREDITICIA, PARA LA COOPERATIVA DE AHORRO Y CRÉDITO INDÍGENA SAC LTDA.

#### **Objetivo de la entrevista:**

➢ Identificar los datos que forma parte de la información para la toma de decisión en el área crediticia de la institución financiera.

#### **PREGUNTAS**

1. ¿En base a la información que conoce sobre el área crediticia, quienes intervienen en ese proceso?

#### DIRECTAMENTE

- Jefe de negocios
- Asesor de Negocios
- Jefe de agencia
- Asistente de crédito
- Fábrica de crédito

#### INDIRECTAMENTE

- Riesgo
- Gerencia
- Auditoria
- 2. ¿Qué información histórica le serviría para la toma de decisiones en el área de créditos?
	- Evolución de estados financieros del socio
		- o Historial de créditos en la institución
	- Morosidad de acuerdo al Sector Económico
	- Morosidad de acuerdo a la zona geográfica
	- Morosidad de acuerdo a la edad
	- Verificar causas de riesgo
- 3. ¿Qué información calculada le serviría en este ámbito?
	- Evolución de estados financieros del socio
		- o Historial de créditos en la institución
	- Morosidad de acuerdo al Sector Económico

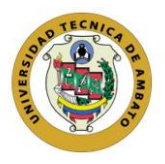

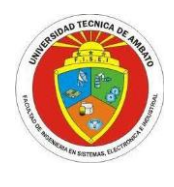

**Facultad de Ingeniería, Electrónica e Industrial Carrera de Sistemas Computacionales e Informáticos** 

- Morosidad de acuerdo a la zona geográfica
- Morosidad de acuerdo a la edad
- 4. ¿Qué preguntas se hace diariamente sobre créditos y morosidad?
	- Índice de morosidad
	- Saldo de cartera vigente, vencida, no devenga
- 5. ¿Quién o quienes tienen acceso a información del área de créditos de la institución?

DIRECTAMENTE

- Jefe de negocios
- Asesor de Negocios
- Jefe de agencia
- Asistente de crédito
- Fábrica de crédito

INDIRECTAMENTE

- Riesgo
- Gerencia
- Auditoria
- 6. ¿A nivel estratégico, cuáles son las preguntas que le ayudarían a tomar la mejor decisión?
	- Comportamiento SCORE "Históricos"
		- o Créditos con calificaciones AAA (A3)
- 7. ¿A nivel táctico, que indicadores le servirían para tomar decisiones?
	- Morosidad
		- o Análisis de morosidad por oficinas y asesores en un determinado periodo de tiempo
- 8. ¿A nivel operativo, que información detallada necesita para la tomar acciones?
	- Situación crediticia
		- o Cuantos créditos ha tenido en la cooperativa
		- o Promedio de días de atraso

**Fecha:** Ambato, 29 de mayo del 2018

**Nombres Entrevistado:** Ing. Vinicio Lagua (Jefe de Negocios) Firma:

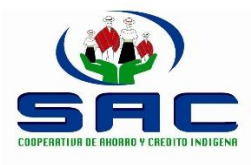

## **COOPERATIVA DE AHORRO Y CRÉDITO INDÍGENA SAC LTDA.**

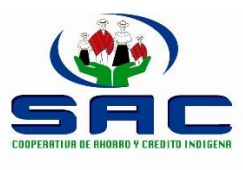

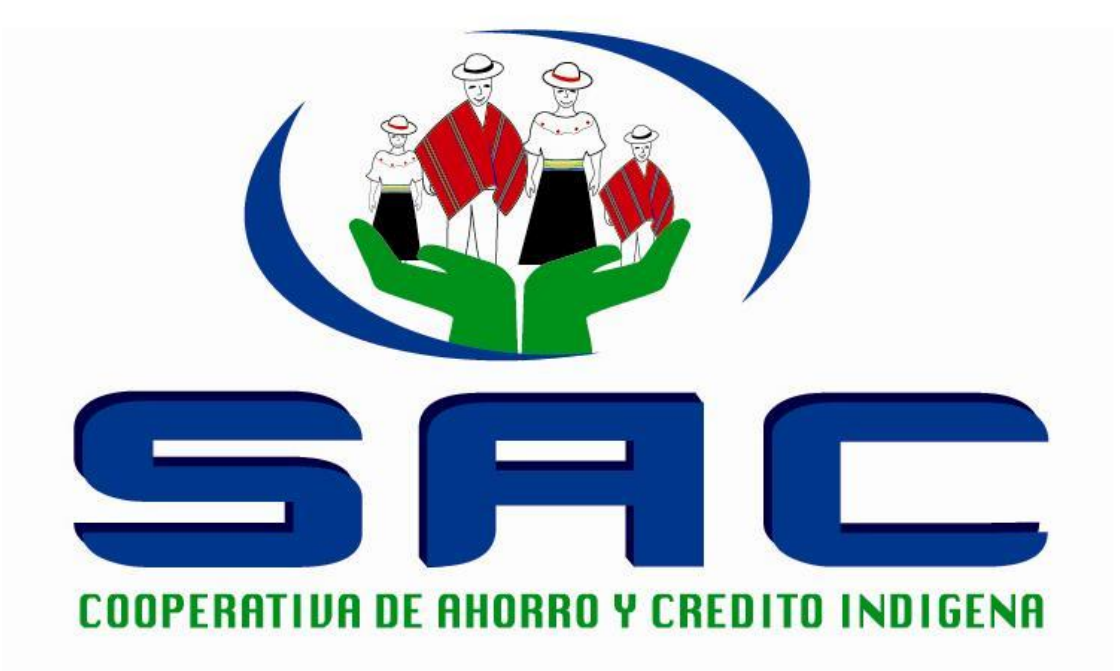

### **MANUAL DE USUARIO**

**Proyecto: HERRAMIENTA BUSINESS INTELLIGENCE**

**Elaborado por: Ricardo Pilamunga**

Diciembre del 2018

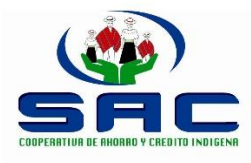

**COOPERATIVA DE AHORRO Y CRÉDITO INDÍGENA SAC LTDA.**

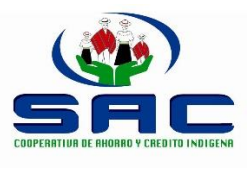

### *HERRAMIENTA BUSINESS INTELLIGENCE*

El siguiente manual tiene el objetivo de facilitar el uso de la herramienta Business Intelligence al usuario final, mejorando el proceso de toma de decisiones.

1. La herramienta BI fue integrada dentro del módulo de Préstamo > Cartera, como se puede apreciar en la siguiente imagen.

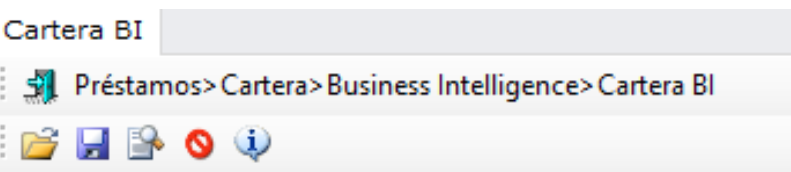

- 2. La interface contiene cinco botones con diferentes funcionalidades cada uno.
	- $B$   $B$   $\circ$   $\circ$ 
		- El botón **me** permite guardar el modelo/diseño tanto la información tabular como el grafico generado acorde a la necesidad de análisis por el usuario
		- El botón me permite abrir un modelo/diseño de reporte en formato xml, guardado con la herramienta BI.
		- El botón  $\mathbb{E}$  me permite tener una vista previa del reporte a su vez permite imprimir o exportar en diferentes formatos.
		- $\bullet$  El botón  $\bullet$  me permite cancelar la operación y retroceder un nivel en la interface de usuario.
		- e El botón W muestra la información de la ubicación de interface dentro del proyecto.
- 3. A continuación podemos indicar paso a paso como generar un reporte dependiendo de los datos a ser analizados.
	- a. Podemos ver que en el diseño tenemos 2 pestañas "Cartera Crédito" y "Préstamo" donde se puede analizar la concentración de la cartera y la morosidad respectivamente.
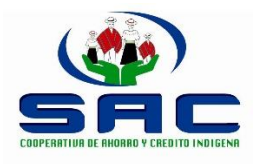

## **COOPERATIVA DE AHORRO Y CRÉDITO INDÍGENA SAC LTDA.**

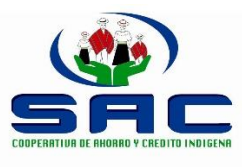

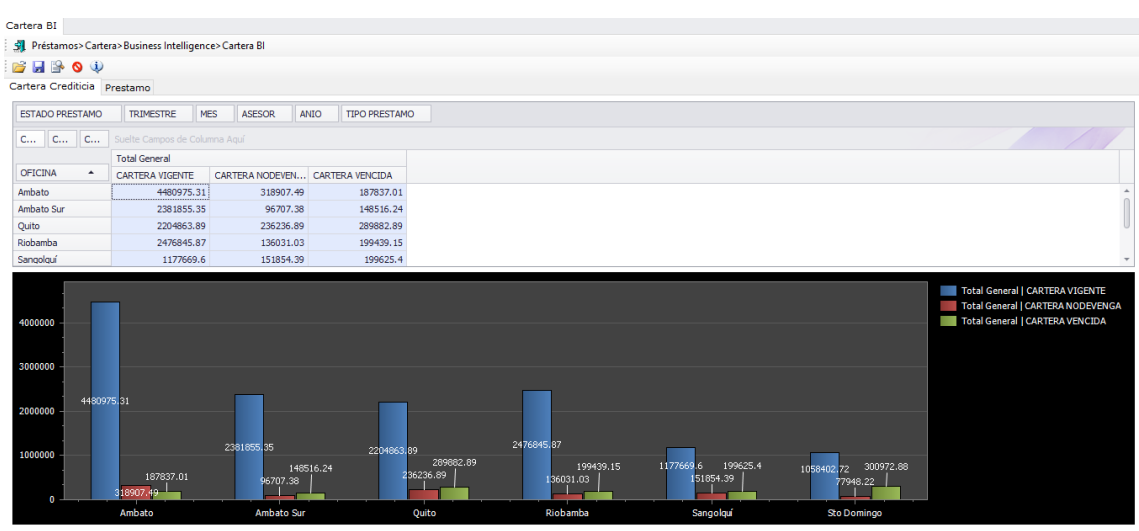

b. Cada pestaña del diseño está divida en dos partes: en la parte superior la "información tabular" y en la parte inferior "representación gráfica"

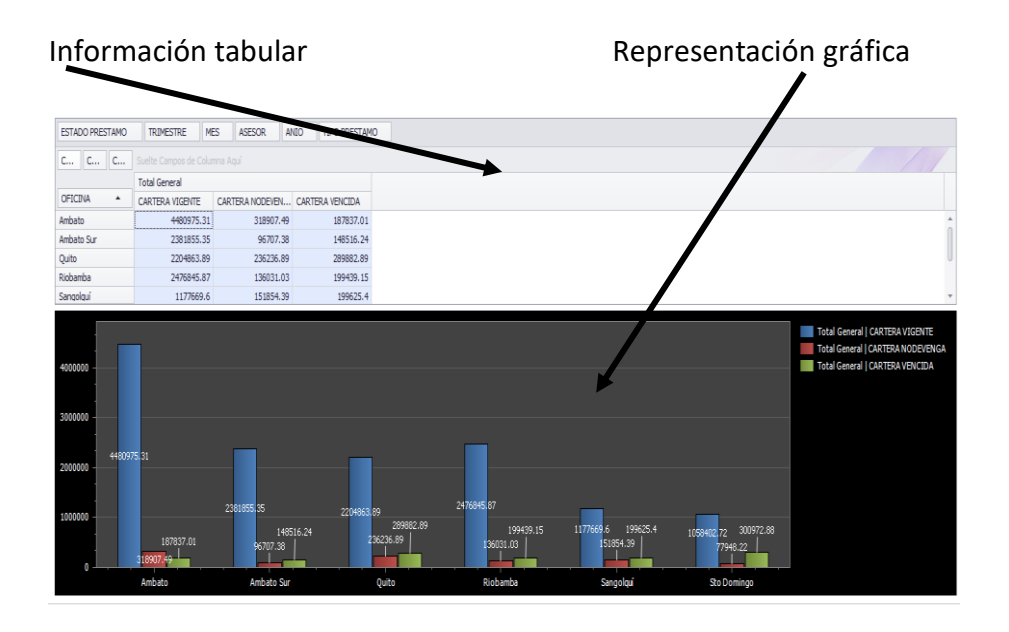

c. Para poder armar un reporte simplemente se arrastra los diferentes indicadores que se encuentra en la parte superior de la información tabular.

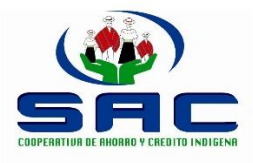

**COOPERATIVA DE AHORRO Y CRÉDITO INDÍGENA SAC LTDA.**

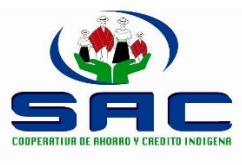

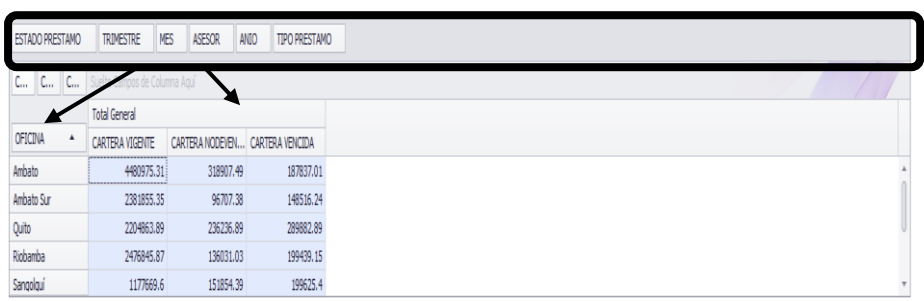

d. El grafico se va formando dependiendo de la información establecida en la parte superior en forma tabular, simplemente se debe seleccionar las columnas o filas que se desee mostrar gráficamente.

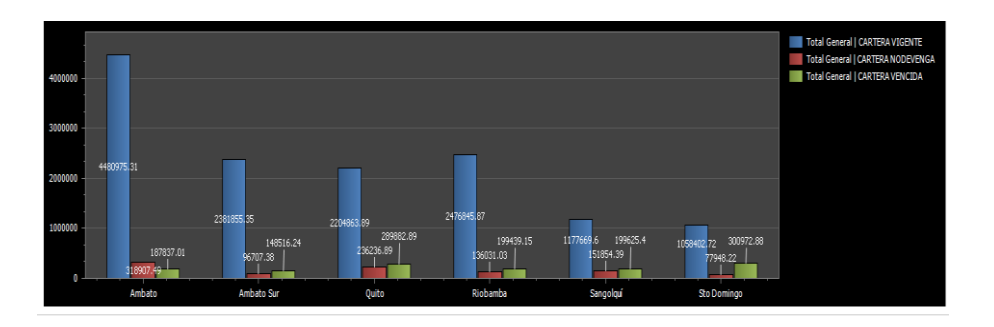

e. En el siguiente grafico podemos observar el comportamiento del KPI

Existen varios tipos de imágenes que muestran a los indicadores como puede ser rostros<sup>0</sup>, semáforo **entre otros**, en este caso se muestra con puntos de colores.

**Color Verde:** Cumple con los objetivos establecidos **Color Naranja:** Es un valor aceptable **Color Rojo:** No cumple los objetivos

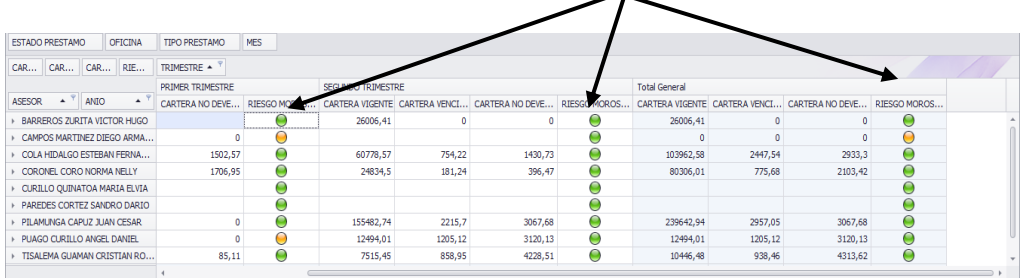